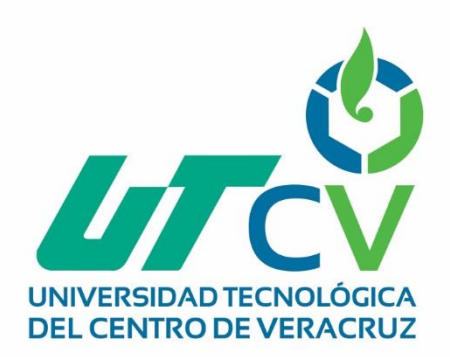

# **Reporte Final de Estadía**

## **Jesús Pablo Martínez**

**Reingeniería de red de área local del Grupo AUDAC-E**

> Av. Universidad No. 350, Carretera Federal Cuitláhuac - La Tinaja Congregación Dos Caminos, C.P. 94910. Cultiábuac, Veracruz<br>Congregación Dos Caminos, C.P. 94910. Cultiábuac, Veracruz www.utcv.edu.mx

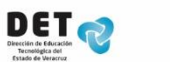

**VER** Educación SEP

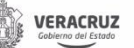

**SEV** 

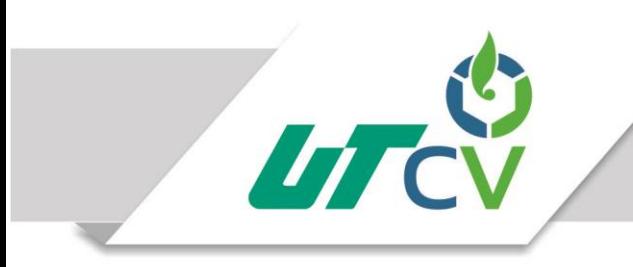

## Universidad Tecnológica del Centro de Veracruz

Programa Educativo Tecnologías de la Información y Comunicación / Tecnologías de la Información

> Reporte para obtener título de: Ingeniero en Tecnologías de la Información

Proyecto de estadía realizado en la empresa:

Agroindustrias de Córdoba S. A de C.V.

Nombre del proyecto:

Reingeniería de red de área local del Grupo AUDAC-E

Presenta:

TSU. Jesús Pablo Martínez

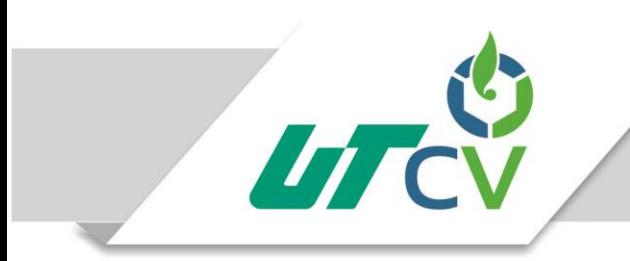

## Universidad Tecnológica del Centro de Veracruz

Programa Educativo Tecnologías de la Información y Comunicación / Tecnologías de la Información

> Nombre del Asesor Industrial: ISC. Gerardo Álan Nava Ramírez

Nombre del Asesor Académico:

Lic. Rolando Rodríguez Vázquez

Jefe de Carrera: Lic. César Aldaraca Juárez

Nombre del Alumno: TSU. Jesús Pablo Martínez

> Av. Universidad No. 350, Carretera Federal Cuitláhuac - La Tinaja Congregación Dos Caminos, C.P. 94910. Cuitláhuac, Veracruz Tel. 01 (278) 73 2 20 50 www.utcv.edu.mx

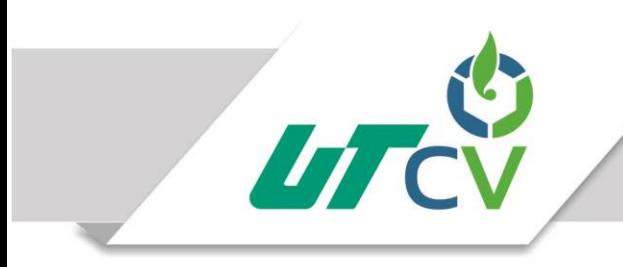

## **Contenido**

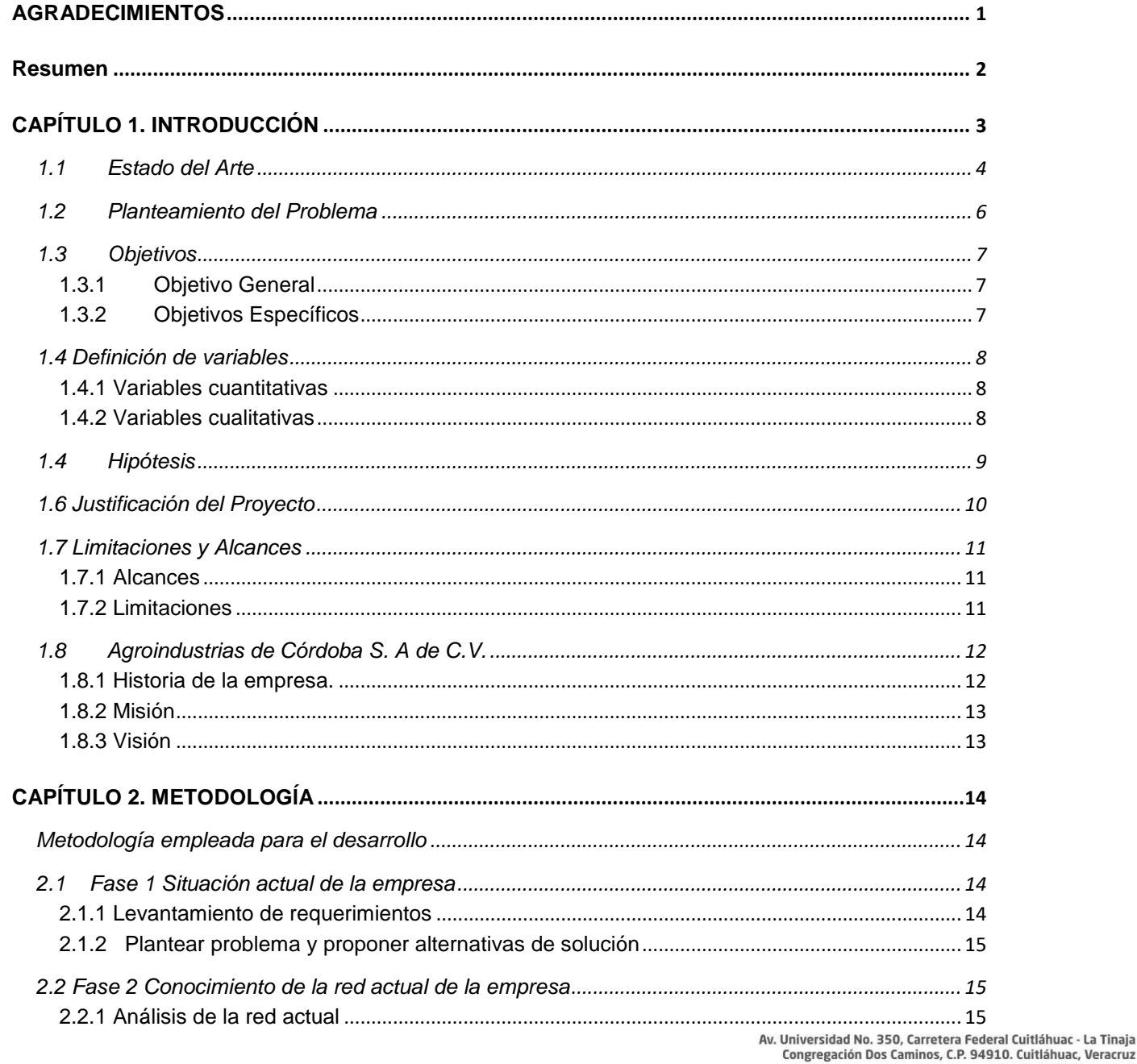

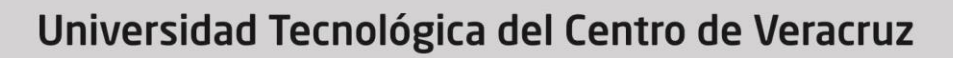

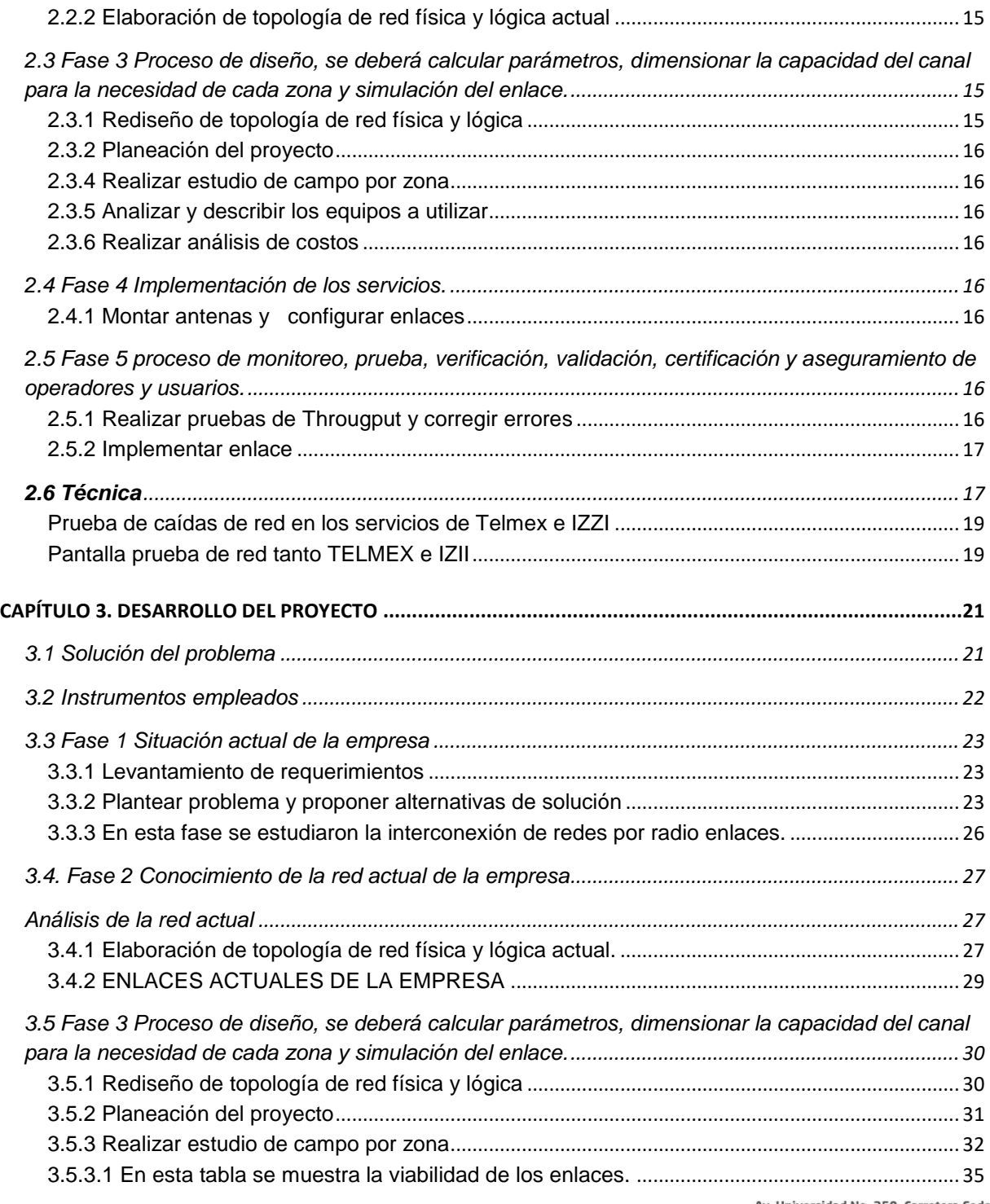

UTEV

Av. Universidad No. 350, Carretera Federal Cuitláhuac - La Tinaja<br>Congregación Dos Caminos, C.P. 94910. Cuitláhuac, Veracruz<br>Tel. 01 (278) 73 2 20 50<br>www.utcv.edu.mx

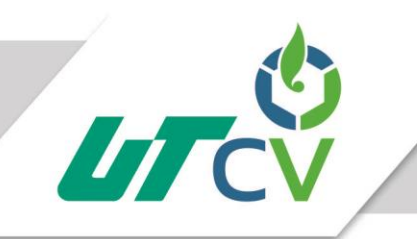

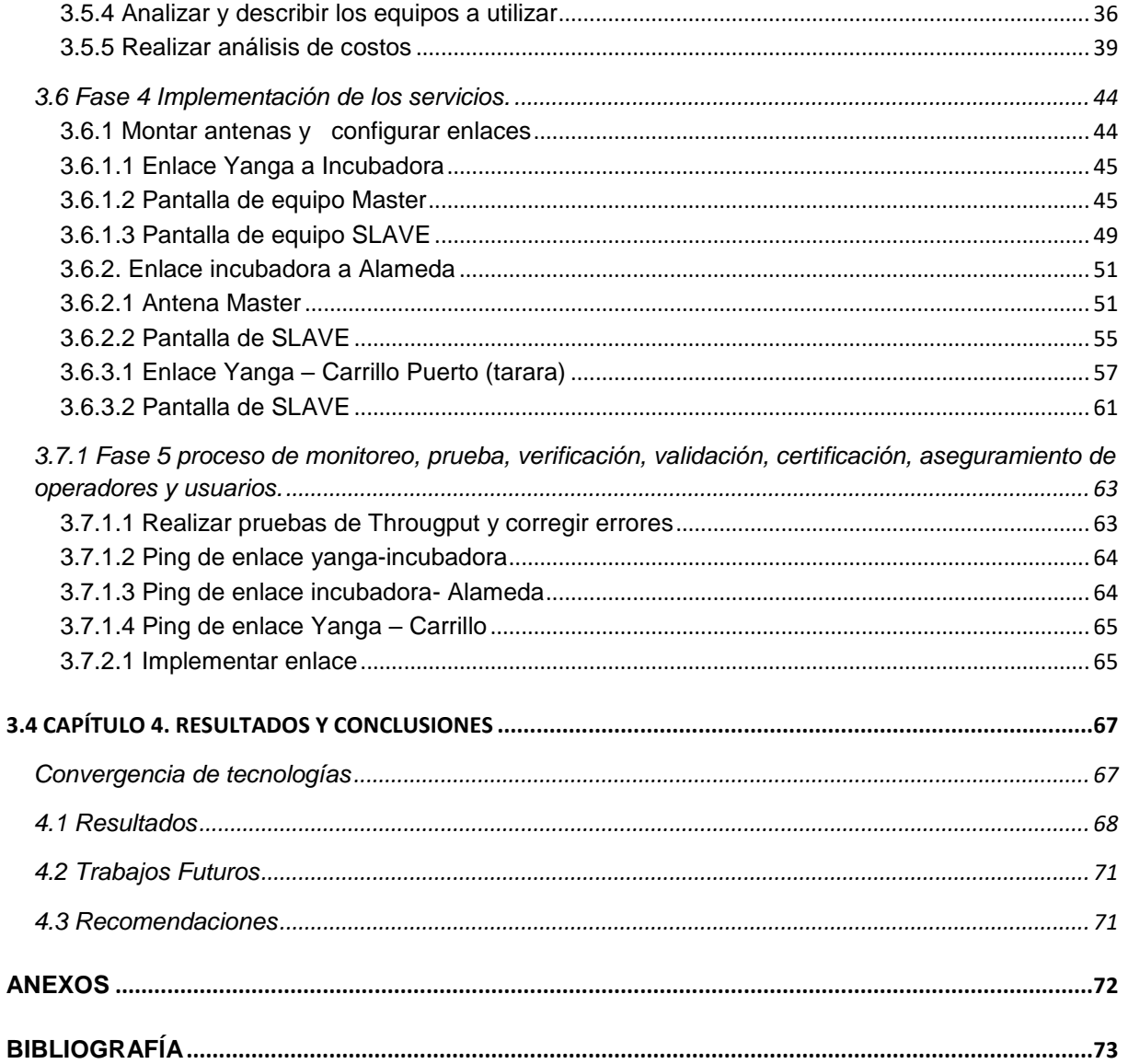

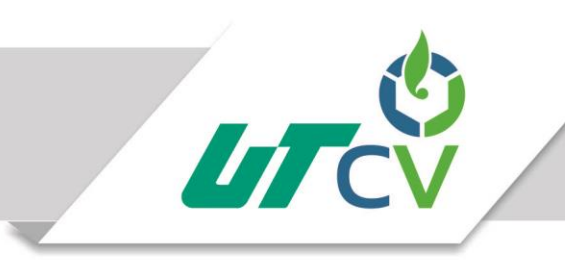

## Tabla de ilustraciones

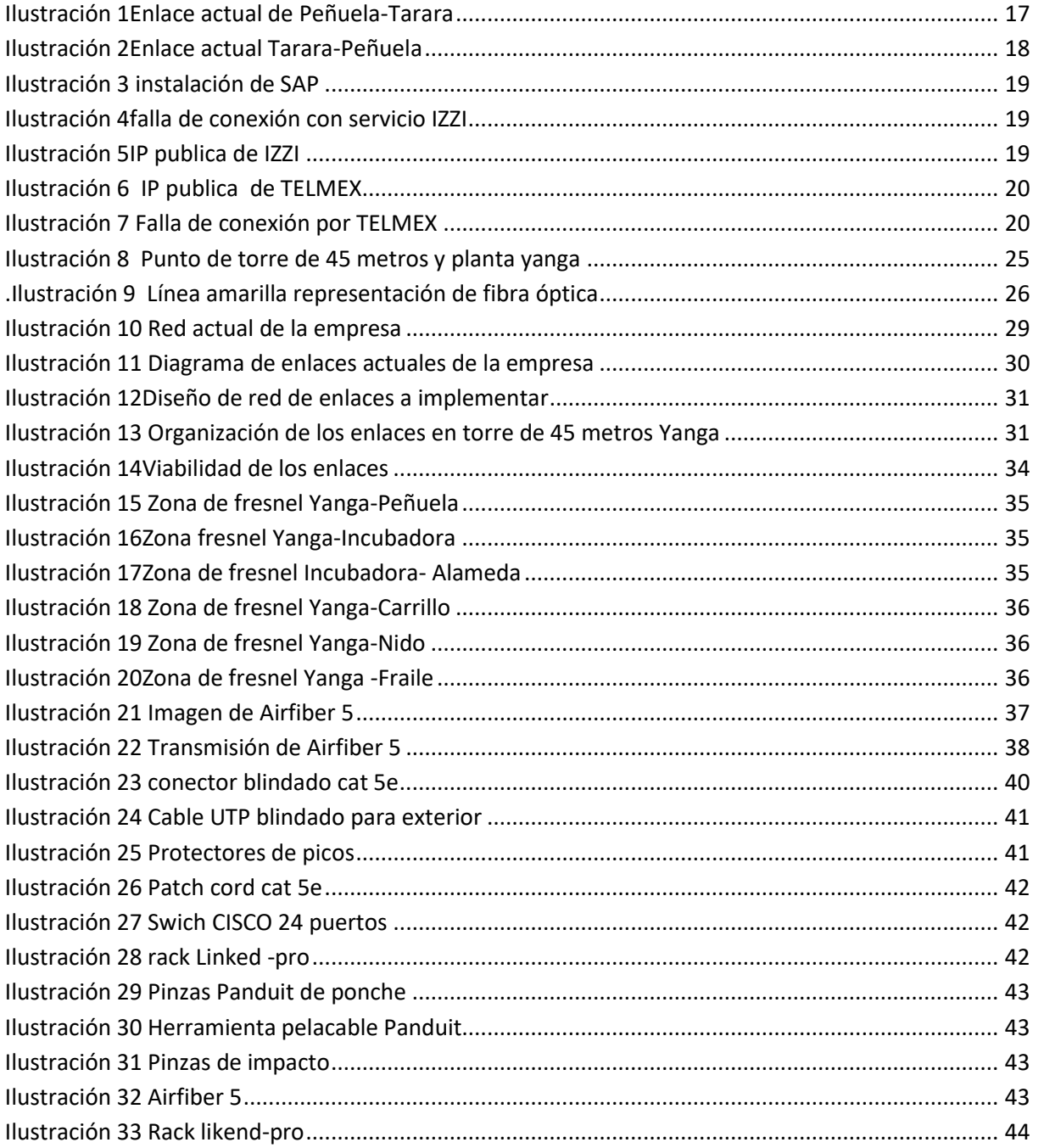

Av. Universidad No. 350, Carretera Federal Cuitláhuac - La Tinaja<br>Congregación Dos Caminos, C.P. 94910. Cuitláhuac, Veracruz<br>Tel. 01 (278) 73 2 20 50<br>www.utcv.edu.mx

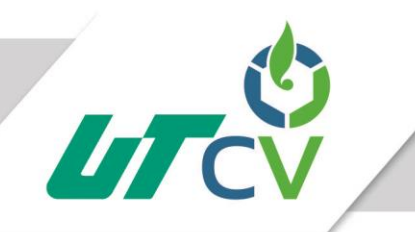

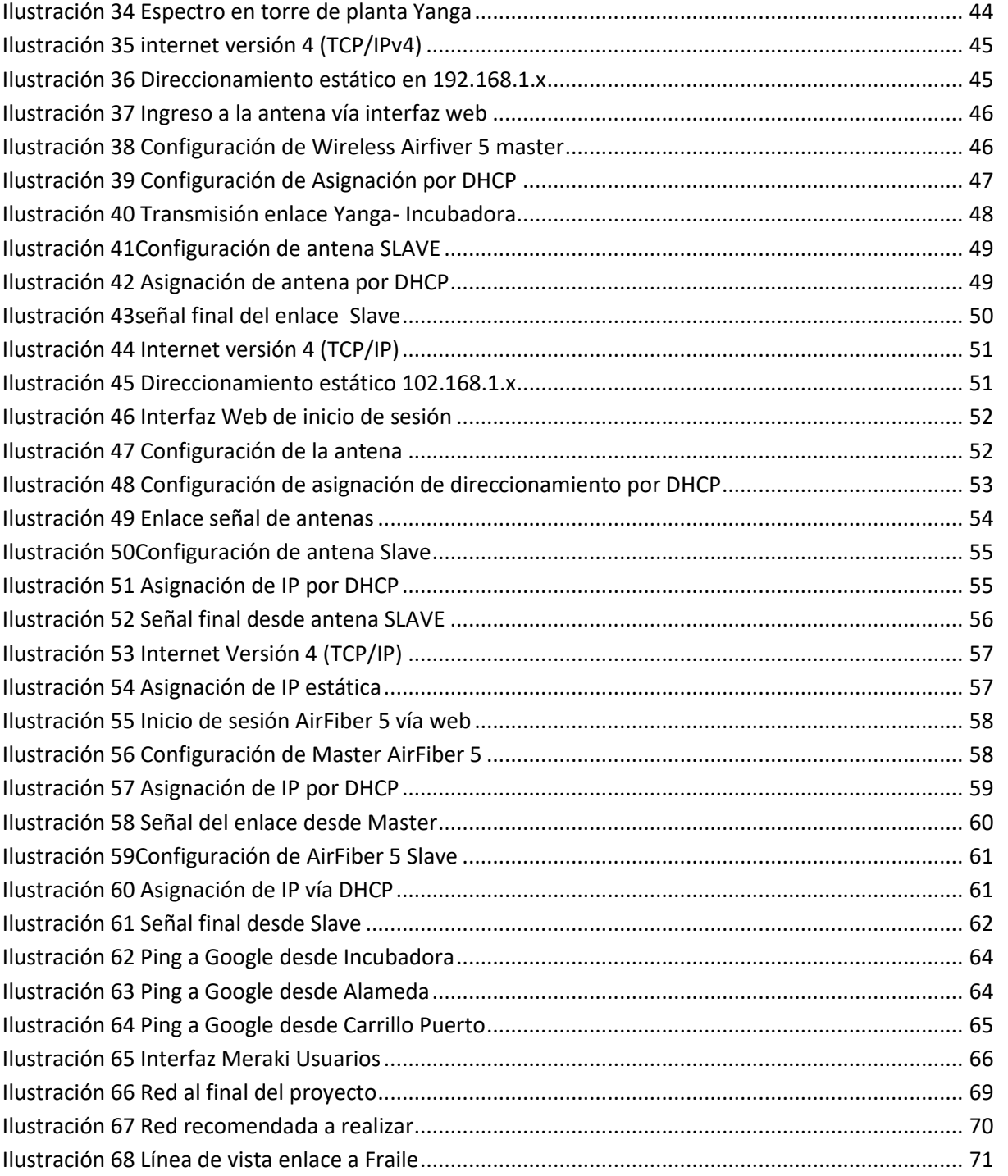

Av. Universidad No. 350, Carretera Federal Cuitláhuac - La Tinaja<br>Congregación Dos Caminos, C.P. 94910. Cuitláhuac, Veracruz<br>Tel. 01 (278) 73 2 20 50<br>www.utcv.edu.mx

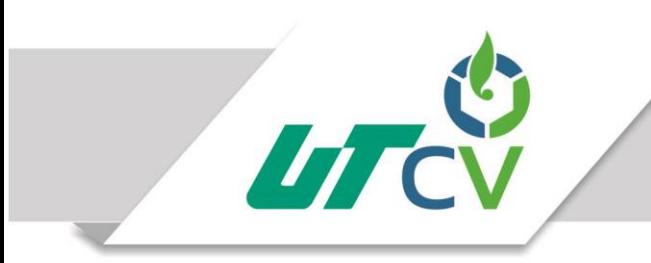

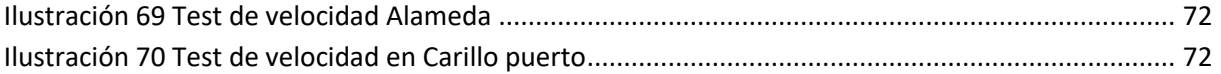

### <span id="page-9-0"></span>**AGRADECIMIENTOS**

## *A mi madre:*

*Eres una mujer que simplemente me llena de orgullo, te amo y nunca encontraré la manera de devolverte todo lo que me has brindado. Esta tesina es un logro más que llevó a cabo, y sin lugar a duda ha sido en gran parte gracias a ti; gracias a tu apoyo incondicional, comprensión, amor y todo lo que me has brindado, que sin todo eso no sé dónde me encontraría*.

## *A mi familia:*

*"Jamás hubiese podido alcanzar mis metas, sin el apoyo incondicional de mi familia, sin su amor o sin su empuje. Gracias a ustedes, supe desde pequeño lo que es el amor, y lo que significa ser parte de una familia que se quiere, compartiendo un hogar. Agradezco a cada uno de ustedes, por su hermosa forma de ser, la cual se ha impregnado en mi ser."*

### <span id="page-10-0"></span>**Resumen**

El presente proyecto surge a partir de la necesidad de realizar una reingeniería de la red de área local de Grupo AUDAC-E entre ellos agroindustrias de Córdoba S.A. de C.V., para la apropiada implementación de su ERP en todas sus sucursales para esto se deben realizar enlaces punto a punto a todas sus sucursales, implementando con un óptimo rendimiento, para llevar el servicio de internet que es de primordial para el funcionamiento de SAP.

La elaboración de este proyecto pretende contribuir a la empresa con una red lo suficiente óptima para la apropiada administración de los recursos tecnológicos con la que cuenta la empresa.

## **CAPÍTULO 1. INTRODUCCIÓN**

<span id="page-11-0"></span>En el presente trabajo se describe el desarrollo del proyecto denominado "Reingeniería de red de área local del Grupo AUDAC-E"

Se estudiarán los diferentes fenómenos que interactúan con las señales emitidas por los equipos de telecomunicaciones utilizados para enlazar todas sus sucursales, pero antes se harán los diseños físicos y lógicos de la red y junto con la simulación del radio enlace se tendrá una metodología para así proceder con seguridad a la implementación de los enlaces de comunicaciones, en donde se pondrá a prueba la información obtenida en los procesos de análisis, diseño y simulación.

En el capítulo I "Introducción", se describe la historia y los antecedentes de la empresa Agroindustrias de Córdoba S. A de C.V., así como se darán conocer los objetivos que se persiguen para el cumplimiento del proyecto asignado por el asesor industrial.

El Capítulo II, "Metodología", se describirá la metodología que se implementó para el desarrollo de este proyecto, explicando cada fase que esta conlleva para su ejecución y desarrollo. De igual manera se habla sobre los objetivos del proyecto y la justificación del porqué de la implementación del mismo, contiene todo sobre las herramientas, programas y demás puntos importantes que se utilizaron durante el proyecto, estos se complementaron o quitaron a medida del avance del mismo.

El Capítulo III, "Desarrollo del proyecto", se descubrirá los estudios realizados y configuraciones que se realizaron para cada uno de los enlaces

El Capítulo IV, "Resultados y conclusiones", se descubrirá la importancia de estos enlaces los cuales ayudaran a la empresa a mejorar sus procesos de la empresa.

3

### <span id="page-12-0"></span>**1.1Estado del Arte**

Los actuales enlaces inalámbricos nos hacen el trabajo considerablemente más sencillo a la hora de establecer conexión con su par a distancia ya que tienen integrado métodos de sincronización por pitidos que nos entregan una instalación fácil y eficiente.

Debido al tipo de trabajo desarrollado en la empresa, se cuenta normalmente con una amplia extensión geográfica y con un constante movimiento de sus instalaciones, lo que pone grandes exigencias en los enlaces de telecomunicaciones para el transporte de señales de control, datos, video, automatización y voz entre otras.

La flexibilidad que presentan los enlaces inalámbricos los hace candidatos a muchos proyectos de transporte de información. Los enlaces inalámbricos proporcionan además una buena forma de ahorrar costos en cableado a largas distancias y canalización de estos, ya sea irrumpiendo el entorno geográfico para llegar a destino o bien realizando instalaciones de postes para cableado en altura.

Por otra parte no cualquier equipo inalámbrico cumple con todas las características necesarias que redes de este tipo requieren, existen factores como tasa de error, ancho de banda, retardo, distancia, encriptación, manejo de interferencia, confiabilidad entre otras que hacen necesario un análisis más fino de la solución que se desea implementar.

Los enlaces inalámbricos pueden adquirir suministro energético a través de paneles solares ahorrando todos los costos relativos al consumo de energía del aparato y que mejor que esta implementación sea con energía limpia. Actualmente existen alianzas entre fabricantes de equipos inalámbricos y fabricantes de paneles solares, entregando extensas garantías por estas soluciones.

Un sistema de Backhaul inalámbrico resuelve principalmente la necesidad de conectividad punto a punto para extender redes de datos, control, automatización, voz y video con una alta calidad a largas distancias y con un elevado ancho de banda. Un enlace Inalámbrico puede otorgar conectividad permanente a zonas alejadas o de difícil acceso, proporcionando un sinfín de soluciones al poder integrar datos, video o voz, entregando conectividad entre trabajadores y sus respectivas familias, monitoreo de áreas de trabajo, acceso a administración remota a equipos, entrega de reportes, etc. Además, nos proporciona reducción de costos relativos a cableado y al consumo energético al utilizar paneles solares, lo que en la actualidad claramente es una necesidad.

Los asistentes contarán con una visión renovada respecto a las soluciones Wireless que hoy en día se pueden encontrar, alejadas de la comúnmente conocida WI-FI 802.11 a/b/g/n, de esta manera conseguirán visionar nuevas oportunidades tanto para la empresa como para sus trabajadores entendiendo la sustentabilidad que estas proporcionan.

Podemos concluir que el sistema de Backhaul inalámbrico es una alternativa totalmente innovadora y sustentable para las necesidades actuales de la empresa, trabajadores y sociedad.

.

#### <span id="page-14-0"></span>**1.2Planteamiento del Problema**

Actualmente la empresa Agroindustrias de Córdoba S. A de C.V. requiere una reingeniería de su red a nivel lógico y físico, esta se encuentra mal segmentada, se observa que los enlaces actuales tienen problemas en la calidad de transmisión, el cual se ve agravado en tiempo de lluvias ya que estos pueden presentar interferencia trayendo como consecuencia latencia en los equipos de sus granjas , por otro lado se realizó un estudio en donde se puede observar que sus servicios de internet proporcionados por sus ISP trabajan con IP Pública dinámica y que cambian constantemente, esto representa un grave problema para el departamento de implementación de SAP ya que requiere de una salida a internet estable con dirección IP Pública fija para mantener estable a nivel de comunicación bidireccional con los servidores de la empresa hacia los servidores Cloud de alojamiento de SAP.

### <span id="page-15-0"></span>**1.3 Objetivos**

#### <span id="page-15-1"></span>**1.3.1 Objetivo General**

Rediseñar e implementar la red de enlaces de comunicaciones de la empresa Agroindustrias de Córdoba S.A. de C.V., para optimizar el uso de los recursos y permitir la implementación de nuevos servicios que mejoren el desempeño de los colaboradores de las empresas de grupo AUDAC-E entre ellas Agroindustrias de Córdoba S. A de C.V.

#### <span id="page-15-2"></span>**1.3.2 Objetivos Específicos**

- Estudiar el esquema de red de los enlaces de área local en funcionamiento en la empresa.
- Planificar los requerimientos de ancho de banda que consumirá la empresa por zona.
- Utilizar diferentes herramientas existentes en el mercado para trabajar con coordenadas geográficas y diseño de redes inalámbricas.
- Ubicar los puntos geográficamente de los equipos de telecomunicaciones que integran los enlaces inalámbricos
- Instalar actualizaciones a los equipos (firmwares).
- Estudiar el software de monitoreo actual de la empresa.
- Realización de estudio de los enlaces en escritorio.
- Simular los posibles puntos para analizar el comportamiento del enlace teniendo en cuenta parámetros reales de equipo, como los requerimientos del proyecto.
- Brindar un equipamiento del enlace de comunicaciones que cumpla satisfactoriamente todos los requerimientos previstos en el estudio de impacto ambiental.

## <span id="page-16-0"></span>**1.4 Definición de variables**

#### <span id="page-16-1"></span>**1.4.1 Variables cuantitativas**

- El 40% del personal depende del acceso a la red de agroindustrias para realizar sus trabajos
- El 25 % usan la red para realizar algunas de sus actividades laborales
- El área de contabilidad depende de un 100% de la red
- El 80% de registros de la cantidad de animales en granjas dependen de la red
- Se cuenta con el 100% de la herramienta para montar los enlaces
- El 100% de las torres cuentan con sistema de tierra para así proteger los equipos de rayos y pico de luz

#### <span id="page-16-2"></span>**1.4.2 Variables cualitativas**

- Todo el equipo para implementar la nueva red se encuentra en buen estado.
- El Grupo de ingenieros están altamente capacitados para implementar los enlaces
- Se cuenta con la experiencia necesaria para configurar los enlaces

#### <span id="page-17-0"></span>**1.4Hipótesis**

La implementación de nuevas tecnologías en la empresa siempre será favorable ya que se generan nuevas herramientas que facilitan a los trabajadores a realizar sus trabajos este proyecto tiene como fin realizar enlaces de microondas los cuales deberán contar con un performance en la conexión, el cual permitirá tener un óptimo ancho de banda a su vez permitirá brindar los servicios de la empresa tales como, datos, voz y video, a las diferentes granjas y oficinas para esto se contemplará la utilización de equipos de enlaces a transmisión Gigabyte el cual permitirá tener una mayor estabilidad en el enlace teniendo como fin no tener latencia para que no perjudiquen el envío y recepción de los paquetes.

Este proyecto será muy importante para la empresa, ya que SAP depende en 100% de internet, con ayuda de los enlaces se podrá enviar internet a todas sus granjas de la región, y así los médicos que se encuentran en las granjas puedan registrar toda la información necesaria de los animales y así tener un control en sus procesos, por lo cual se tendrán que realizar muy bien los estudios para la implementación de dichos enlaces.

#### <span id="page-18-0"></span>**1.6 Justificación del Proyecto**

Agroindustrias de córdoba es una empresa orientada a sector agropecuario. El presente proyecto representa una oportunidad para poner en práctica los conocimientos, habilidades y destrezas adquiridas hasta este momento en el área de Redes y Telecomunicaciones e ingeniería de Tecnologías de la información.

En el ámbito tecnológico, el presente proyecto se justifica porque se utilizará equipo de vanguardia en la implementación de dichos enlaces, de esta manera las implementaciones de los enlaces permitirán que el software de SAP se vuelva un instrumento importante para llevar adelante la operatoria del negocio y mantener pleno control sobre la cadena de valor. Para seguir impulsando este crecimiento, es fundamental la incorporación de tecnología en los equipos de telecomunicaciones, lo que permitirá optimizar la productividad a partir de la implementación de mejoras en la gestión.

Mediante un estudio de campo detallado, se determinará la viabilidad para poder llevar a cabo dicho proyecto. Ambientalmente, el presente proyecto no representa repercusión alguna, ya que su implementación no acarreará consigo problemas de contaminación, se eligió un enlaces RF debido las ventajas que presenta, los cuales son: su facilidad y rapidez de instalación para proporcionar los servicios de voz ,datos y video a la residencia de obra sin la necesidad de construir canales subterráneos o postes a lo largo de toda la trayectoria y de la misma forma su remoción es fácil, ya que no provoca obras adicionales, también se toman en cuentas las grandes distancias de las sucursales de agroindustrias de Córdoba S. A de C.V.

Es por ello que el proyecto se justifica teniendo como argumento la necesidad de mejorar la comunicación de datos, video y voz entre las sucursales de agroindustrias, por eso se propone el diseño estratégico radioenlaces proporcionándoles una mayor comunicación óptima en la empresa.

10

## <span id="page-19-0"></span>**1.7 Limitaciones y Alcances**

#### <span id="page-19-1"></span>**1.7.1 Alcances**

- La red será segura para que nadie ajeno al departamento de sistemas tenga acceso a las configuraciones de los equipos.
- Los enlaces de los proveedores se balancean para beneficiar a los usuarios a tener una mejor navegación al internet.
- Esta red estará administrada, esto con la ayuda de Meraki (CISCO) que permitirá a la red una mejor organización de sus recursos de la red.
- La red se prepara para una futura escalabilidad.
- Mayor estabilidad en la red de la empresa.
- Oportunidad de comunicar granjas remotas con las oficinas centrales.
- Centralizar información de las granjas.

#### <span id="page-19-2"></span>**1.7.2 Limitaciones**

- Se puedo saturar el espectro de 5 GHz por parte de otras empresas u otros proveedores de servicio de internet.
- Por falta de recursos económicos quedarán fuera del proyecto algunas granjas de la empresa.
- Los enlaces de los ISP al ser inalámbrico pueden fallar al haber cambios ambientales.
- Los cambios climáticos pueden afectar en los tiempos para el montado de los equipos.
- Se pueden ocasionar interferencia por teléfonos inalámbricos que operen a la misma frecuencia, también puede ser por redes inalámbricas cercanas o incluso por otros equipos conectados inalámbricamente a la misma red.
- Por falta de capacitación para subir torres por parte del departamento de TI, puede no realizarse algunos cambios de enlaces.

#### <span id="page-20-0"></span>**1.8 Agroindustrias de Córdoba S. A de C.V.**

#### <span id="page-20-1"></span>**1.8.1 Historia de la empresa.**

Socio y fundador Sr. Enrique de Gasperín Sampieri inició sus operaciones en el año 1963 con engorda de pollo en unas pequeñas granjas acondicionadas en el Rancho San Felipe que comenzó con 100 pollos. En el año 2001 adquieren la empresa Oro Verde Agroindustrias S.A. de C.V. que cuenta con dos granjas de gallinas reproductoras y una incubadora que la equiparon con la tecnología más avanzada, llamadas de etapa única. En el año 2007 se inicia en la porcicultura, en la granja Tarara ubicada en el municipio de Carrillo Puerto. En el año 2010 se crea Agroindustrias de Córdoba, en base a la amplia experiencia de su fundador. En el año 2016 inicia sus operaciones la planta de alimentos balanceados en el municipio de Yanga con el objetivo atender las necesidades de alimentación para las granjas.

Actualmente cuenta con un equipo de trabajo, integrado por colaboradores con probada experiencia y capacidad para atender las necesidades de nuestros clientes, que exigen un alto nivel de desempeño en sus proveedores.

Sus oficinas corporativas se ubican en: Calle Vicente guerrero No. 23, Colonia nueva florida la peñuela, Amatlán de los reyes Veracruz.

En virtud de su ímpetu por el progreso, en el 2016 decidió implementar un Sistema de Gestión de la Calidad para mejorar su eficacia operacional, iniciando con la redefinición de su filosofía corporativa.

Ing. José Alfredo Aparicio Arguello.

#### <span id="page-21-0"></span>**1.8.2 Misión**

Ser la mejor opción en la oferta de productos agropecuarios con servicios de apoyo y de soporte con enfoque a la satisfacción de nuestros clientes, ampliando día a día, nuestra presencia en el mercado y lográndolo mediante procesos enfocados en la mejora continua y la transparencia impulsada por el talento de nuestra gente.

#### <span id="page-21-1"></span>**1.8.3 Visión**

Producir y comercializar productos agropecuarios para todos nuestros clientes actuales y potenciales, cumpliendo las expectativas de calidad, nutrición y servicio, respetando al bienestar animal, buscando ser una empresa socialmente responsable desarrollando colaboradores profesionales.

#### 1.8.4 Mercado

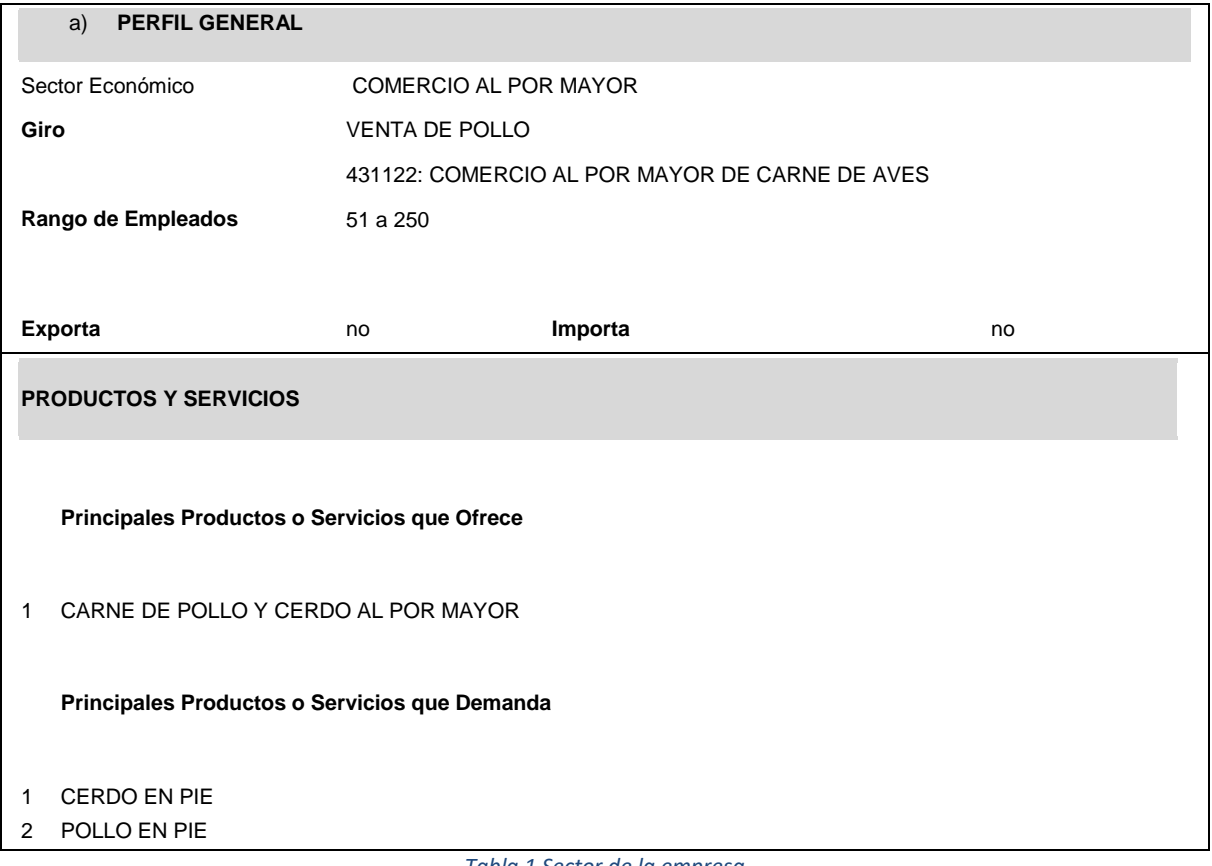

## **CAPÍTULO 2. METODOLOGÍA**

#### <span id="page-22-1"></span><span id="page-22-0"></span>**Metodología empleada para el desarrollo**

La metodología para el desarrollo del presente proyecto es la de despliegue, proponer una metodología para la elaboración de los enlaces punto a punto basado en un enlace competente en el uso de las nuevas tecnologías inalámbricas.

Una metodología de despliegue de red inalámbrica deberá contemplar aspectos para observar especificaciones para llevar a cabo una red inalámbrica y así observar la dimensión del proyecto determinando el equipo a utilizar, planificar, realizar estudios de campo en escritorio y físicamente gestionando la red.

En las siguientes Fases se muestran los objetivos que se realizan en cada uno de los apartados propuestos de la metodología.

#### <span id="page-22-2"></span>**2.1 Fase 1 Situación actual de la empresa**

#### <span id="page-22-3"></span>**2.1.1 Levantamiento de requerimientos**

Se realizará un levantamiento de los requerimientos necesarios para realizar en el proyecto y así realizar los enlaces con las mejores condiciones especificando los requisitos que tienen para lograr cumplir con las necesidades de la empresa.

Cada uno de estos requerimientos abarca desde software hasta hardware, ya que para el enlace se tiene que cumplir con especificaciones necesarias para el funcionamiento de todos los servicios a implementar utilizando las antenas con especificaciones y el método de administración.

#### <span id="page-23-0"></span>**2.1.2 Plantear problema y proponer alternativas de solución**

Se analizarán las necesidades y la problemática a exactitud del proyecto, para así poder ofrecer las soluciones más viables partiendo de costos, tiempo, equipo a requerir en los enlaces.

### <span id="page-23-1"></span>**2.2 Fase 2 Conocimiento de la red actual de la empresa**

#### <span id="page-23-2"></span>**2.2.1 Análisis de la red actual**

Se realizará un barrido de pings, para observar el direccionamiento actual de la red, a su vez se observará que antenas se tiene en la empresa obteniendo su direccionamiento, información y características de cada uno de los equipos.

#### <span id="page-23-3"></span>**2.2.2 Elaboración de topología de red física y lógica actual**

Para la Reingeniería de la empresa se tiene que conocer la red actual se realizara la topología actual y una tabla de direccionamiento de todos los equipos en red, observando también que infraestructura se tiene en la empresa tales como torres de telecomunicaciones, equipos de telecomunicaciones (radios) y la ubicación de cada una de sus granjas y oficina.

## <span id="page-23-4"></span>**2.3 Fase 3 Proceso de diseño, se deberá calcular parámetros, dimensionar la capacidad del canal para la necesidad de cada zona y simulación del enlace.**

#### <span id="page-23-5"></span>**2.3.1 Rediseño de topología de red física y lógica**

Ya conociendo la red actual, se propondrá la nueva organización de los enlaces para tener un punto estratégico para la administración de estos y así unificar la red para que todos los servicios actuales lleguen a toda la empresa y granjas.

#### <span id="page-24-0"></span>**2.3.2 Planeación del proyecto**

Ya teniendo el nuevo diseño de la red se realizará la planeación inicial del proyecto tomando

en cuenta que actividades se presentaran a lo largo del proyecto.

#### <span id="page-24-1"></span>**2.3.4 Realizar estudio de campo por zona**

Se realizará el estudio de campo para cada uno de los enlaces, mostrando la vialidad de cada

uno de ellos para la realización de este estudio se realizará en escritorio y físicamente.

#### <span id="page-24-2"></span>**2.3.5 Analizar y describir los equipos a utilizar**

Ya realizando el estudio de campo se determinan los equipos se utilizaran para la realización

de la nueva red.

#### <span id="page-24-3"></span>**2.3.6 Realizar análisis de costos**

Se realiza las cotizaciones correspondientes para adquirir los equipos que se utilizaran en la empresa tales como antenas, radios, Swith, Router, cable UTP, conectores RJ45, racks y herramienta de trabajo.

### <span id="page-24-4"></span>**2.4 Fase 4 Implementación de los servicios.**

#### <span id="page-24-5"></span>**2.4.1 Montar antenas y configurar enlaces**

Ya teniendo los equipos se instalarán en la nueva torre que se instaló en yanga para el inicio

de la nueva red unificada, configurando con los nuevos direccionamientos que se asignaron

con anterioridad.

## <span id="page-24-6"></span>**2.5 Fase 5 proceso de monitoreo, prueba, verificación, validación, certificación y aseguramiento de operadores y usuarios.**

#### <span id="page-24-7"></span>**2.5.1 Realizar pruebas de Througput y corregir errores**

Ya montados los equipos se monitorearán para realización de la prueba de los servicios ya configurados, así como la instalación de los equipos en red, previniéndose de cualquier inconveniente que se pueda llegar a presentar tanto en lo físico como en la configuración y si

surge algún problema se realizará la corrección correspondiente.

#### <span id="page-25-0"></span>**2.5.2 Implementar enlace**

Ya realizando las pruebas correspondientes los enlaces se darán de alta en Meraki CISCO para unir a la red de Agroindustrias de Córdoba.

#### <span id="page-25-1"></span>**2.6 Técnica**

La técnica utilizada para recolectar información fue la observación.

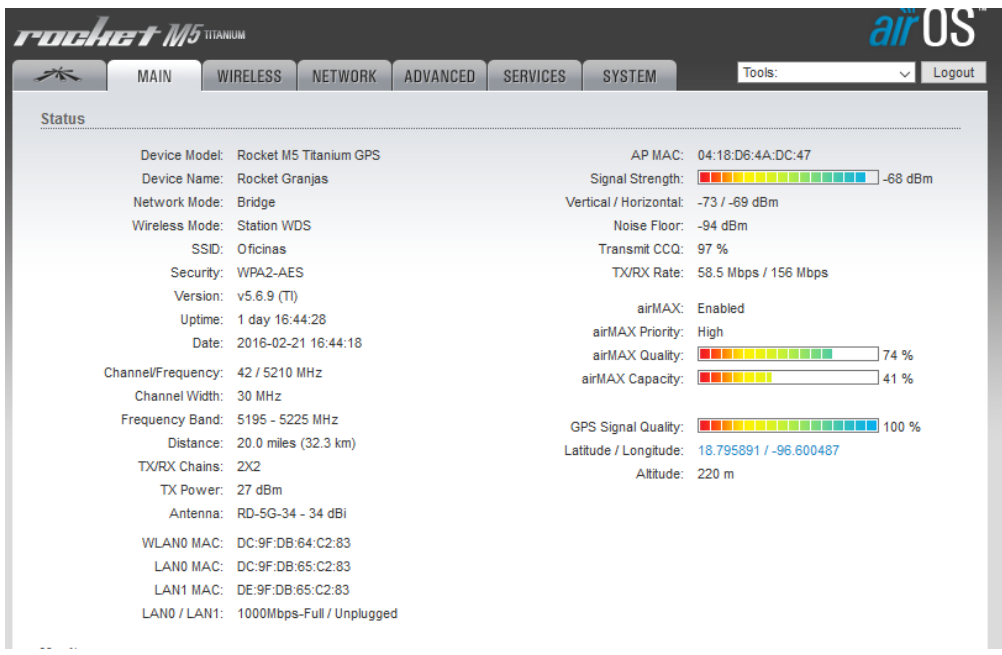

<span id="page-25-2"></span>*Ilustración 1Enlace actual de Peñuela-Tarara*

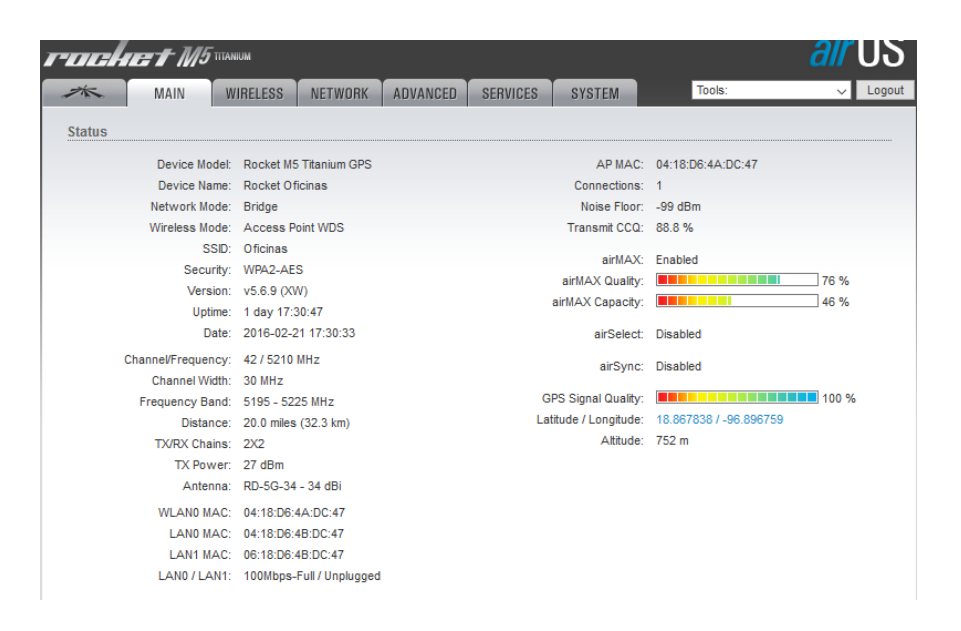

*Ilustración 2Enlace actual Tarara-Peñuela*

<span id="page-26-0"></span>Se observaron todos los enlaces de la empresa, un ejemplo es esta imagen la cual se observó que el enlace al tener una buena señal, presenta un inconveniente de transmitir poco lo que provoca una disminución en el ancho de banda, el cual afecta a la granja que depende del internet que recibe, entre las posibles causas se observaron que el cable presenta una falla ya que este solo transmite en 10/100 Mbps y no en Gigabyte el cual debe de transmitir normalmente.

#### <span id="page-27-0"></span>**Prueba de caídas de red en los servicios de Telmex e IZZI**

<span id="page-27-4"></span><span id="page-27-3"></span><span id="page-27-2"></span>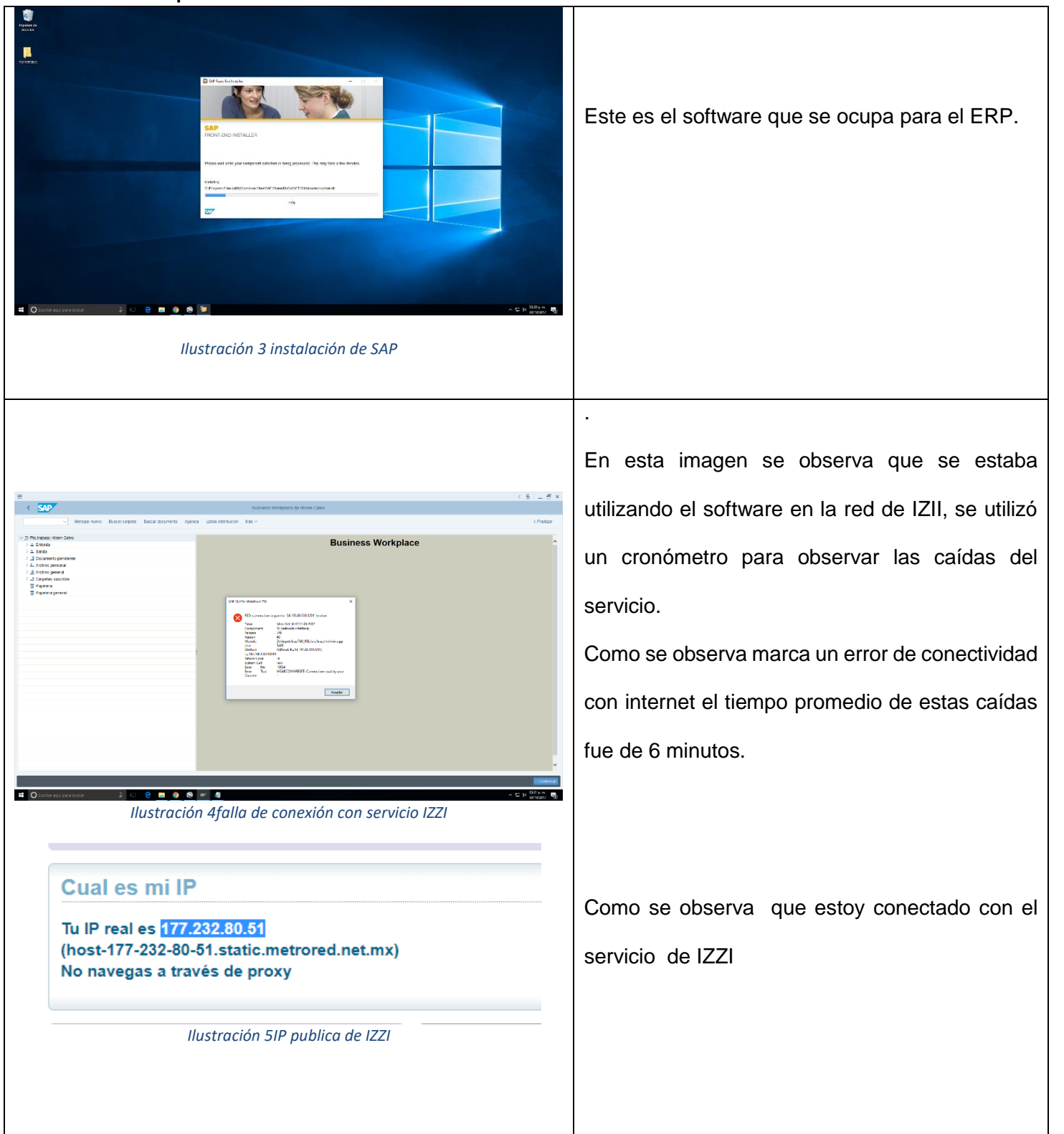

#### <span id="page-27-1"></span>**Pantalla prueba de red tanto TELMEX e IZII**

<span id="page-28-0"></span>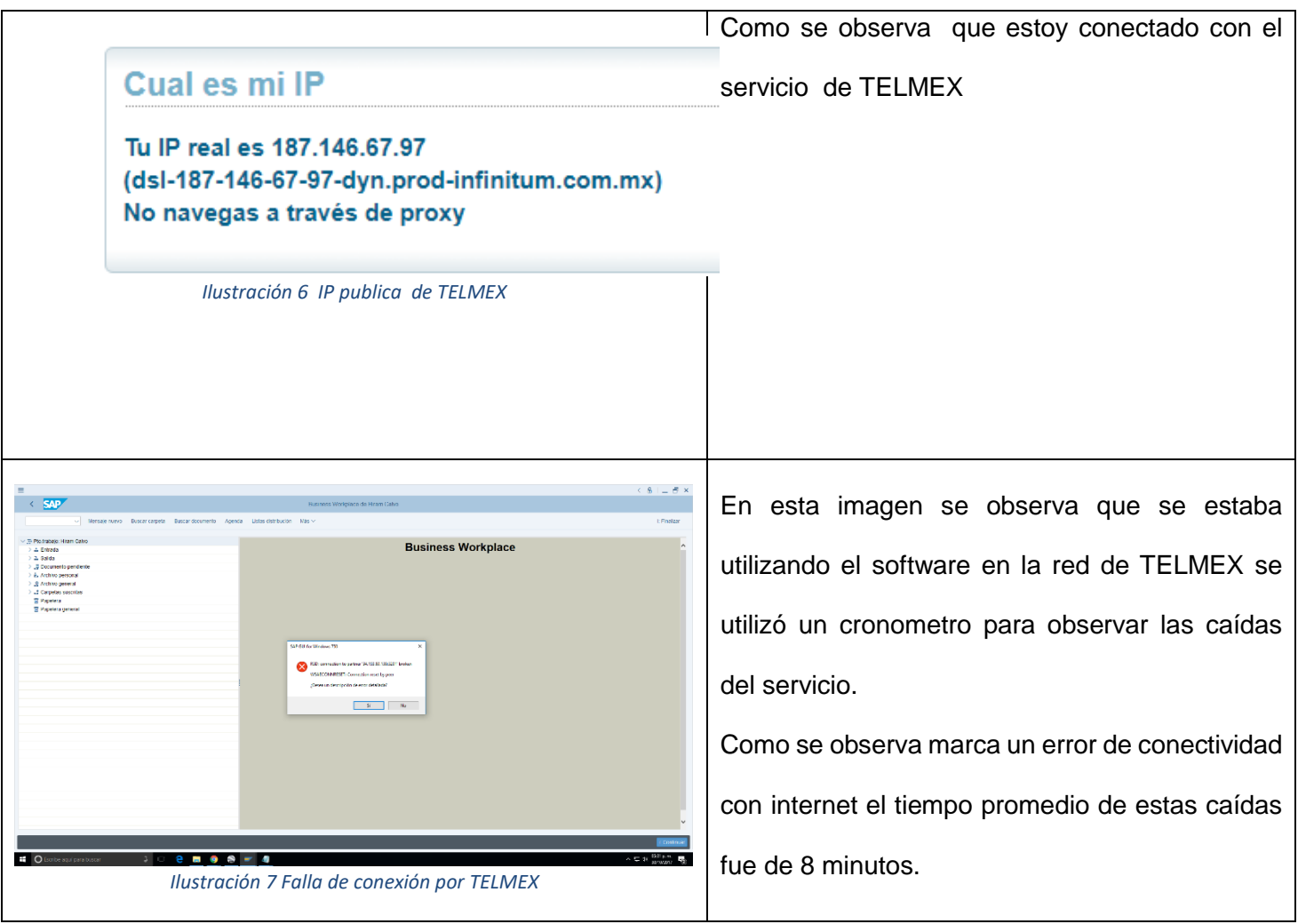

<span id="page-28-1"></span>*Tabla 2 Tabla de caídas de servicio IZZI Y TELMEX* 

### **CAPÍTULO 3. DESARROLLO DEL PROYECTO**

<span id="page-29-0"></span>En este capítulo se describe la solución que se le dio a la problemática expuesta en el capítulo II. De igual manera, se describe los instrumentos empleados durante el desarrollo del proyecto, así como la aplicación de la metodología propuesta, describiendo cada fase de ésta.

#### <span id="page-29-1"></span>**3.1 Solución del problema**

La torre de Yanga representa un punto estratégico para la reorganización de los enlaces en todas sus sucursales, ya que estos acortarán las distancias y así se podrá enviar más ancho de banda lo que permitirá brindar los servicios actuales de la empresa tales como tales como voz , video y datos a todas sus granjas y sucursales, se utilizará tecnología mimo, la cual representa un gran cambio de innovación en la red, esta tecnología es de las mejores del mercado en equipos de comunicación, esto permitirá una tener un excelente medio de comunicación full dúplex. Los enlaces tendrán la eficiencia en su velocidad, ya que estos tienen las características mimo los cuales permiten tener un 1 ms de latencia el cual es un valor excelente en redes inalámbricas, y esta es necesaria para tener una excelente medio y no tener pérdida de paquetes en la conexión de los servicios los cuales cuenta la empresa. Los equipos serán montados en torres que le permitirán tener una fijación en ellas y no habrá problemas en el alineamiento ni de altura.

Para comenzar este proyecto se tuvo que volver a segmentar la red, se observó que esta no cuenta con una organización en direccionamiento. Para este cambio se organizó y planeo asignación de las IP correctas para los dispositivos al igual unificar las claves de acceso a los equipos y nombre de los mismos y así asignar un pool de IP para cada tipo de dispositivo tales como servidores, teléfonos, antenas, PC etc.

La red será administrada de la manera más eficiente con el Router Meraki (CISCO).

21

Para este proyecto una de las ventajas para la empresa es que ellos podrán tener un servicio de internet de una manera rápida y accesible. Contando con el servicio de datos, voz y video simultáneamente.

Para el servicio de internet es importante contratar un servicio dedicado para mayor estabilidad con el servidor de la nube de SAP.

#### <span id="page-30-0"></span>**3.2 Instrumentos empleados**

En este proyecto se aplicó la metodología llamada "desplazamiento". En la cual se desarrolló detalladamente cada fase de esta. Desde el comienzo del proyecto, se analizaron las necesidades y problemáticas de la empresa, para situarlo en un proyecto que se pudiera desarrollar de acuerdo al área de estudio. También se hicieron varias actividades propias del inicio del proyecto, hasta la instalación y configuración de los equipos de telecomunicaciones.

La metodología, se ejecuta a partir de fases (etapas), cada una tiene diferentes actividades. Dichas actividades seleccionaron de acuerdo con lo que el asesor industrial requería, así como en cada etapa se generó un entregable el cual cumple con lo requerido del proyecto.

La prioridad de cada etapa se realizó de acuerdo al tiempo y fecha que esta requeriría.

#### <span id="page-31-0"></span>**3.3 Fase 1 Situación actual de la empresa**

#### <span id="page-31-1"></span>**3.3.1 Levantamiento de requerimientos**

Se realizó un levantamiento de los requerimientos necesarios para realizar en el proyecto y así realizar los enlaces con las mejores condiciones especificando los requisitos que tienen para que se lograra cumplir con las necesidades de la empresa.

Cada uno de estos requerimientos abarca desde software hasta hardware, ya que para el enlace se tiene que cumplir con especificaciones necesarias para el funcionamiento de todos los servicios a implementar utilizando las antenas con especificaciones adecuadas y el método de administración.

#### <span id="page-31-2"></span>**3.3.2 Plantear problema y proponer alternativas de solución**

Los enlaces entre los últimos años han presentado deficiencias debido al crecimiento que ha presentado la empresa en su línea de producción con la incorporación de nuevas granjas, lo cual genera la incorporación de nuevas personas que necesitan hacer uso del enlace para enviar y recibir información de los servidores, con respecto al monitoreo de los mismos, lo que se traduce en una mayor demanda en los servicios de voz y datos.

Por consiguiente, el ancho de banda que posee el enlace en estos momentos no será suficiente para poder transmitir la información del ERP, lo cual resulta contraproducente debido a que se quiere obtener un servicio de punta al menor costo. Asimismo, como el ancho de banda ya no es suficiente para cubrir las necesidades de comunicación, suele producirse el fenómeno denominado cuello de botella, provocando disminución en el rendimiento del sistema e impactando de manera negativa en las operaciones.

Aunado a esto, los enlaces de comunicación mencionados anteriormente presentan congestión en la mayoría de las ocasiones, tanto por ser el único medio existente, para llegar a las granjas como también por el gran uso que le dan los usuarios.

Así mismo mediante entrevistas no estructuradas realizadas al personal encargado de laborar en el departamento de sistemas, se conocieron cuáles eran otras de las desventajas que presenta el sistema de comunicación que poseen actualmente por los enlaces.

Una vez conocido que las principales deficiencias tenían que ver con el ancho de banda limitado, falta de escalabilidad en la red, falta de soporte en sitio, seguridad, calidad de servicio y altos costos generados por el pago mensual del alquiler del servicio, se procedió a continuar con la siguiente fase.

Para llevar a cabo esta fase se realizó un reconocimiento del campo involucrados permitiendo observar cuales eran las diferencias y los problemas que se presentaba la plataforma de comunicación proporcionada por la compañía telecomunicaciones, se analizaron las necesidades y la problemática a exactitud del proyecto, para así poder ofrecer las soluciones más viables partiendo de costos, tiempo, equipo a requerir en los enlaces.

El punto amarillo en la imagen representa a la torre de 45 metros que se instalará en yanga, para implementar la unificación de la red, esta torre es muy importante para el proyecto, se ha considerado la altura de 45 metros por la cantidad de equipos que se instalarán y por las distancias de los enlaces.

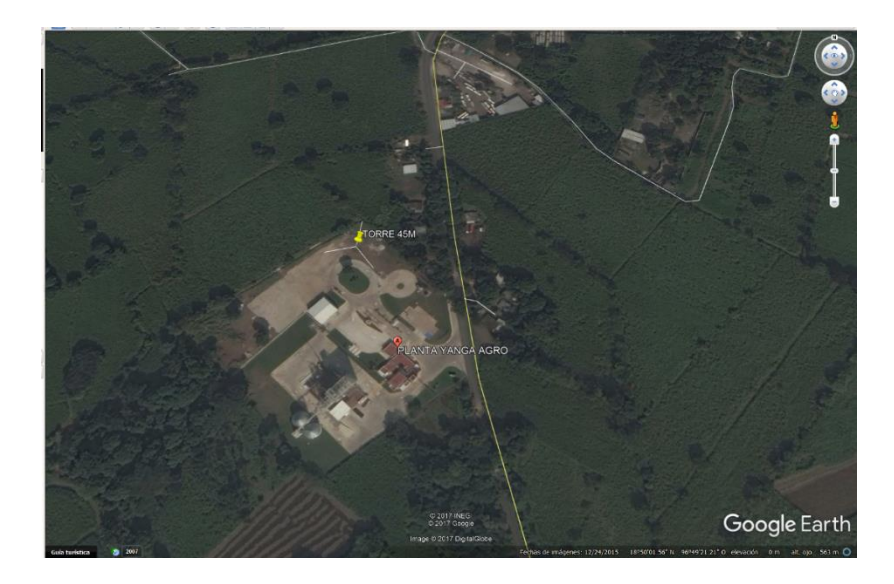

*Ilustración 8 Punto de torre de 45 metros y planta yanga*

<span id="page-33-0"></span>Es muy importante la comunicación del Site de la torre con las planta yanga , por la distancia no se podrá llegar por cable UTP ya que son más de 80 metros de distancia , se ha optado por instalar fibra óptica multimodo con una empresa de puebla el cual ayudará a la instalación de esta .

La línea amarilla representa la entrada la salida de la fibra óptica a la torre.

Las líneas verdes representan todos los enlaces que se realizarán así como la viabilidad de los mismos.

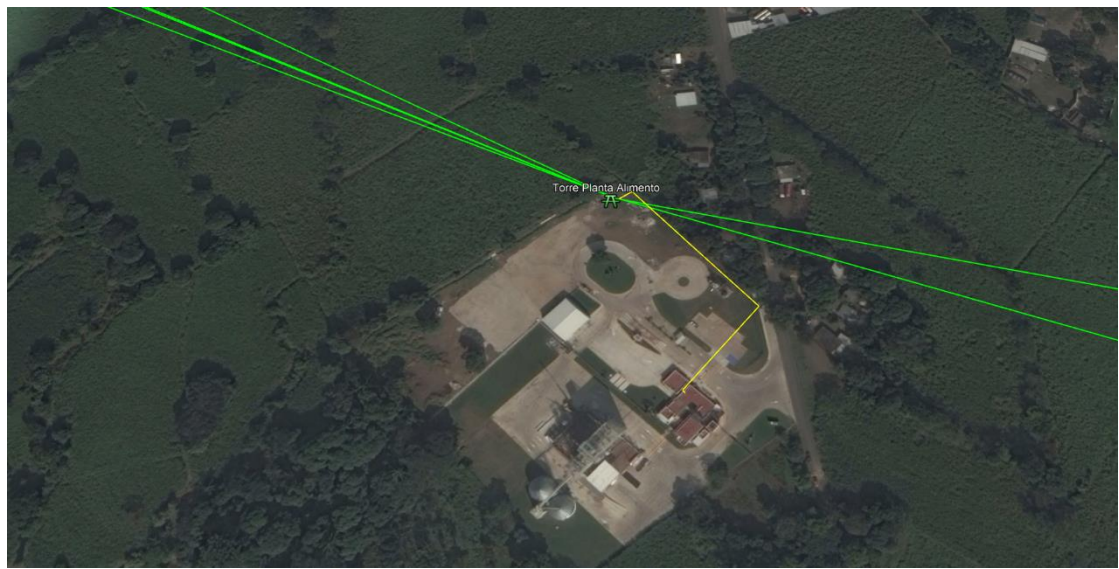

*.Ilustración 9 Línea amarilla representación de fibra óptica*

#### <span id="page-34-1"></span><span id="page-34-0"></span>**3.3.3 En esta fase se estudiaron la interconexión de redes por radio enlaces.**

Para lo cual se analizaron las diversas tecnologías en el mercado de las telecomunicaciones de acuerdo a las variables de costos, tiempos de instalación, escalabilidad, ventajas y desventajas operacionales de cada una de ellas, enfocándose en los estándares tecnológicos aplicados por la empresa. Por otra parte, la empresa definió que los requerimientos más importantes para determinar la nueva tecnología debían ser: costo medio a alto para tener un enlace con servicios Carrier ethernet.

**Entregable de fase 1:** Documento redactado con la detección de las necesidades de la empresa, así como el planteamiento del problema y alternativas de solución

## <span id="page-35-0"></span>**3.4. Fase 2 Conocimiento de la red actual de la empresa**

#### <span id="page-35-1"></span>**Análisis de la red actual**

Se realizará un barrido de pings, para observar el direccionamiento actual de la red, a su vez

se observará que antenas se tiene en la empresa obteniendo su direccionamiento,

información y características de cada uno de los equipos

### <span id="page-35-2"></span>**3.4.1 Elaboración de topología de red física y lógica actual.**

**Tabla de antenas en la empresa actuales**

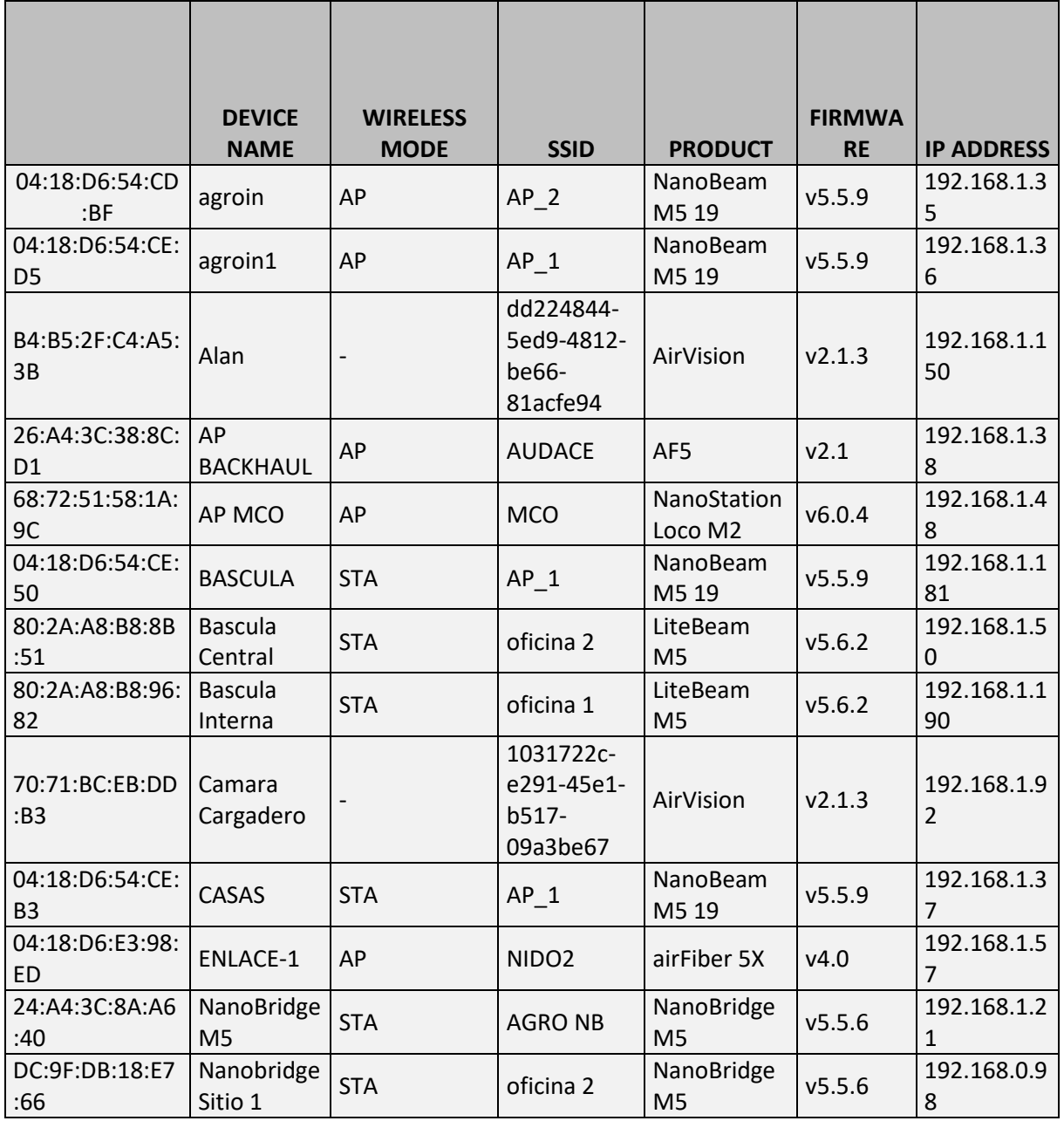
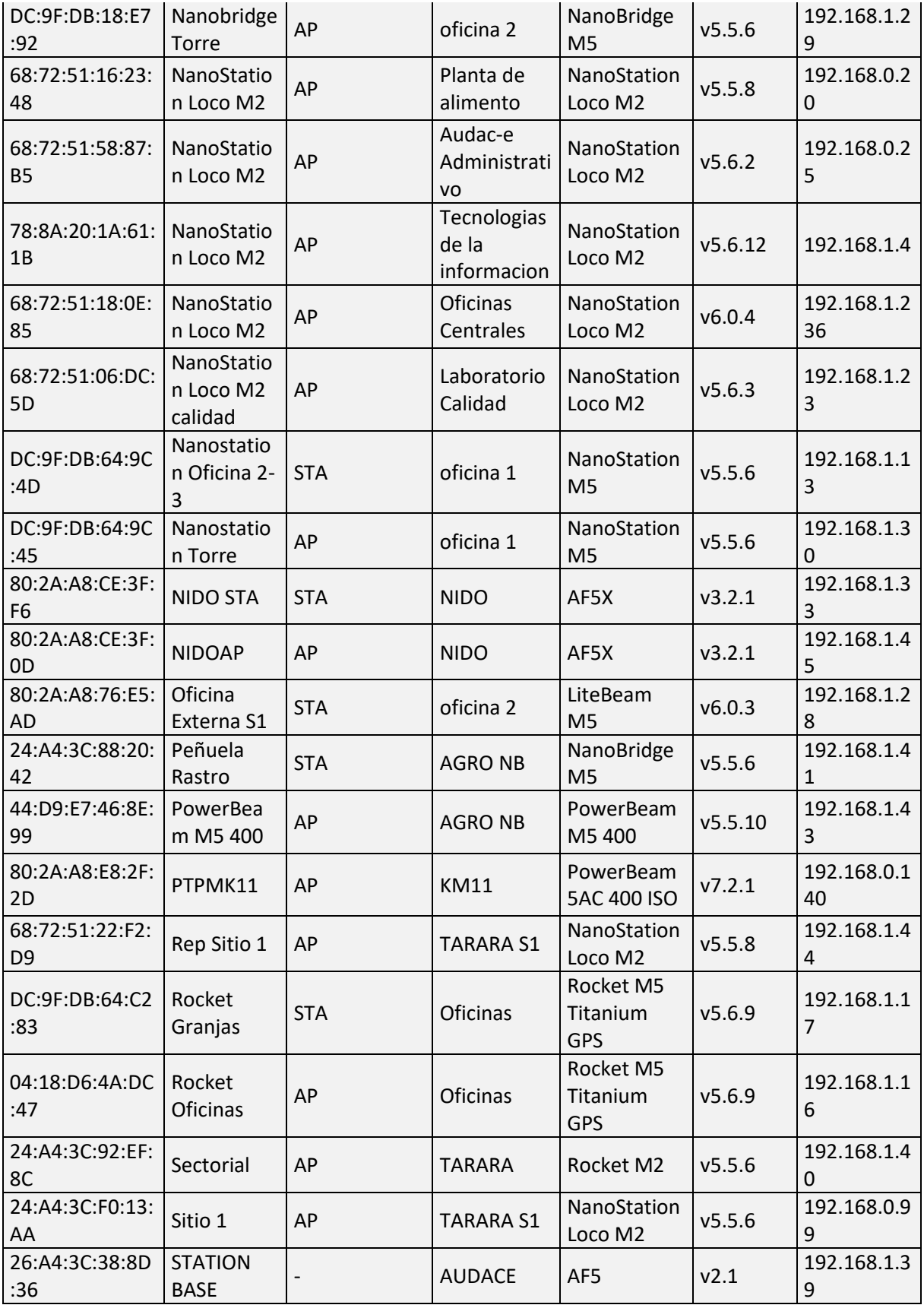

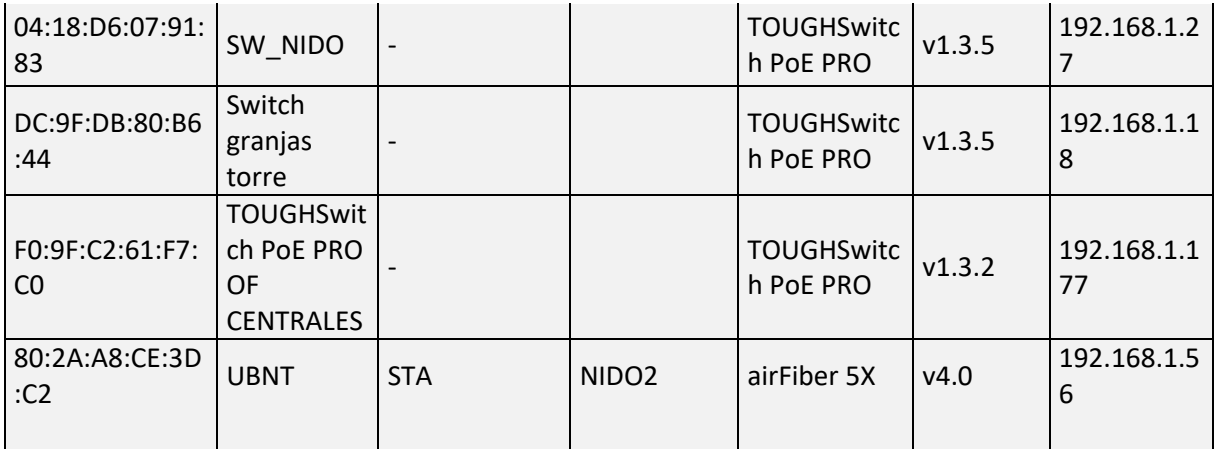

#### *Tabla 4 Equipos de la empresa marca Ubiquiti*

Para la Reingeniería de la empresa se tiene que conocer la red actual se realizara la topología actual y una tabla de direccionamiento de todos los equipos en red, observando también que infraestructura se tiene en la empresa tales como torres de telecomunicaciones, equipos de telecomunicaciones y la ubicación de cada una de sus granjas y oficinas.

**Entregable:** Documento diagramas de red actual

### **3.4.2 ENLACES ACTUALES DE LA EMPRESA**

En esta imagen se observa los enlaces actuales de empresa que llegan desde peñuela, y se envían a las diferentes granjas de la empresa, la línea azul representa el enlace más largo que es de que es de 62 km este va desde Peñuela a Tinaja (Nido).

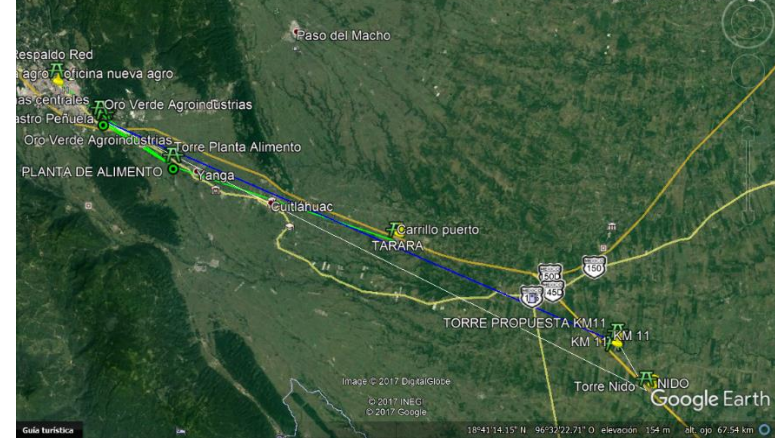

*Ilustración 10 Red actual de la empresa*

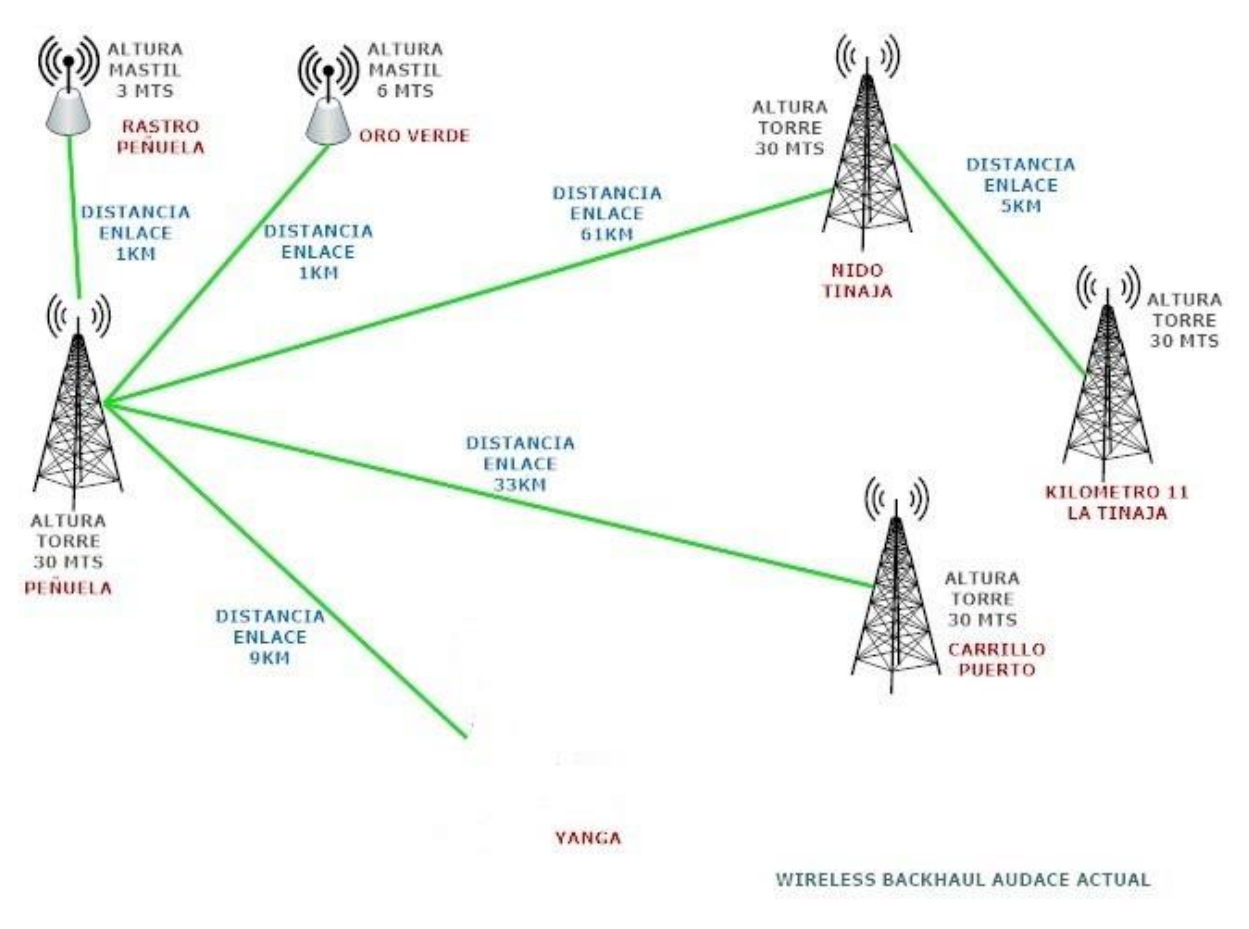

*Ilustración 11 Diagrama de enlaces actuales de la empresa*

# **3.5 Fase 3 Proceso de diseño, se deberá calcular parámetros, dimensionar la capacidad del canal para la necesidad de cada zona y simulación del enlace.**

## **3.5.1 Rediseño de topología de red física y lógica**

Ya conociendo la red actual, se realizó la nueva reorganización de los enlaces para tener un punto estratégico para acortar los enlaces y tener una buena administración de estos y así unificar la red para que todos los servicios actuales lleguen a toda la empresa.

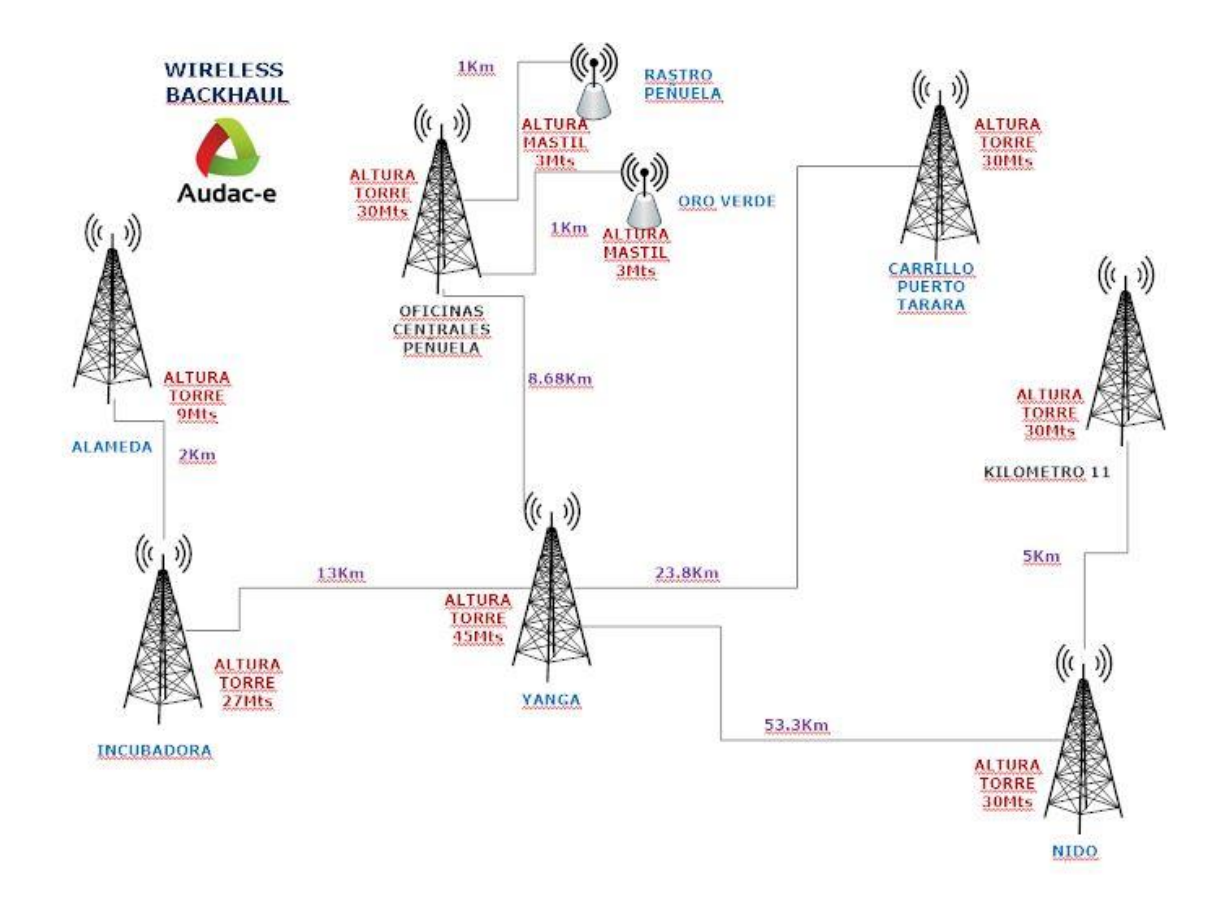

*Ilustración 12Diseño de red de enlaces a implementar*

## **3.5.2 Planeación del proyecto**

Ya teniendo el nuevo diseño de la red se realizará la planeación inicial del proyecto tomando

en cuenta que actividades se presentaran a lo largo del proyecto.

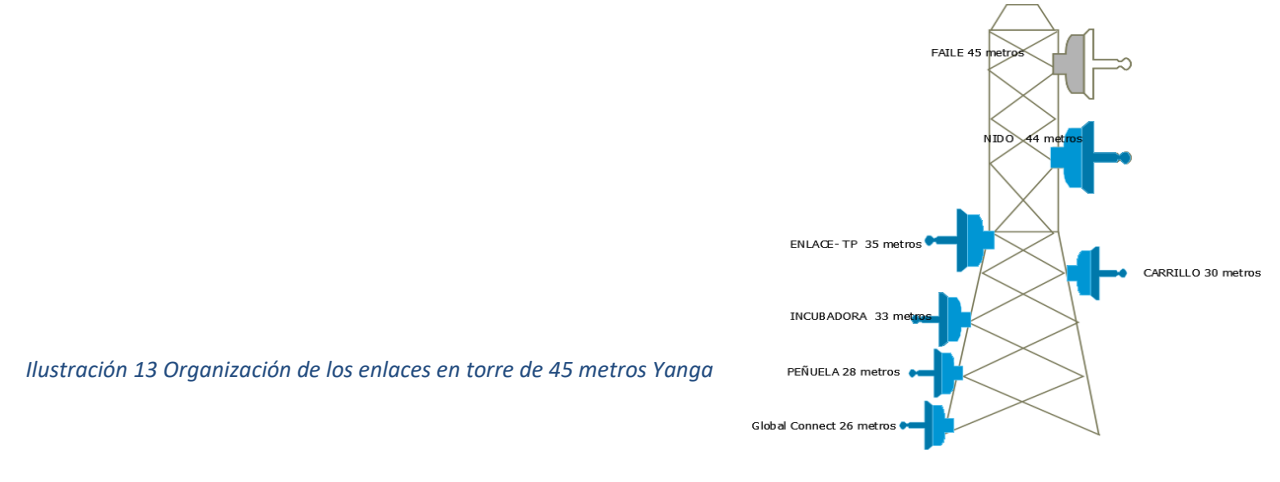

**Tablas de organización de los enlaces en torre Yanga** 

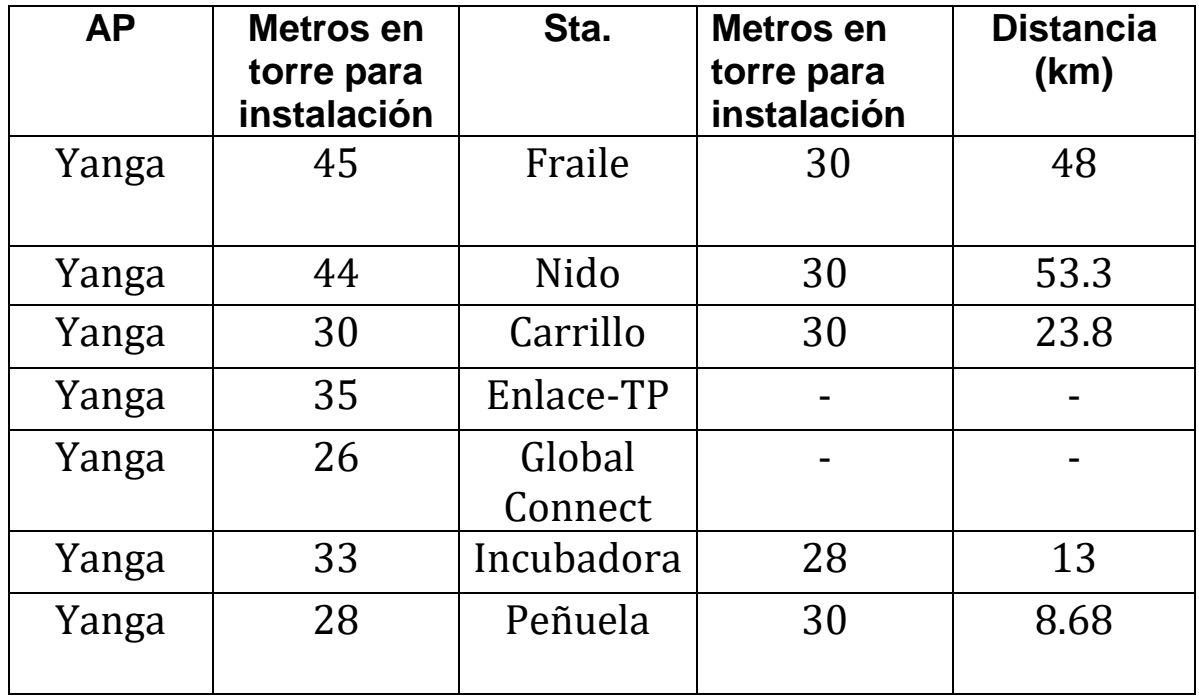

*Tabla 4 Organización de las antenas en torre de 45 metros* 

# **Enlace de Incubadora a Alameda**

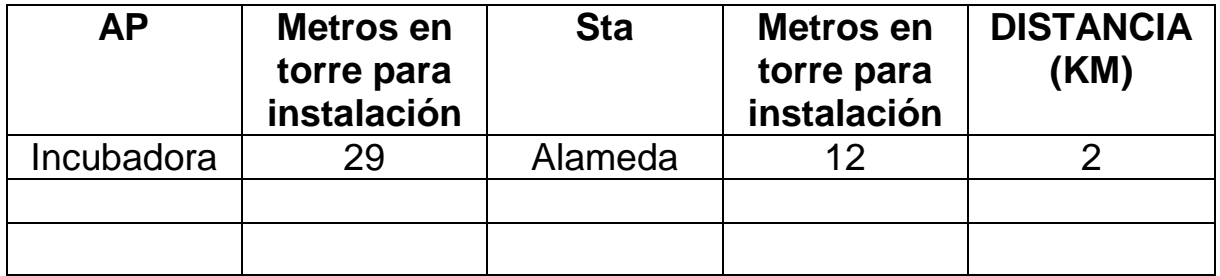

*Tabla 5 Organización en torre Incubadora y Alameda* 

# **3.5.3 Realizar estudio de campo por zona**

Se realizará el estudio de campo para cada uno de los enlaces, mostrando la vialidad de cada uno de ellos para la realización de este estudio se realizará en escritorio y físicamente.

Este proyecto se origina de la intención de mejorar la calidad del servicio y funcionamiento de la empresa Agroindustrias de Córdoba S.A. de C.V. empresa dedicada al sector agropecuario

Se estudiarán los diferentes fenómenos que interactúan con las señales emitidas por los que equipos de telecomunicaciones utilizados para enlazar las granjas, pero antes se harán los diseños físicos y lógicos de la red, junto con la simulación del radio enlace se tendrá una fundamentación teórica para proceder con seguridad a la implementación de los equipos de comunicaciones, en donde se pondrán a prueba la información obtenida en los procesos de análisis, diseño y simulación. Como la ciudad de Peñuela no es lo suficientemente alta para que se pueda realizar el enlace a Córdoba este punto no es viable, ya que obstruye el cerro de peñuela, la solución más eficiente para poder realizar los enlaces es instalar una torre de telecomunicaciones en incubadora que se encuentra por CBTIS 47 y así enlazar desde la torre central (yanga) para así repetir la señal a la torre que está ubicada en alameda,

La torre en planta yanga representará un punto estratégico para la realización de todos los enlaces en un mismo punto.

La planta en donde estará ubicada la torre de Yanga tiene los siguientes datos. Sus coordenadas son 18°50'4.50"N latitud, longitud oeste 96°49'20.02"O

Está ubicado en la zona centro del Estado de [Veracruz,](https://es.wikipedia.org/wiki/Veracruz) en la coordenada 18° 50' 55" latitud norte y 96° 48' 22" de longitud, al este de [México,](https://es.wikipedia.org/wiki/M%C3%A9xico) a una altura de 520 metros sobre el nivel del mar

Indicadores demográficos Cabecera municipal Su clima es cálido-húmedo con una temperatura promedio de 18°C; su precipitación pluvial media anual es de 1,200 mm.

33

Tomando en cuenta la información antes descrita, se procede a presentar un estudio de la ubicación de las torres mediante el uso del programa AirLink, el cual dará una idea más clara de lo que se va a realizar.

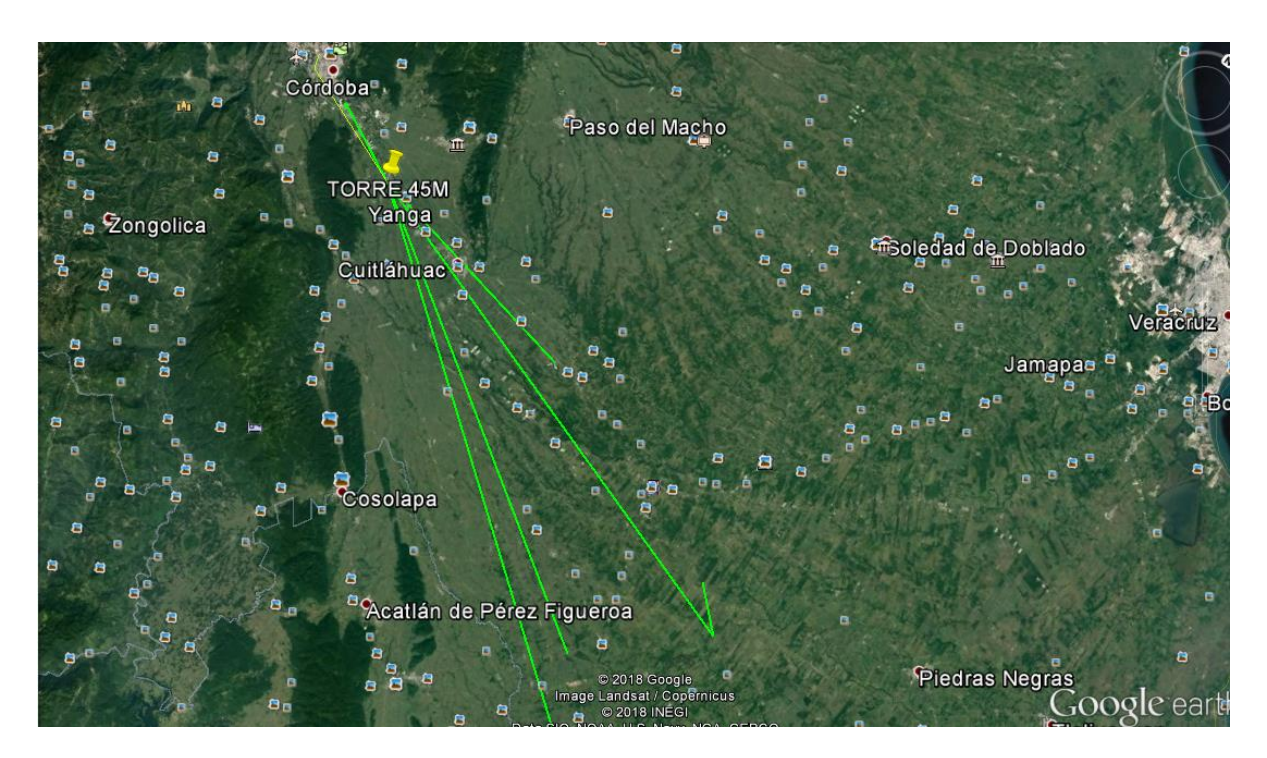

*Ilustración 14Viabilidad de los enlaces*

La planeación de este proyecto también está pensada para la escalabilidad en la red, esta estructuración permitirá a futuro implementar nuevos enlaces para las próximas granjas a construir.

## **3.5.3.1 En esta tabla se muestra la viabilidad de los enlaces.**

Para la realización del estudio de estos enlaces se utilizó la herramienta arirlink el cual es un

software de presupuesto de enlace que permite a los instaladores estimar la viabilidad del enlace, proporcionando información importante como de zona, enlace Fresnel, la distancia y calcula la intensidad de señal y rendimiento

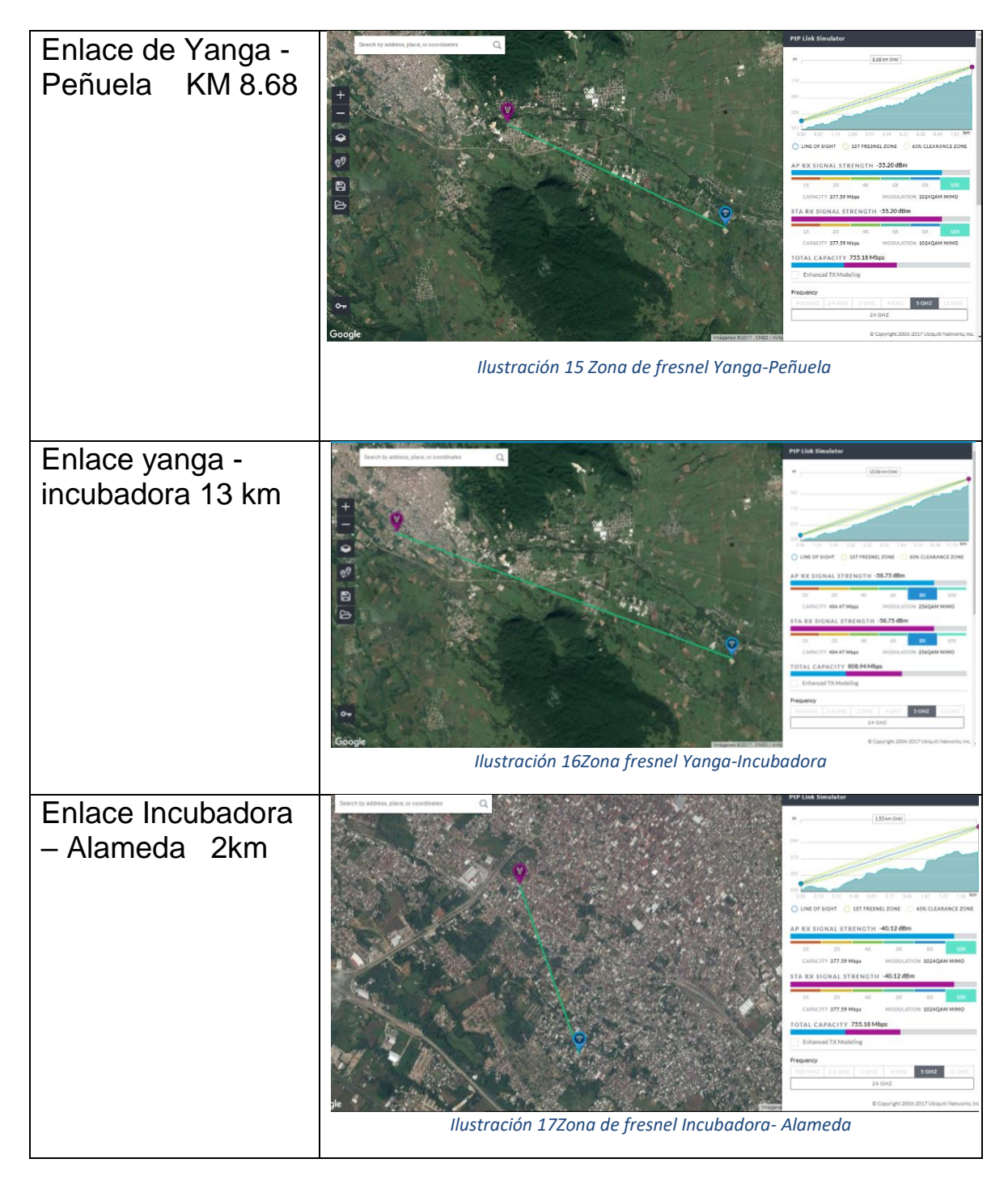

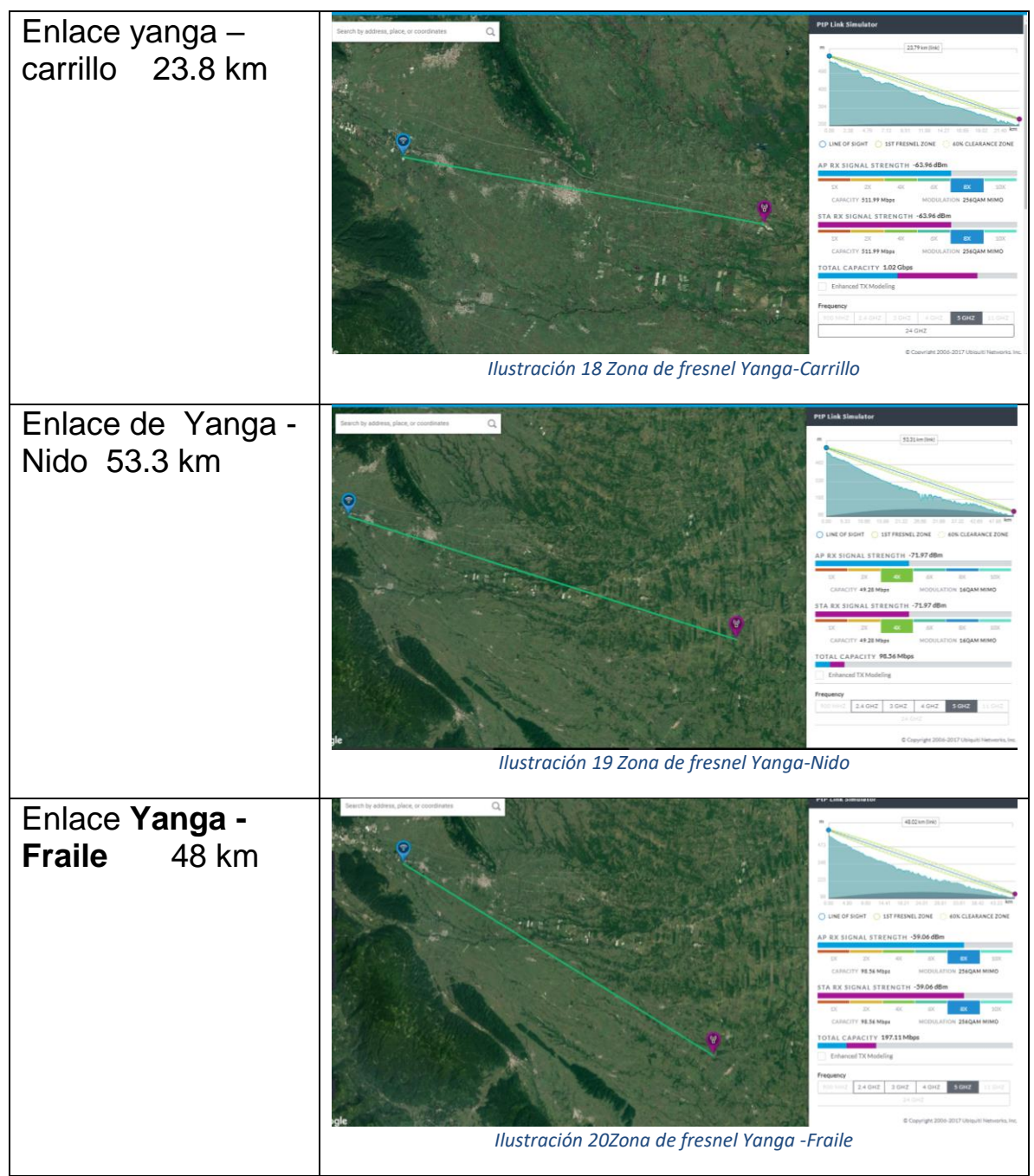

*Tabla 6 Viabilidad de los enlaces* 

## **3.5.4 Analizar y describir los equipos a utilizar**

Realizando el estudio de campo se determina que equipos se utilizaran para la realización

de la nueva red el cual es el Airfiber 5

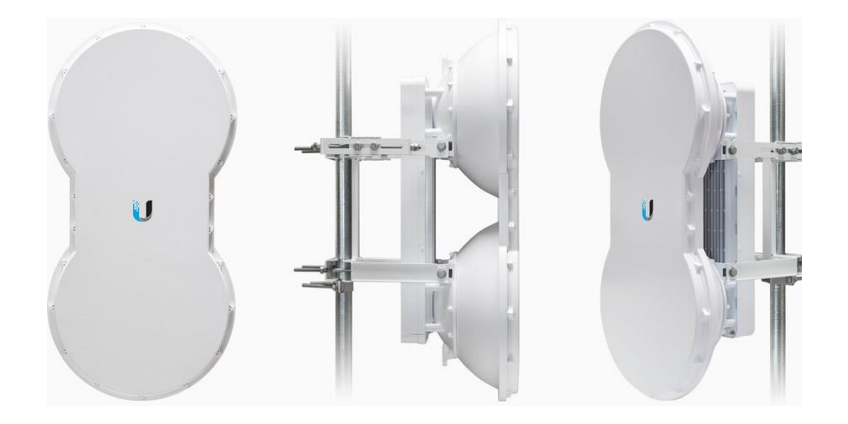

*Ilustración 21 Imagen de Airfiber 5*

airFiber AF-5 es un dispositivo para enlaces Punto a Punto de Ubiquiti que opera en la banda de 5GHz, alcanza velocidades de más de 1 Gbps, procesa más de 1 millón de paquetes por segundo e introduce la nueva tecnología eXtended Range (xRT) para proporcionar un largo alcance de más de 100 Km.

### **Procesamiento Superior**

Ubiquiti Networks introduce INVICTUS, su propio procesador. La velocidad, la potencia y la eficiencia de este circuito integrado mejora el rendimiento de la AirFiber AF-5.

### **Uso Eficiente de la Banda de 5 GHz**

Controla la potencia de transmisión con exactitud en relación con el límite de la banda. El nivel de potencia se ajusta automáticamente para optimizar el rendimiento cerca de los límites de la banda, esto permite elegir la parte de la banda con la menor interferencia.

#### **Enlaces de largo alcance**

La nueva tecnología xRT desarrollada para la AF-5 utiliza un innovador esquema adaptable de codificación multi-canal para mejorar el rendimiento del transceptor, lo que permite un largo alcance del enlace y una mejor utilización del espectro. Manteniéndose dentro de las normas

regulatorias. Con todo esto se pueden lograr enlaces a distancias que van desde 10 m hasta más de 100 km.

#### **Arquitectura Innovadora Antena-Dual**

AirFiber cuenta con un sistema de antenas MIMO 2x2 doble independiente de alta ganancia, estar separadas la antena de Transmisión (Tx) y Recepción (Rx) ayuda a tener enlaces de largo alcance, mediante la eliminación de las pérdidas adicionales de RF causadas por los duplexores o switches utilizados en sistemas de antenas comunes de Tx/Rx.

### **Transmisión y Recepción de Datos Síncrona**

Los estándares inalámbricos convencionales permiten que haya latencia por tener que recibir un paquete antes de trasmitir otro. AirFiber puede transmitir datos de forma síncrona sin ningún tiempo espera. Además opera en los modos tradicionales TDD (Time Division Duplexing) y FDD (Frequency Division Duplexing) y adicionalmente cuenta con la propiedad HDD (Hybrid Division Duplexing), que proporciona un gran avance en el alcance y el rendimiento eficiencia espectral. También se utiliza la tecnología HDD para calcular el retardo de propagación y saber cuándo cada airFiber puede transmitir y recibir, por lo que envían paquetes en la sincronización precisa. De esta manera el fenómeno de latencia se elimina virtualmente.

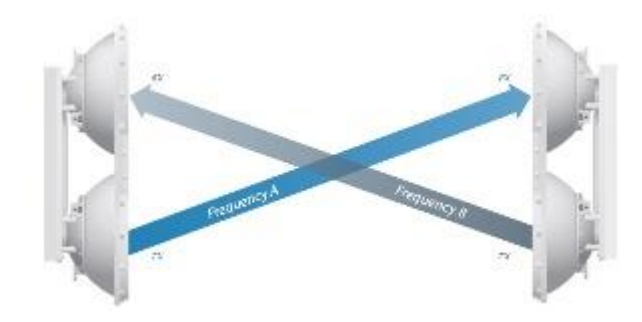

*Ilustración 22 Transmisión de Airfiber 5*

**Pantalla para Alineación**

La Pantalla de Radio Alineación (RAD) hace que sea más rápido y más fácil su instalación. Los indicadores de intensidad de señal duales muestran los niveles de la señal actual en las AirFiber locales y remotas en tiempo real.

La completa gama de indicadores de estado de la airFiber mostrará lo siguiente:

Estado de sincronización GPS.

Modo maestro / esclavo.

Estado del enlace de RF.

Advertencia de sobrecarga de RF.

El modo de modulación actual.

Actividad y velocidad del enlace.

### **3.5.5 Realizar análisis de costos**

Se realiza las cotizaciones correspondientes para adquirir los equipos que se utilizaran en la

empresa tales como antenas, Swith, cable UTP, conectores RJ45, racks y herramienta para

desempeñar el trabajo.

**Por motivos de políticas de la empresa no se pondrá mostrar ninguna cotización, solamente el equipo a utilizar y características.**

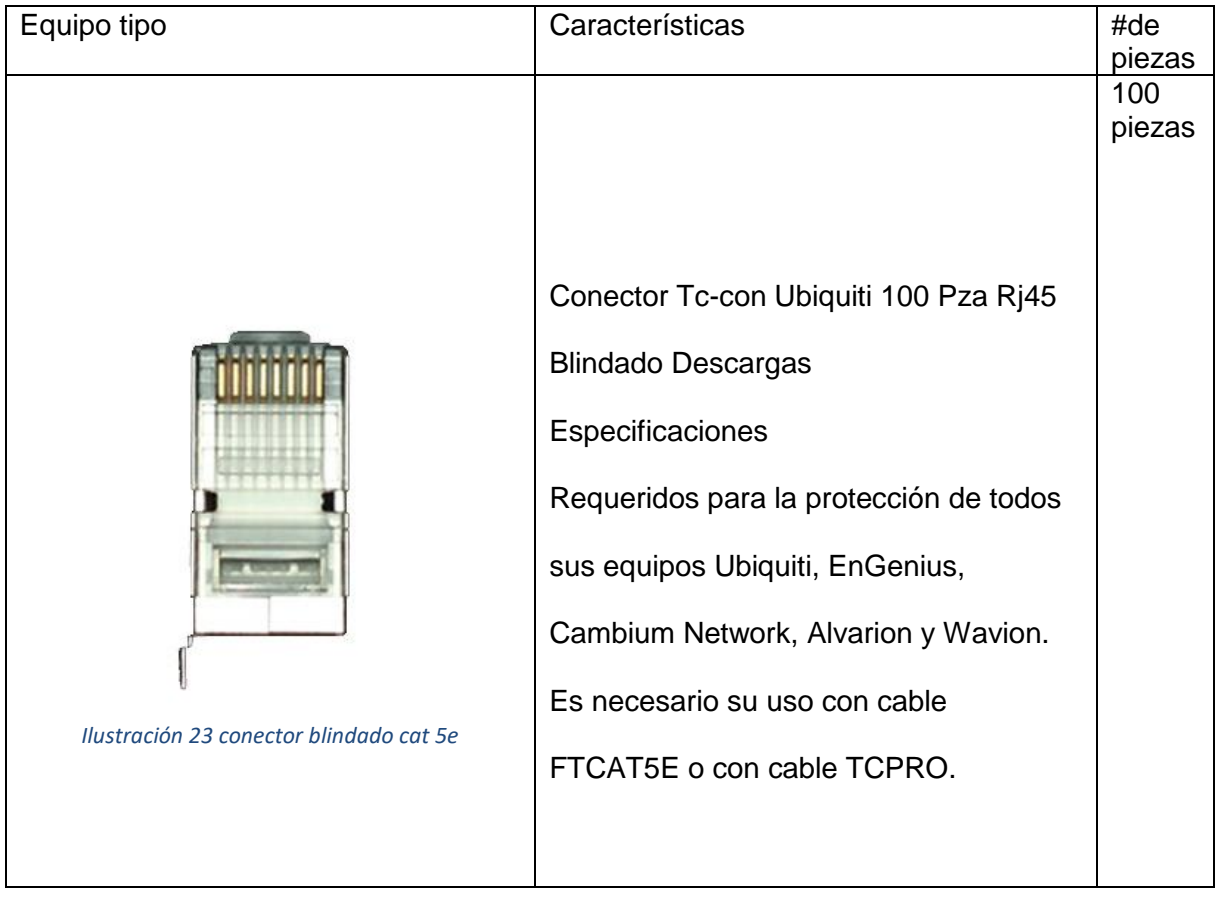

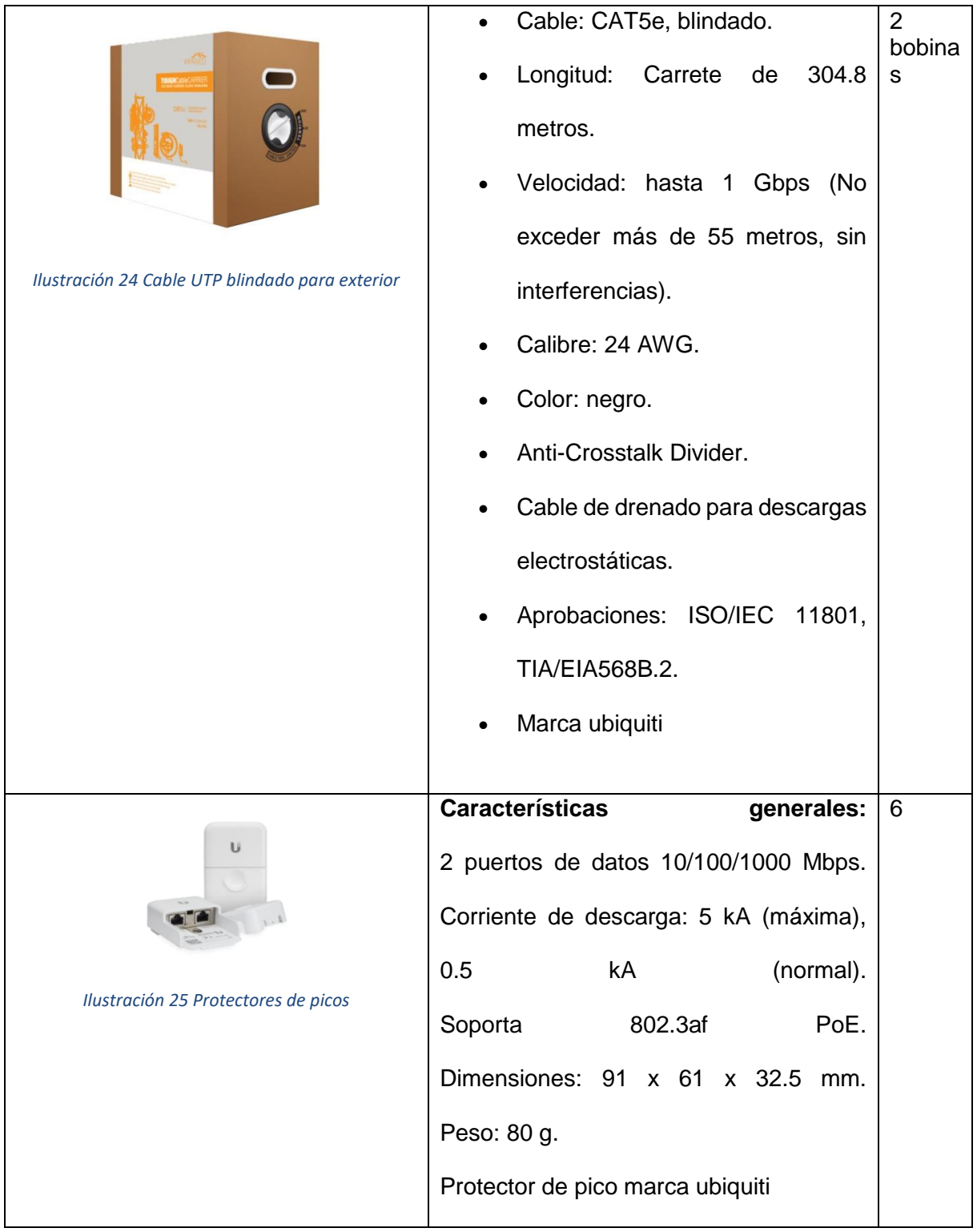

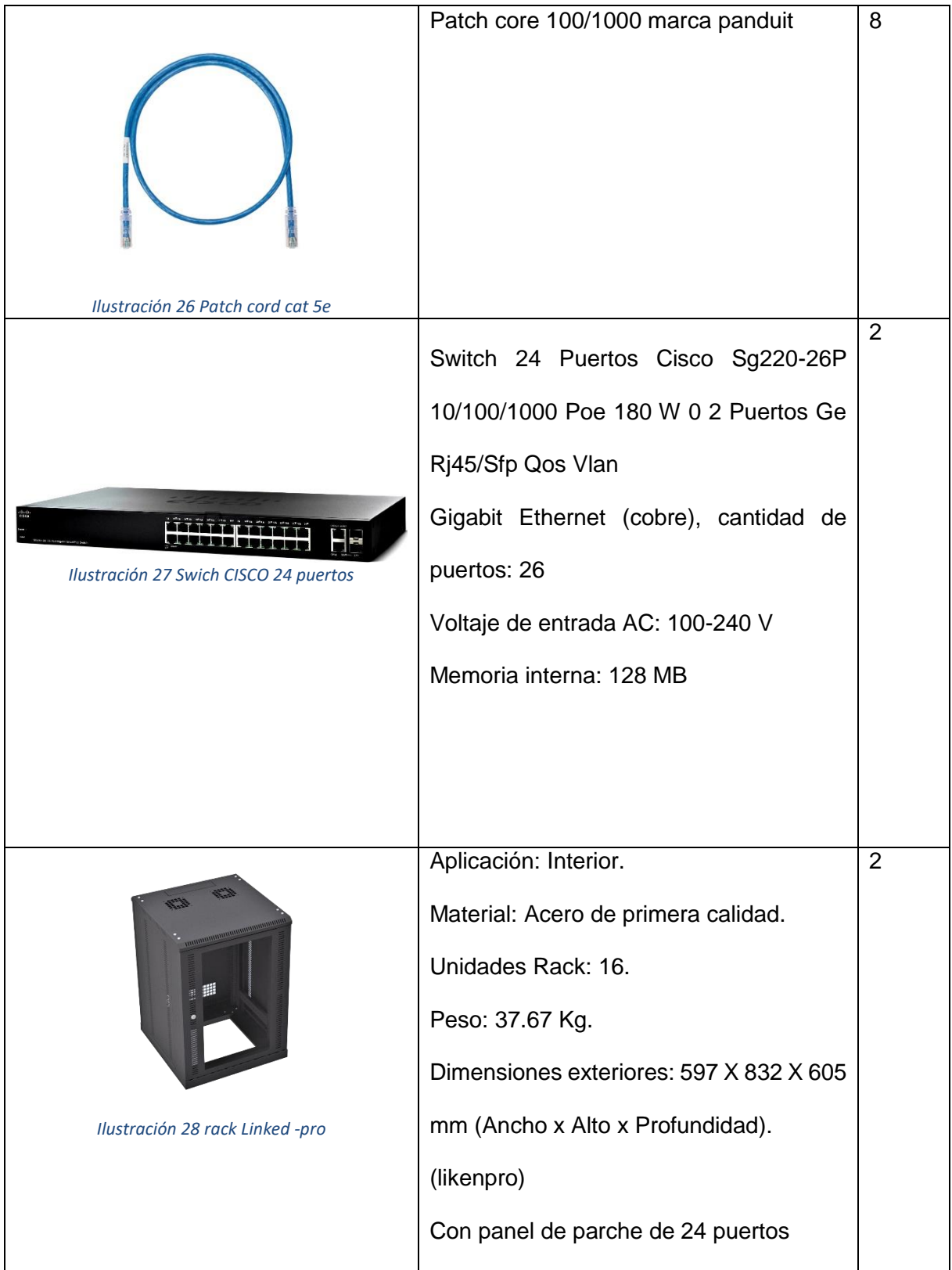

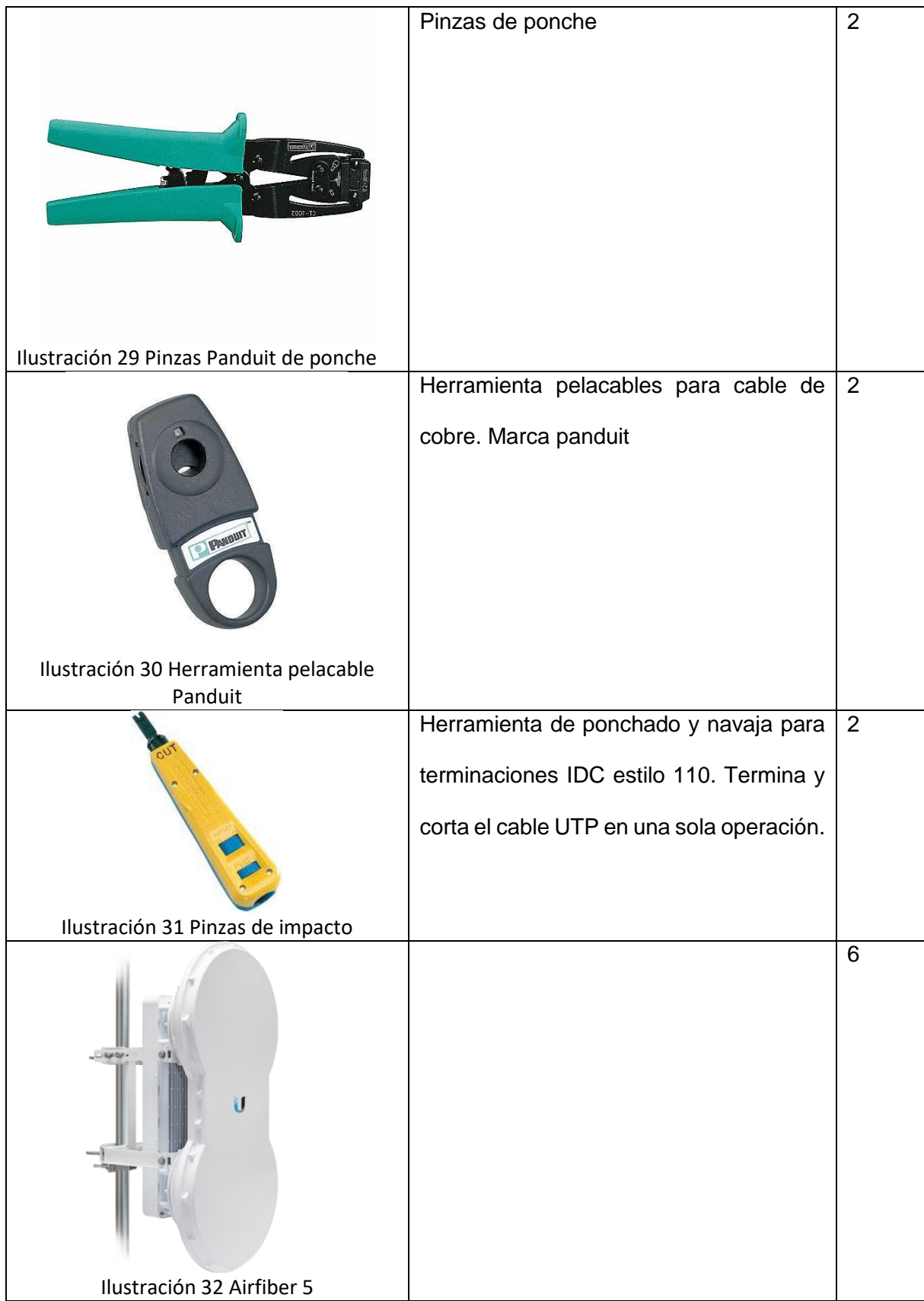

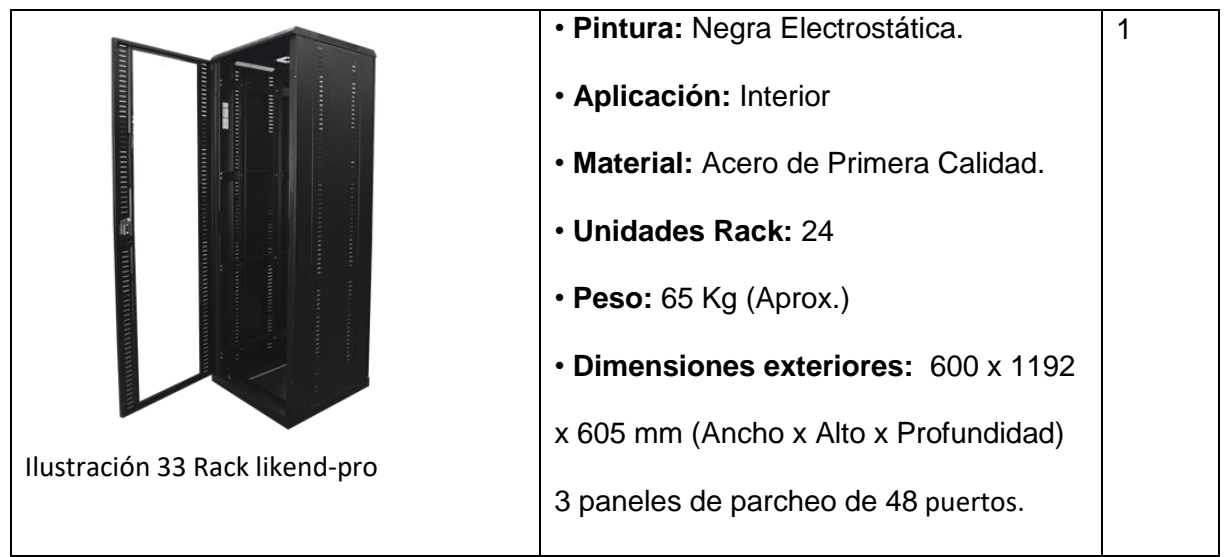

*Tabla 7 Equipos a utilizar en el proyecto*

# **3.6 Fase 4 Implementación de los servicios.**

### **3.6.1 Montar antenas y configurar enlaces**

Ya teniendo los equipos se montarán en la nueva torre que se instaló en yanga para el inicio de la nueva red unificada, configurando con los nuevos direccionamientos que se asignaron con anterioridad. Para la realización de estos enlaces se analizó el espectro en cada una de las zonas para poder así decidir por unas frecuencias que estuviera libres o menos potente para no afectar a la implementación de los enlaces.

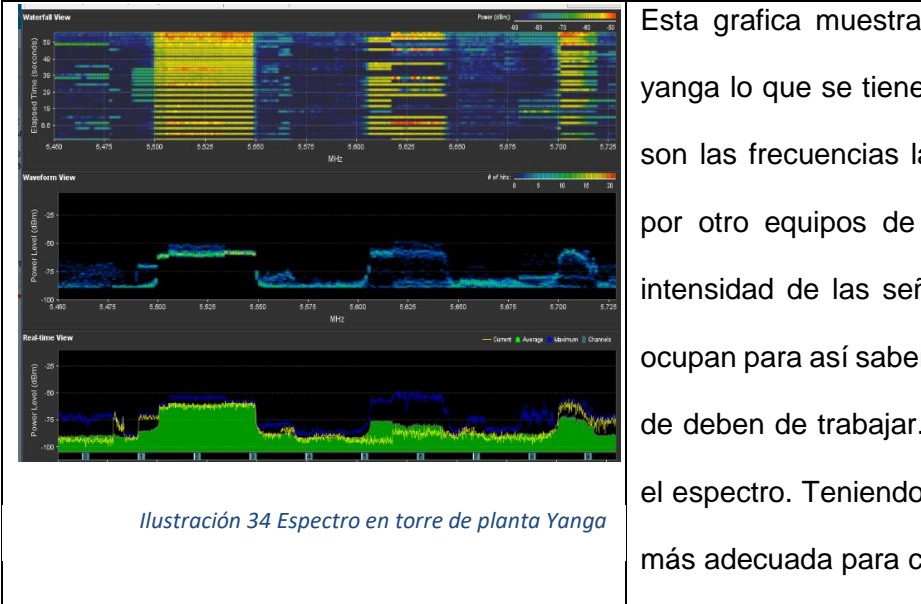

Esta grafica muestra el espectro en la planta de yanga lo que se tiene que analizar en esta imagen son las frecuencias las cuales ya están ocupadas por otro equipos de comunicación, se analiza la intensidad de las señales en ancho de canal que ocupan para así saber elegir con cuales frecuencias de deben de trabajar. Para cada enlace se analizó el espectro. Teniendo como resultado la frecuencia más adecuada para cada enlace.

*Tabla 8 Espectro de la zona* 

# **3.6.1.1 Enlace Yanga a Incubadora**

# **3.6.1.2 Pantalla de equipo Master**

 $\overline{1}$ 

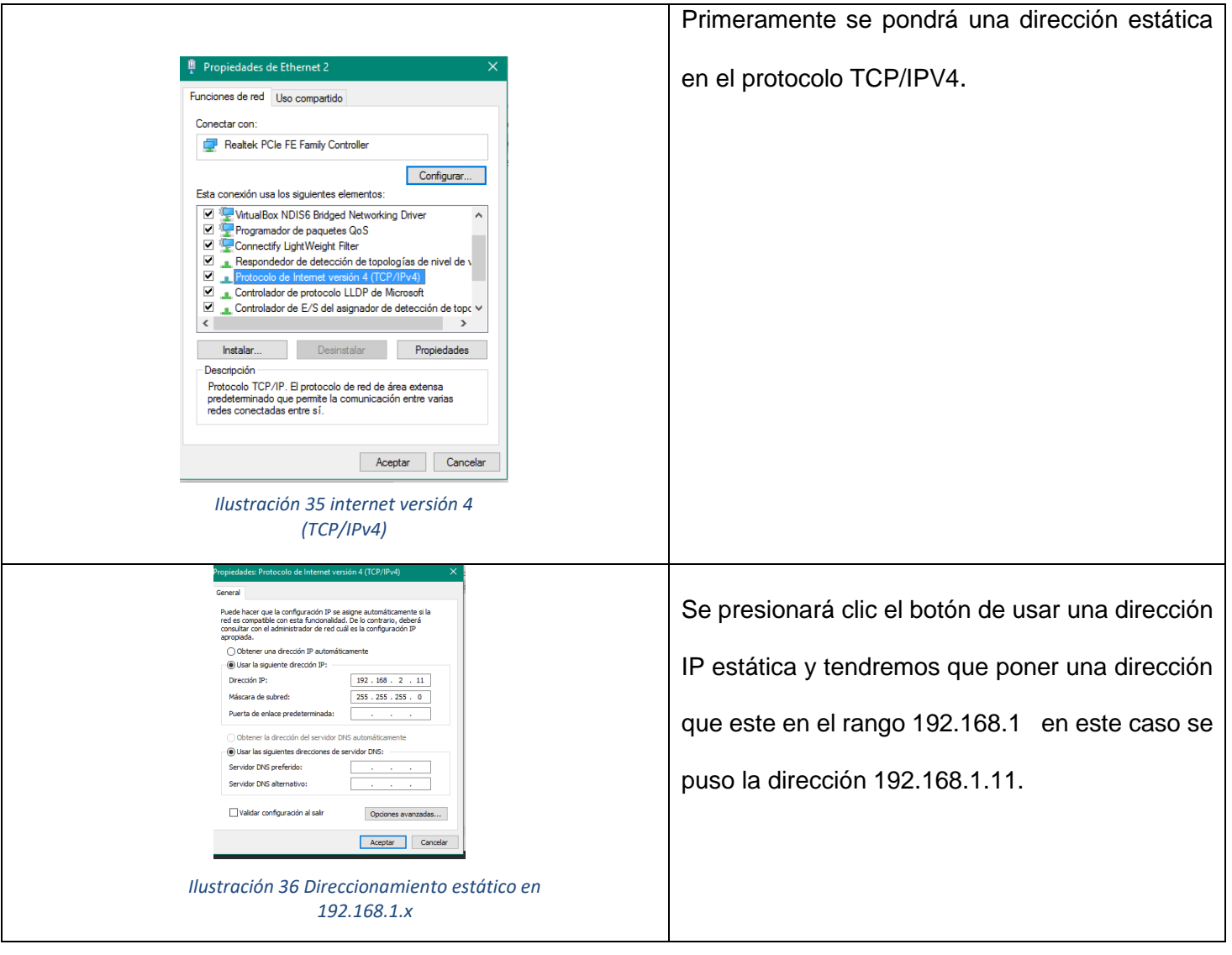

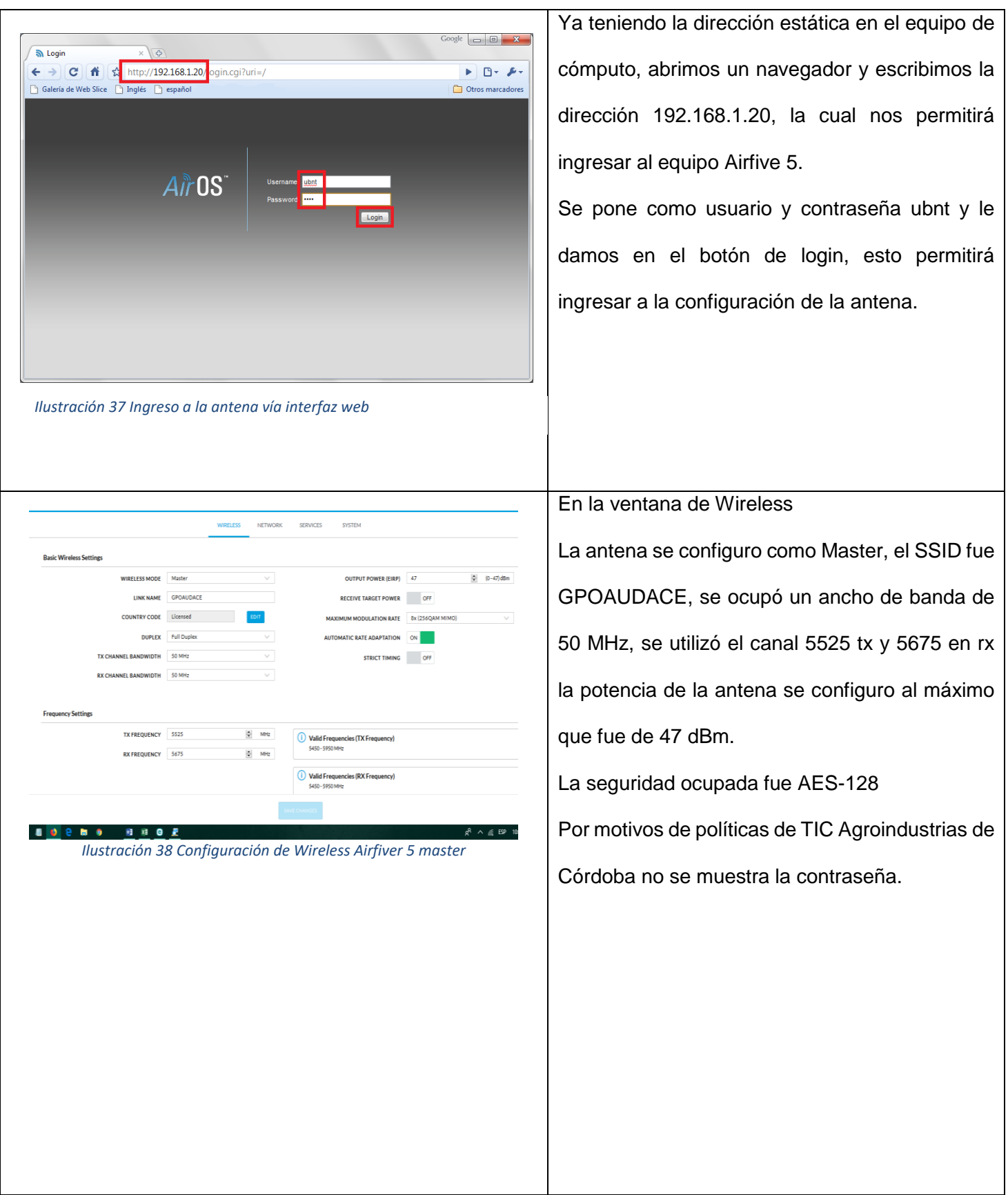

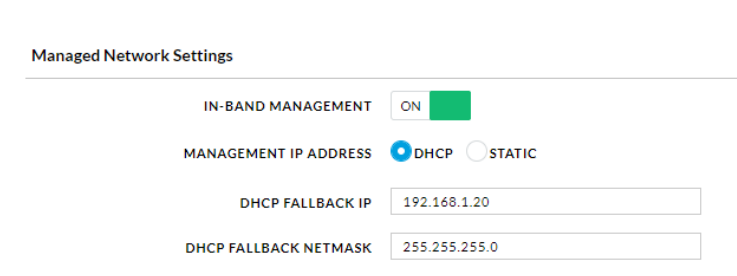

*Ilustración 39 Configuración de Asignación por DHCP*

### En la pestaña NETWORK

El modo de red se configuro en modo puente .Al configurar la red elegimos el modo puente (Bridge) porque en modo de puente el dispositivo basado en AirOS v4.0.2 remite todos los paquetes de administración y de datos de la red desde una interfaz de red a la otra sin ningún enrutamiento inteligente. Para los usos simples esto proporciona una solución de red eficiente y completamente transparente. La configuración fue simple, el direccionamiento fue DHCP y se asignó la dirección IP 192.168.0.210 con mascara 255.255.254.0 la puerta de enlace fue la dirección IP 192.168.1.254 Se utilizan los DNS 8.8.8.8 y 8.8.4.4

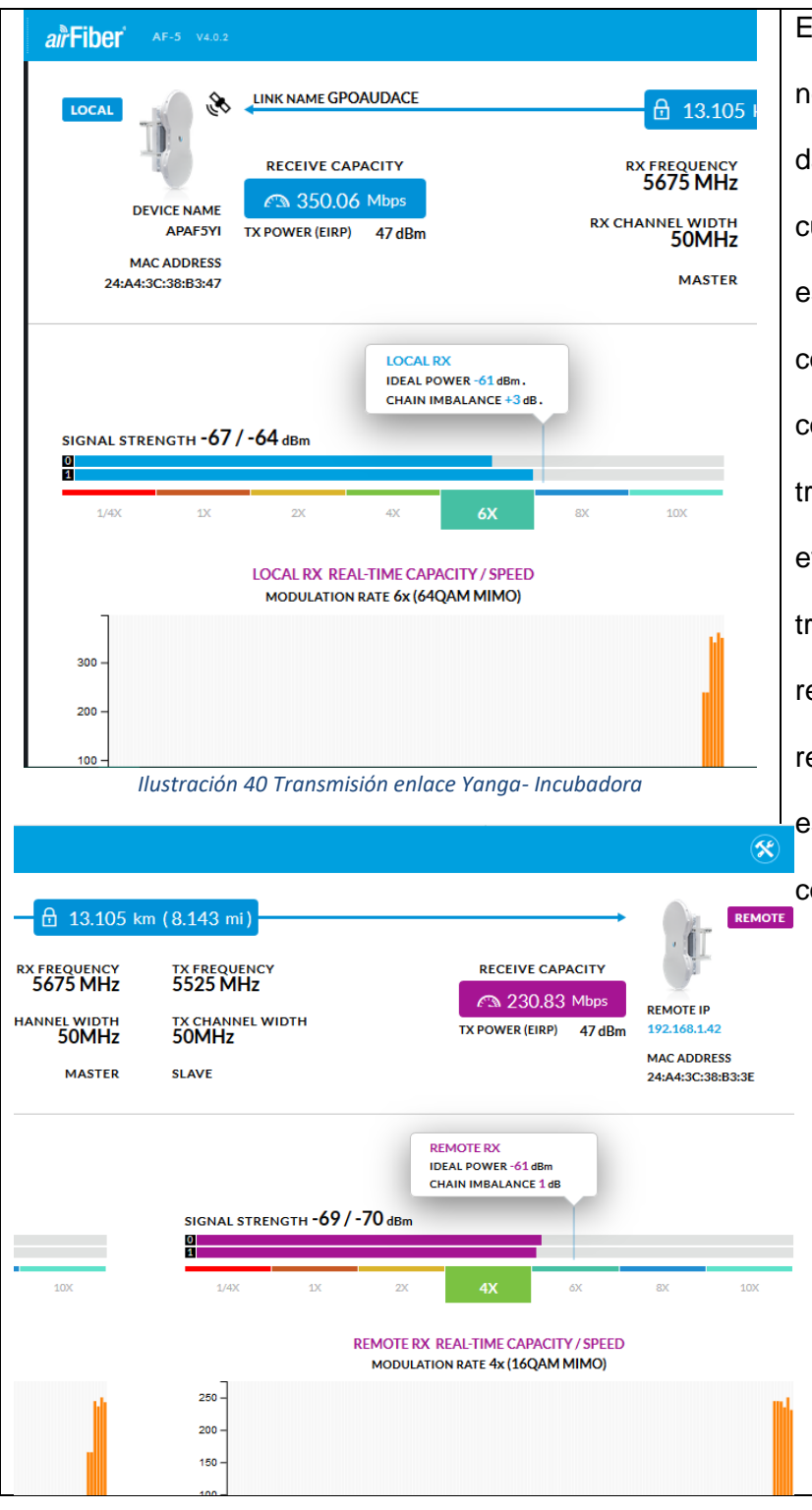

En esta pestaña se encuentra la información necesaria para observar el estado del enlace, los datos más importantes que se deben tener en cuenta son los siguientes: Transmit CCQ: Este es un índice de cómo se evalúa la calidad de la conexión del cliente inalámbrico. Tiene en consideración el conteo de errores de transmisión, latencia, y rendimiento, mientras evalúa la tasa de paquetes correctamente transmitidos en relación con los que deben ser retransmitidos, y tiene en cuenta la actual tasa en relación con la mayor tasa especificada. El nivel está basado en un porcentaje donde 100% corresponde a un enlace perfecto.

*Tabla 9 Configuración de equipo Master Yanga-incubadora*

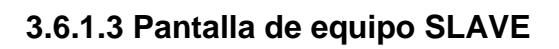

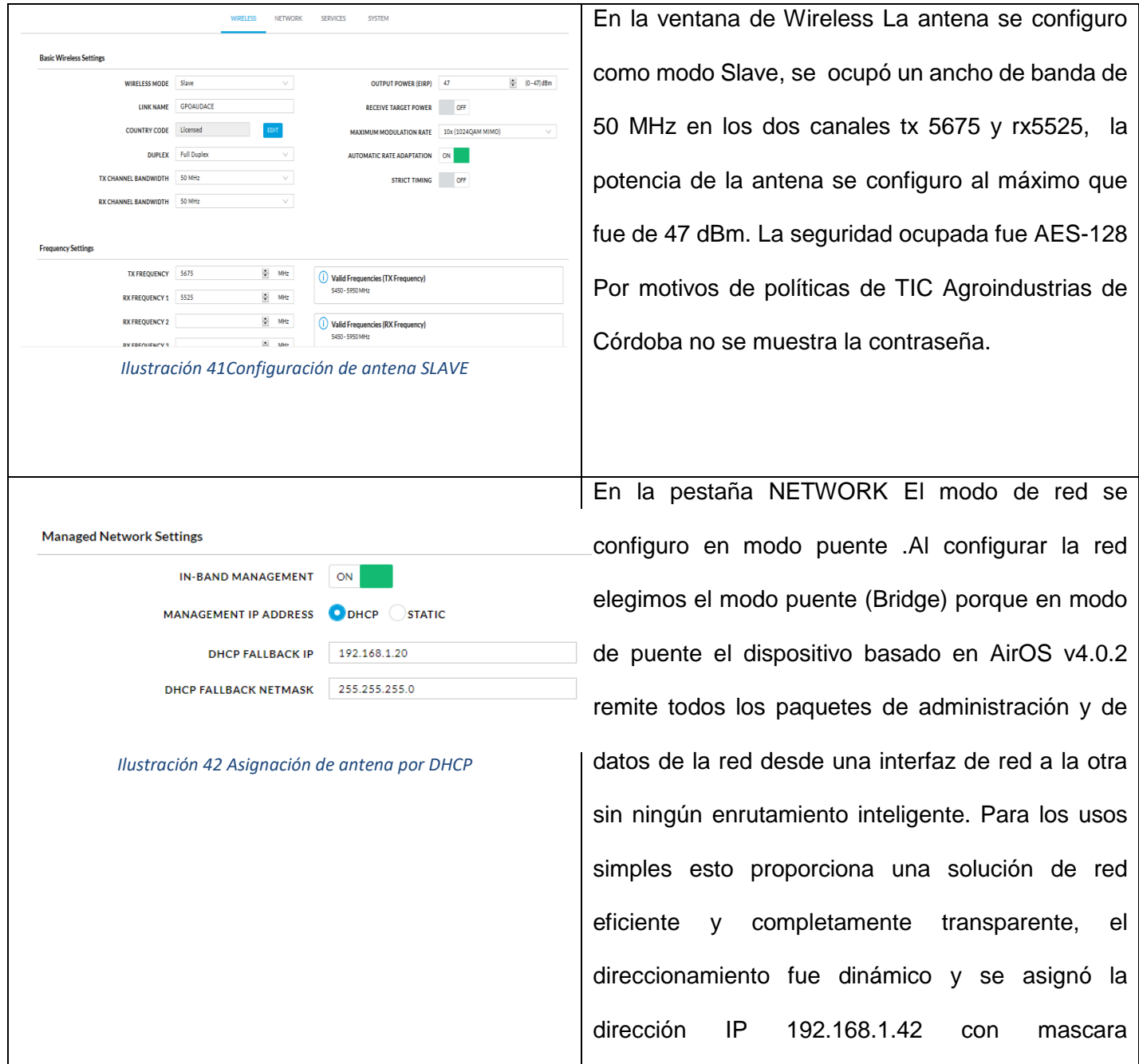

255.255.254.0 la puerta e enlace fue la dirección IP 192.168.1.254 Se utilizan los DNS 8.8.8.8 y 8.8.4.4 El enlace quedo con señal de -68 dBm airFiber LINK NAME GPOAUDACE Los valores a tener en cuenta en esta pestaña D. d 13.105 k **LOCAL RECEIVE CAPACITY** además de los nombrados anteriormente en la RX FREQUENCY<br>5525 MHz @ 239.83 Mbps **DEVICE NAME** RX CHANNEL WIDTH STAF5IY TX POWER (EIRP) 47 dBm pestaña MAIN del punto de acceso son: Intensidad **MAC ADDRESS SLAVE** 24:A4:3C:38:B3:3E de señal (Signal Strength): Muestra los niveles de **LOCAL RY IDEAL POWER -61 dBm** señal inalámbrica recibidos, el valor mínimo para un **CHAIN IMBALANCE 1 dB** SIGNAL STRENGTH -68 / -69 dBm enlace aceptable es de -75 dBm ósea que -70 dBm 6X sería una señal óptima para realizar un enlace y una *Ilustración 43señal final del enlace Slave* señal menor a -69 sería una señal excelente en  $\hat{\mathbf{x}}$  $\overline{\rightarrow}$ Tasa de Tx y Rx (TX Rate and RX Rate): muestra la  $(8.143 \text{ mi})$ **REMOTE** tasa actual de transmisión 802.11. Este valor por lo **RECEIVE CAPACITY TX FREQUENCY** 5675 MHz general difiere de la realidad dependiendo de la **347.20 Mbps REMOTE IP TX CHANNEL WIDTH** TX POWER (EIRP) 47 dBm 192.168.1.210 50MHz calidad del enlace, por lo general la tasa es 5% **MAC ADDRESS MASTER** 24:A4:3C:38:B3:47 menor a la que aparece en la pestaña. **REMOTE RX** IDEAL POWER-61 dRm. CHAIN IMRAI ANCE +3 dB. SIGNAL STRENGTH -67 / -64 dBm  $1/4X$  $\overline{1}X$  $\overline{2X}$  $4X$  $6X$  $8X$  $10<sup>X</sup>$ 

*Tabla 10 Configuración de equipo SLAVE Yanga-incubadora*

# **3.6.2. Enlace incubadora a Alameda**

## **3.6.2.1 Antena Master**

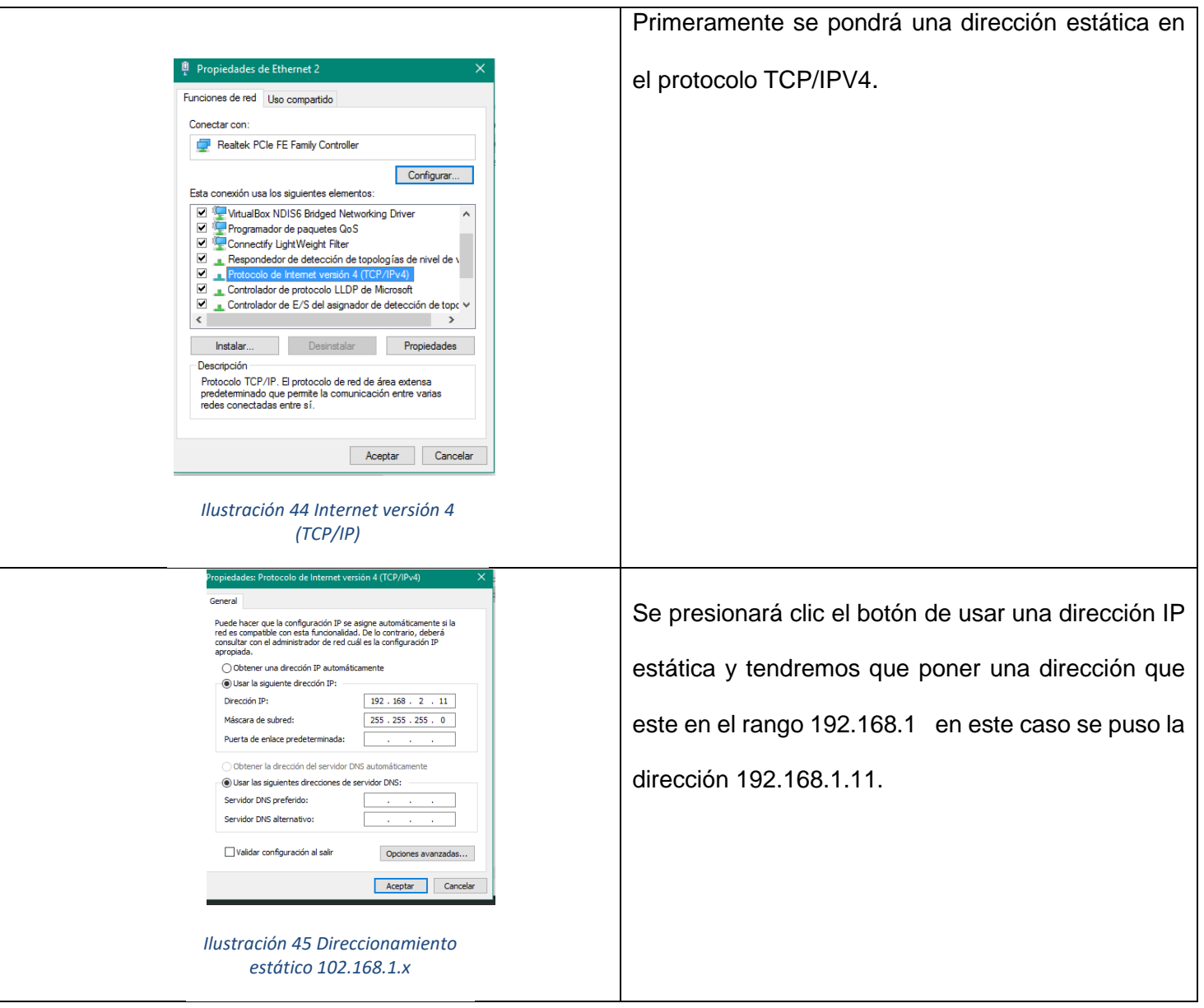

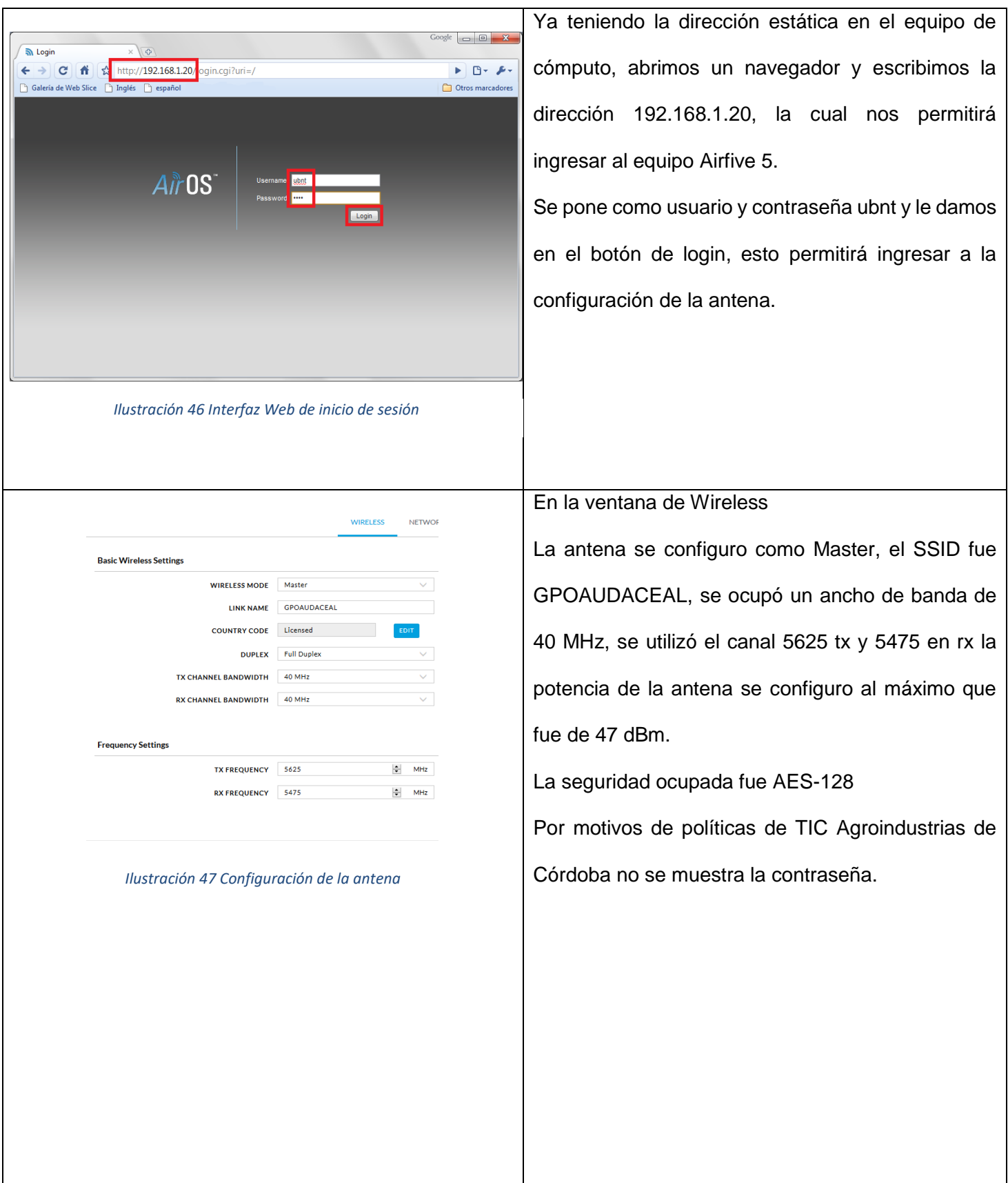

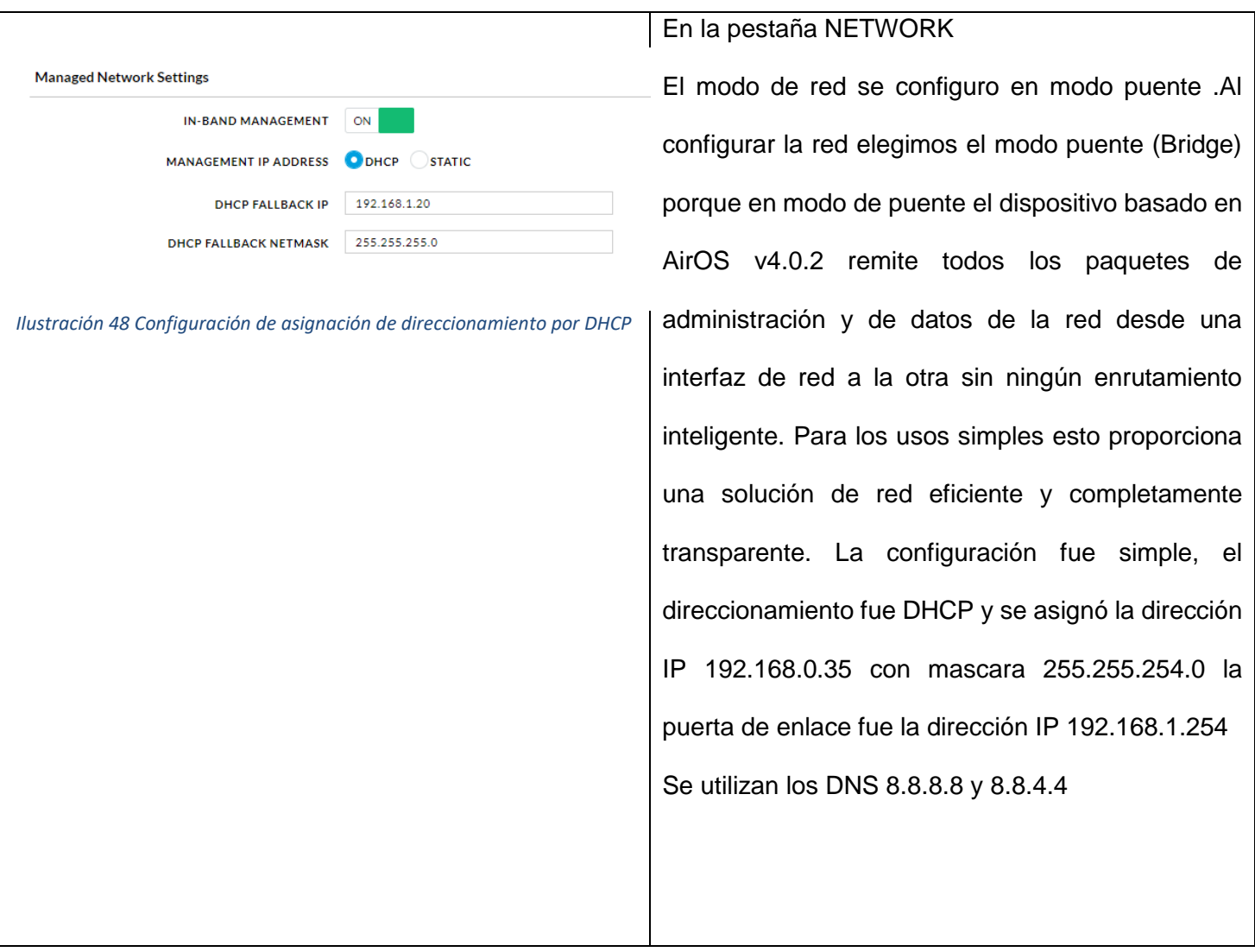

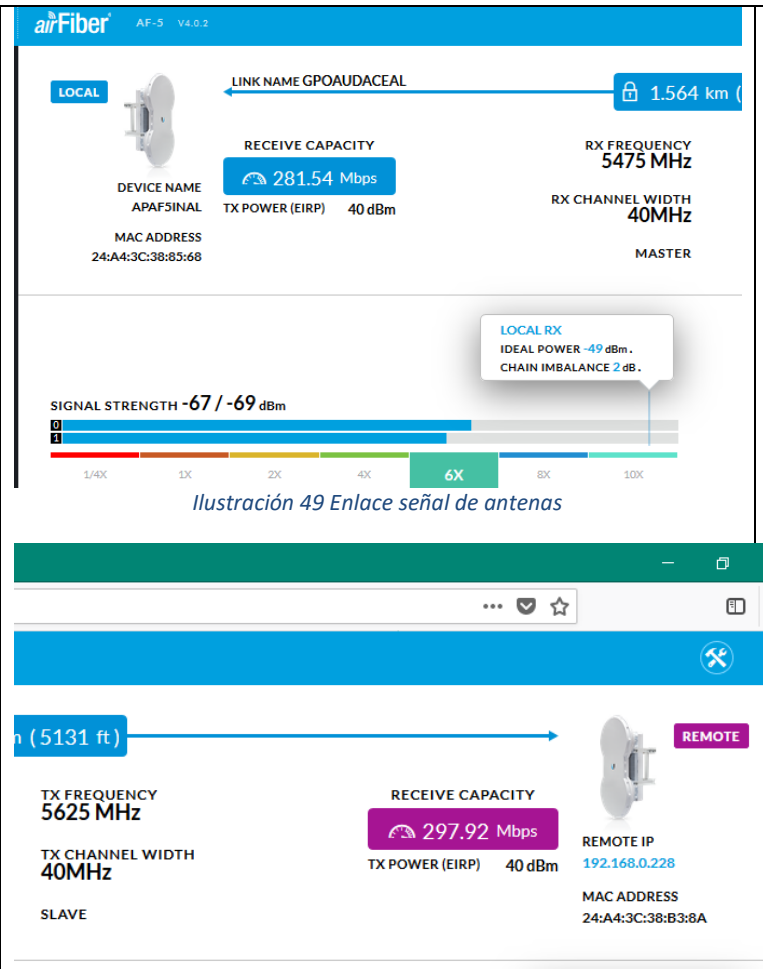

En esta pestaña se encuentra la información necesaria para observar el estado del enlace, los datos más importantes que se deben tener en cuenta son los siguientes: Transmit CCQ: Este es un índice de cómo se evalúa la calidad de la conexión del cliente inalámbrico. Tiene en consideración el conteo de errores de transmisión, latencia, y rendimiento, mientras evalúa la tasa de paquetes correctamente transmitidos en relación con los que deben ser retransmitidos, y tiene en cuenta la actual tasa en relación con la mayor tasa especificada. El nivel está basado en un porcentaje donde 100% corresponde a un enlace perfecto.

*Tabla 11 Configuración de equipo Master Incubadora – Alameda* 

# **3.6.2.2 Pantalla de SLAVE**

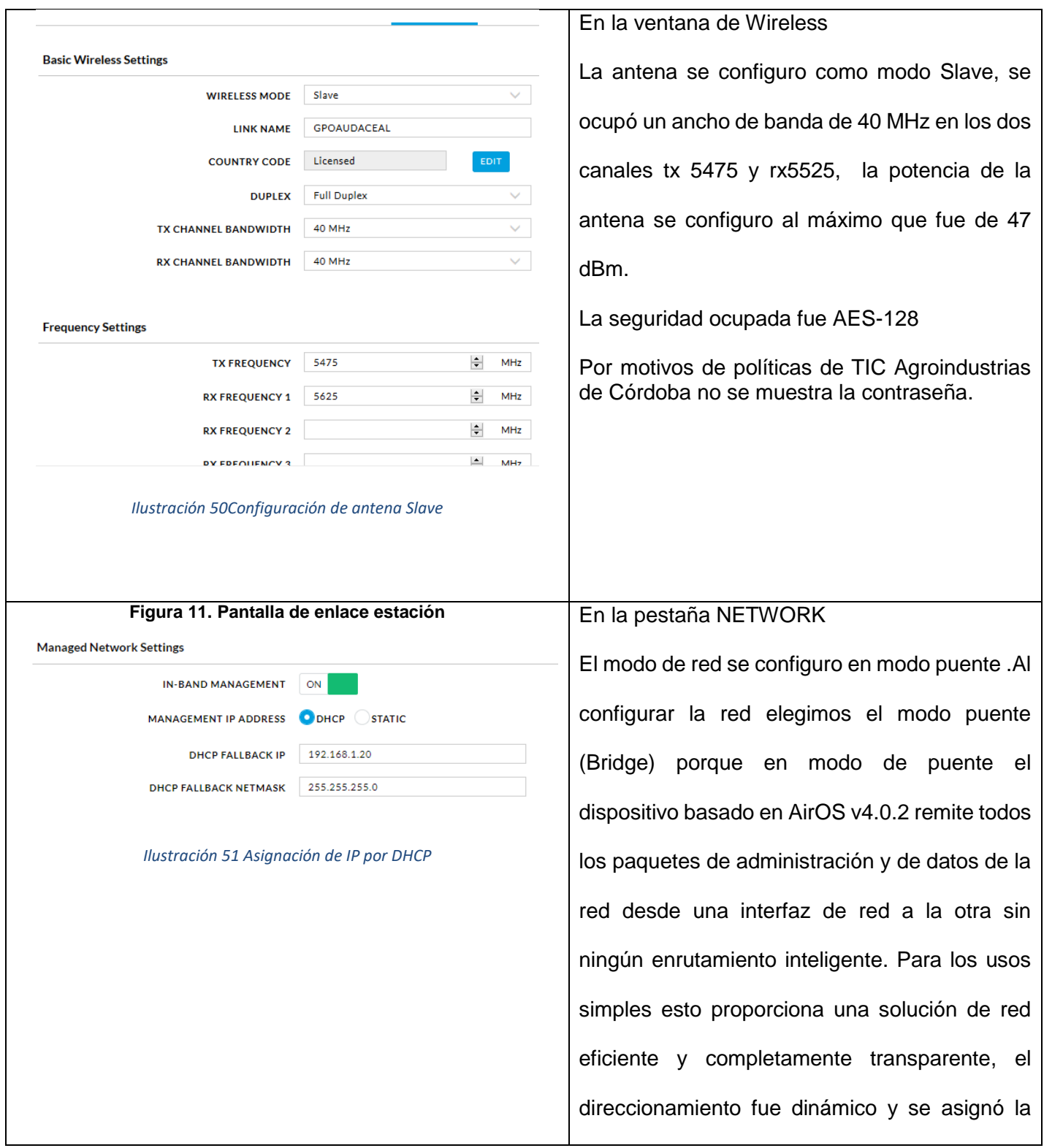

dirección IP 192.168.0.228 con mascara 255.255.254.0 la puerta e enlace fue la dirección IP 192.168.1.254

Se utilizan los DNS 8.8.8.8 y 8.8.4.4

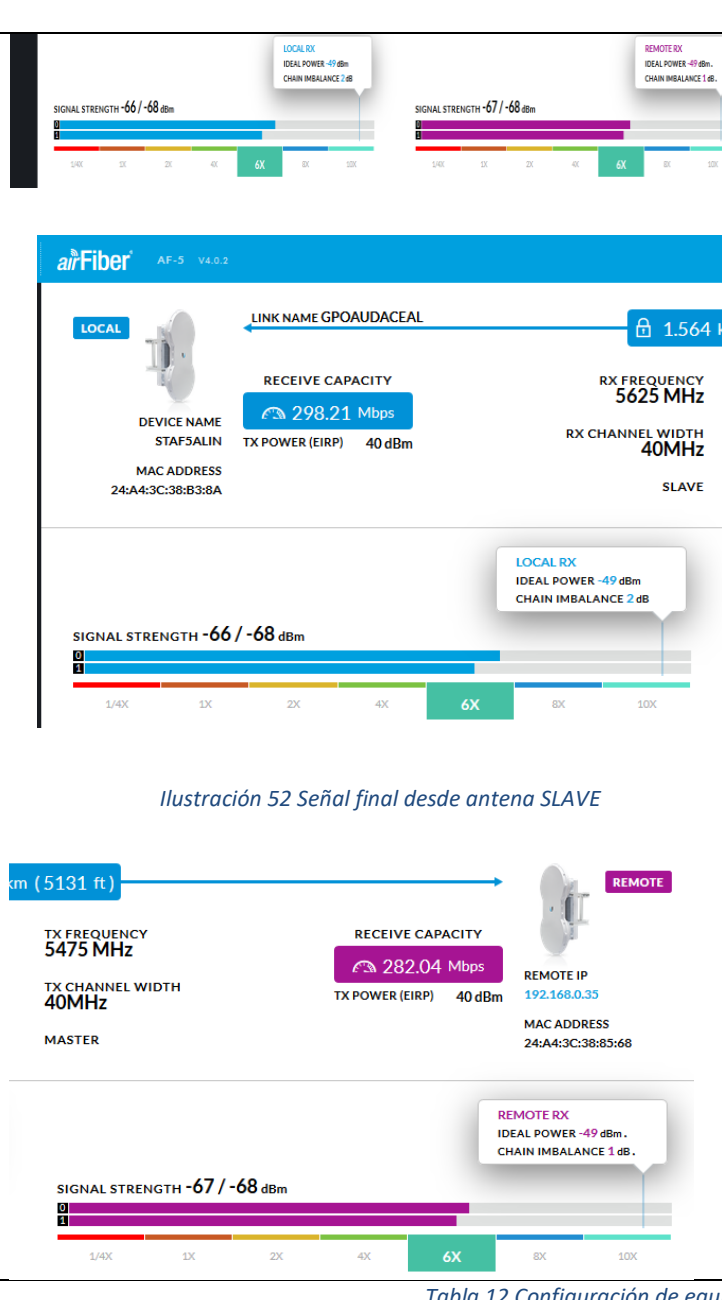

El enlace quedo con señal de -65 dBm Los valores a tener en cuenta en esta pestaña además de los nombrados anteriormente en la pestaña MAIN del punto de acceso son: Intensidad de señal (Signal Strength): Muestra los niveles de señal inalámbrica recibidos, el valor mínimo para un enlace aceptable es de - 75 dBm ósea que -70 dBm sería una señal óptima para realizar un enlace y una señal menor a -69 sería una señal excelente en Tasa de Tx y Rx (TX Rate and RX Rate): muestra la tasa actual de transmisión 802.11. Este valor por lo general difiere de la realidad dependiendo de la calidad del enlace, por lo general la tasa es 5% menor a la que aparece en la pestaña.

*Tabla 12 Configuración de equipo SLAVE Incubadora – Alameda* 

# **3.6.3.1 Enlace Yanga – Carrillo Puerto (tarara)**

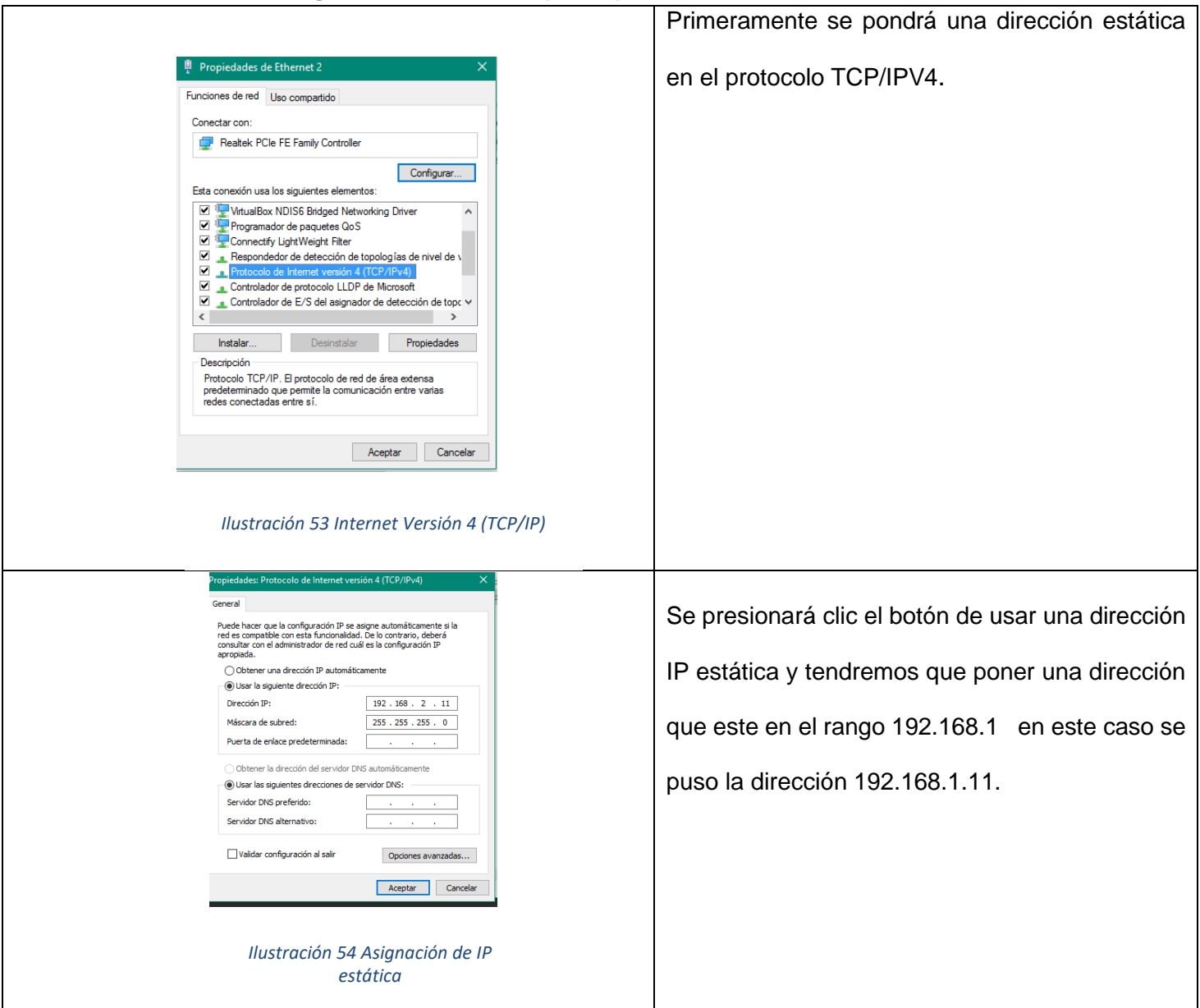

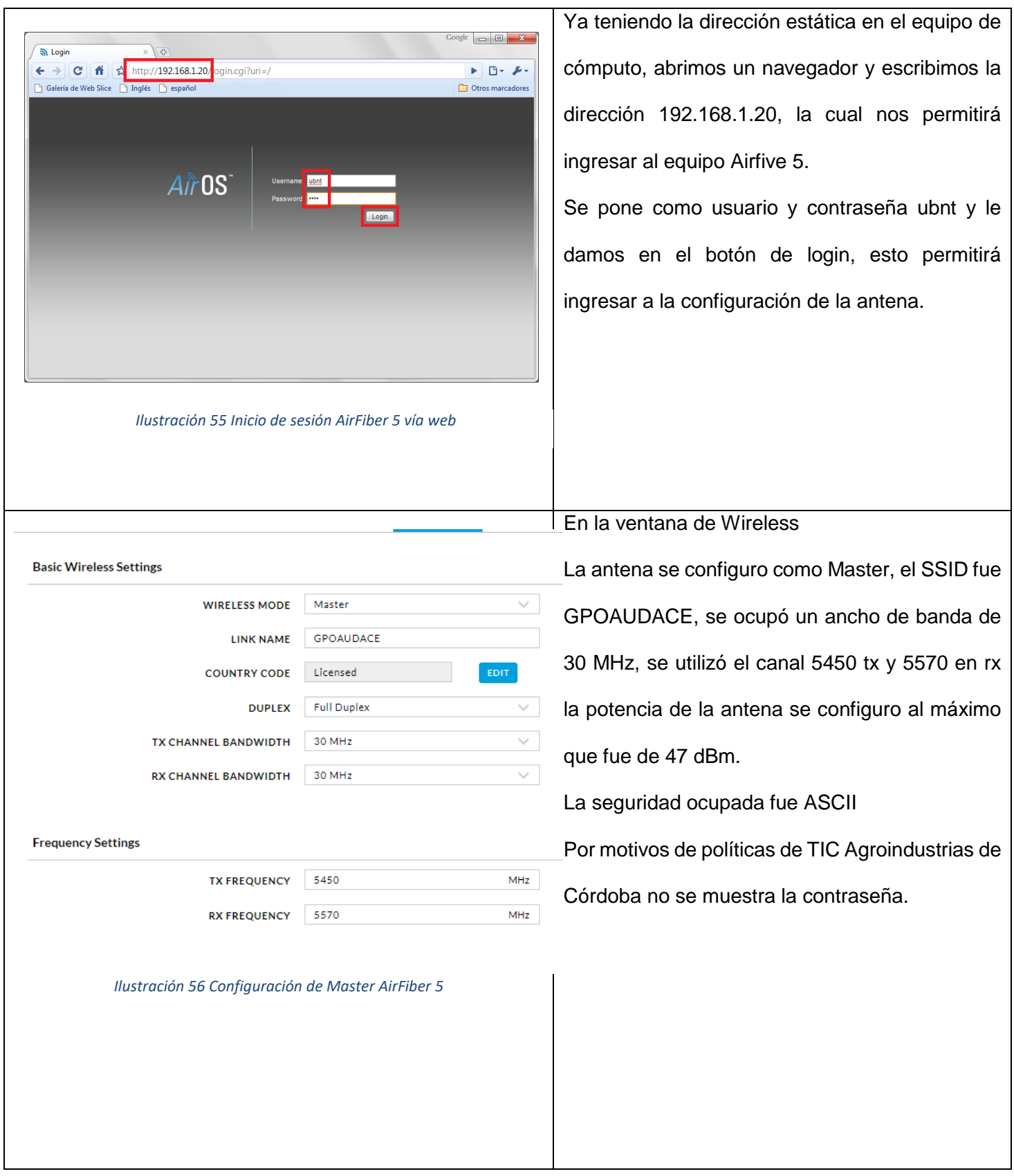

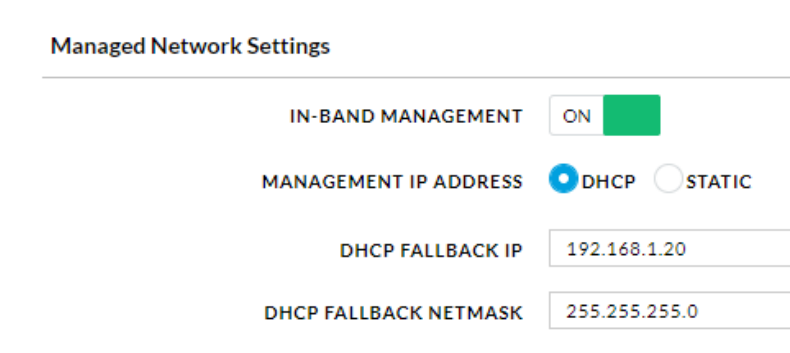

*Ilustración 57 Asignación de IP por DHCP*

### En la pestaña NETWORK

El modo de red se configuro en modo puente .Al configurar la red elegimos el modo puente (Bridge) porque en modo de puente el dispositivo basado en AirOS v4.0.2 remite todos los paquetes de administración y de datos de la red desde una interfaz de red a la otra sin ningún enrutamiento inteligente. Para los usos simples esto proporciona una solución de red eficiente y completamente transparente. La configuración fue simple, el direccionamiento fue DHCP y se asignó la dirección IP 192.168.1.116 con mascara 255.255.254.0 la puerta de enlace fue la dirección IP 192.168.1.254 Se utilizan los DNS 8.8.8.8 y 8.8.4.4

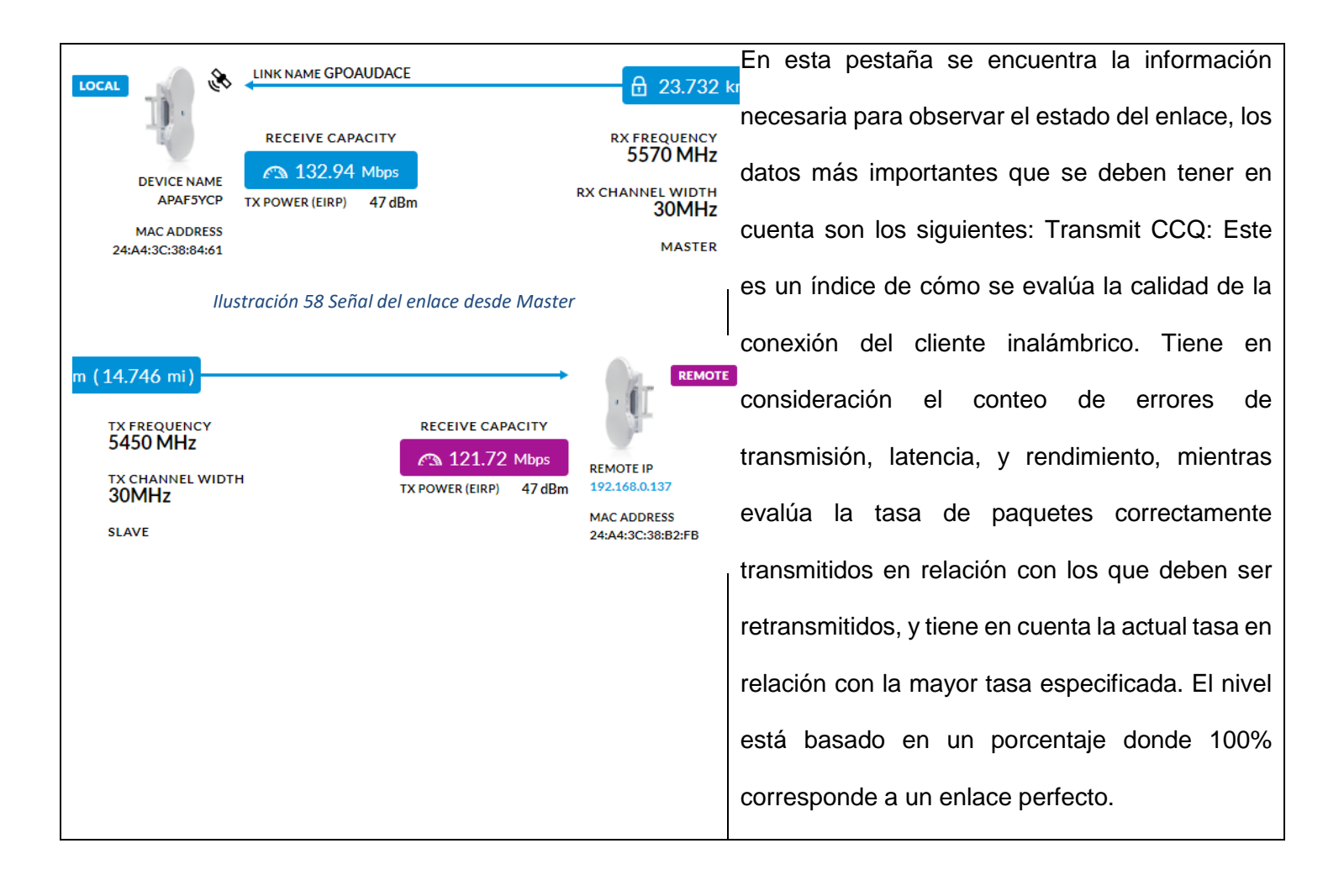

*Tabla 13 Configuración de equipo Master Incubadora – Alameda* 

## **3.6.3.2 Pantalla de SLAVE**

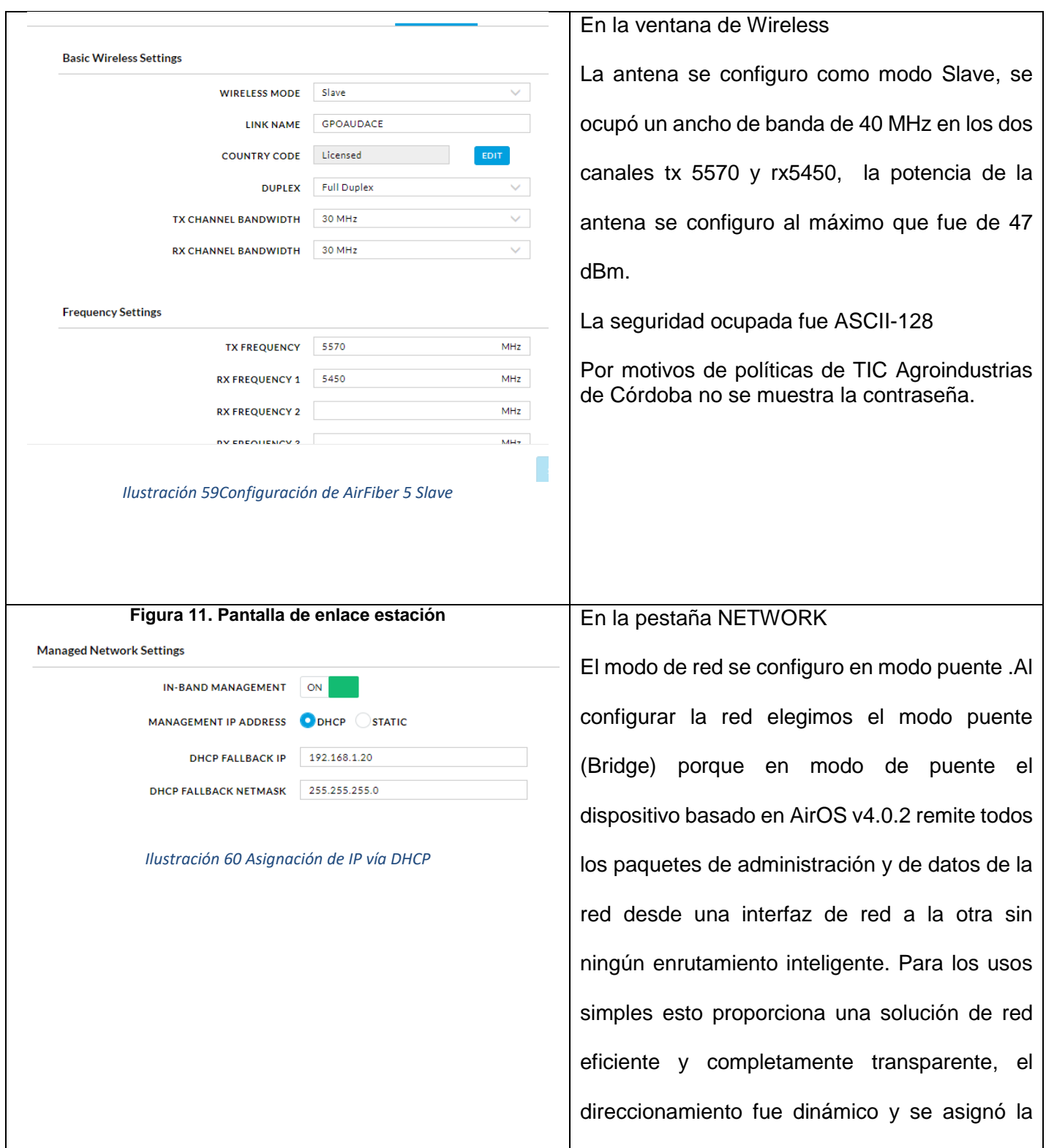

LINK NAME GPOAUDACE Î. **d** 23.732 km **LOCAL** RX FREQUENCY<br>5450 MHz **RECEIVE CAPACITY** @ 124.89 Mbps **DEVICE NAME** RX CHANNEL WIDTH STAF5CPY TX POWER (EIRP) 47 dBm **MAC ADDRESS** 24:A4:3C:38:B2:FB **SLAVE LOCAL RX** IDEAL POWER -66 dBm CHAIN IMBALANCE +2 dB SIGNAL STRENGTH - 75 / - 73 dBm *Ilustración 61 Señal final desde Slave*  $(14.746 \text{ mi})$ **REMOTE RECEIVE CAPACITY TX FREQUENCY** 5450 MHz **a** 121.72 Mbps **REMOTE IP** TX CHANNEL WIDTH TX POWER (EIRP) 47 dBm 192.168.0.137 **MAC ADDRESS SLAVE** 24:A4:3C:38:B2:FB **REMOTE RX** IDEAL POWER -66 dBm CHAIN IMRAI ANCE +3 dB SIGNAL STRENGTH - 76 / - 73 dBm a<br>1  $1/4X$  $\overline{D}$ 8)

dirección IP 192.168.0.137 con mascara 255.255.254.0 la puerta e enlace fue la dirección IP 192.168.1.254

Se utilizan los DNS 8.8.8.8 y 8.8.4.4

El enlace quedo con señal de -65 dBm Los valores a tener en cuenta en esta pestaña además de los nombrados anteriormente en la pestaña MAIN del punto de acceso son: Intensidad de señal (Signal Strength): Muestra los niveles de señal inalámbrica recibidos, el valor mínimo para un enlace aceptable es de - 75 dBm ósea que -70 dBm sería una señal óptima para realizar un enlace y una señal menor a -69 sería una señal excelente en Tasa de Tx y Rx (TX Rate and RX Rate): muestra la tasa actual de transmisión 802.11. Este valor por lo general difiere de la realidad dependiendo de la calidad del enlace, por lo general la tasa es 5% menor a la que aparece en la pestaña.

*Tabla 14 Configuración de equipo SLAVE Incubadora – Alameda* 

# **3.7.1 Fase 5 proceso de monitoreo, prueba, verificación, validación, certificación, aseguramiento de operadores y usuarios.**

Los enlaces fueron validados por el asesor industrial el cual dio la aprobación para implementar el enlace y así poder dar de alta en el sistema Meraki.

### **3.7.1.1 Realizar pruebas de Througput y corregir errores**

Ya montados los equipos se monitorearon para realización de la prueba de los servicios ya configurados, así como la instalación de los equipos en red, previniéndose de cualquier inconveniente que se pueda llegar a presentar tanto en lo físico como en la configuración y si surge algún problema se realizara la corrección correspondiente.

Se debe evaluar también la performance de la tecnología empleada, así como el impacto de ésta en las formas de trabajo de los usuarios.

Las nuevas formas de trabajo deben permitir identificar a los usuarios que requieren de un refuerzo adicional.

Para cada uno de los enlaces implementados se monitoreo la latencia hacia a internet para ver qué tan bueno era el canal para la transmisión de los paquetes. Lo que se observo fue que los canales de los enlaces son lo suficientemente estables y capaces de poder enviar todos los servicios de datos voz y video

Para saber que nuestros enlaces están completos se realizaron los ping a cada dirección del enlace. El comando ping se utiliza para comprobar la dirección IP de destino que desea alcanzar y registrar los resultados. El comando ping muestra si se ha recibido una respuesta del destino y cuánto tiempo se ha tardado en recibirla. Si se produce un error en la entrega al destino, el comando ping muestra un mensaje de error.

63
#### **3.7.1.2 Ping de enlace yanga-incubadora**

Este ping se realizó desde incubadora que se encuentra por cbtis 47, se observa que la latencia es estable teniendo 2 y máximo 4 milisegundos, el cual se consideran una recepción y envió de paquetes muy estables, lo cual permitirá una perfecta funcionalidad del servicio en

la empresa

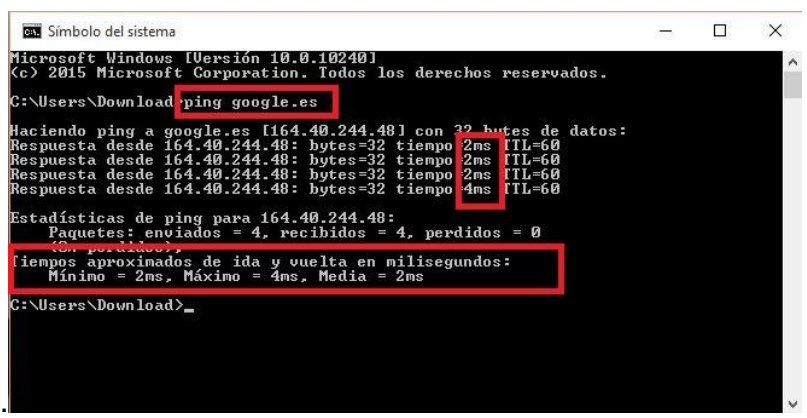

*Ilustración 62 Ping a Google desde Incubadora*

#### **3.7.1.3 Ping de enlace incubadora- Alameda**

Este ping se realizó desde incubadora que se encuentra por CBTis 47, se observa que

la latencia es estable teniendo 2 y máximo 4 milisegundos, el cual se consideran una

recepción y envió de paquetes muy estables, lo cual permitirá una perfecta

funcionalidad del servicio en la empresa.

| Símbolo del sistema                                                                                                    |  |
|----------------------------------------------------------------------------------------------------|--|
| C:\Users\Admin-Julio>ping -n 5 google.com                                                                                                    |  |
| Haciendo ping a google.com [216.58.201.142] con 32 bytes de datos:<br>Respuesta desde 216.58.201.142: bytes=32 tiempo=2ms TTL=56<br>Respuesta desde 216.58.201.142: bytes=32 tiempo=2ms TTL=56<br>Respuesta desde 216.58.201.142: bytes=32 tiempo=2ms TTL=56<br>Respuesta desde 216.58.201.142: bytes=32 tiempo=3ms TTL=56<br>Respuesta desde 216.58.201.142: bytes=32 tiempo=2ms TTL=56 |  |
| Estadísticas de ping para 216.58.201.142:<br>Paquetes: enviados = 5, recibidos = 5, perdidos = 0<br>$(0%$ perdidos),<br>Tiempos aproximados de ida y vuelta en milisegundos:<br>Mínimo = 2ms, Máximo = 3ms, Media = 2ms                                                                                                    |  |

*Ilustración 63 Ping a Google desde Alameda*

### **3.7.1.4 Ping de enlace Yanga – Carrillo**

Este ping se realizó desde Tarara puerto que se encuentra en carrillo puerto ,Veracruz se observa que la latencia es estable teniendo 32 y máximo 83 milisegundos, el cual se consideran una recepción y envió de paquetes muy estables, lo cual permitirá una perfecta funcionalidad del servicio en esta granja.

| licrosoft Windows [Versión 10.0.16299.309]<br>c) 2017 Microsoft Corporation. Todos los derechos reservados. |
|----------------------------------------------------------------------------------------------------|
|                                                                                                    |
| :\Users\JESUS>ping 8.8.8.8                                                                                  |
| laciendo ping a 8.8.8.8 con 32 bytes de datos:                                                              |
| lespuesta desde 8.8.8.8: bytes=32 tiempo=41ms TTL=58                                                        |
| espuesta desde 8.8.8.8: bytes=32 tiempo=31ms TTL=58                                                         |
| espuesta desde 8.8.8.8: bytes=32 tiempo=83ms TTL=58                                                         |
| lespuesta desde 8.8.8.8: bytes=32 tiempo=32ms TTL=58                                                        |
| stadisticas de ping para 8.8.8.8:                                                                           |
| Paquetes: enviados = 4, recibidos = 4, perdidos = 0                                                         |
| $(0\%$ perdidos),                                                                                           |
| iempos aproximados de ida y vuelta en milisegundos:                                                         |
| Minimo = 31ms, Máximo = 83ms, Media = 46ms                                                                  |
| :\Users\JESUS>                                                                                              |

*Ilustración 64 Ping a Google desde Carrillo Puerto*

#### **3.7.2.1 Implementar enlace**

Se realizaron las pruebas correspondientes los enlaces teniendo la transmisión requerida se dio de alta en Meraki CISCO el cual cuenta la empresa para unir a la red de Agroindustrias de Córdoba.

Cisco Meraki permite convertir la conexión WiFi en un canal de ingresos ofreciendo a sus clientes una conexión permanente con los servicios que fidelizan. Estas son sus principales ventajas:

Gestionar toda la red desde un único panel de control.

- Control de usuarios, aplicaciones y dispositivos.
- No hay hardware del controlador ni software de administración que instalar o mantener.
- Infraestructura de seguridad segura (compatible con PCI y HIPAA).
- Escalable desde sitios pequeños hasta implementaciones de millones de usuarios.

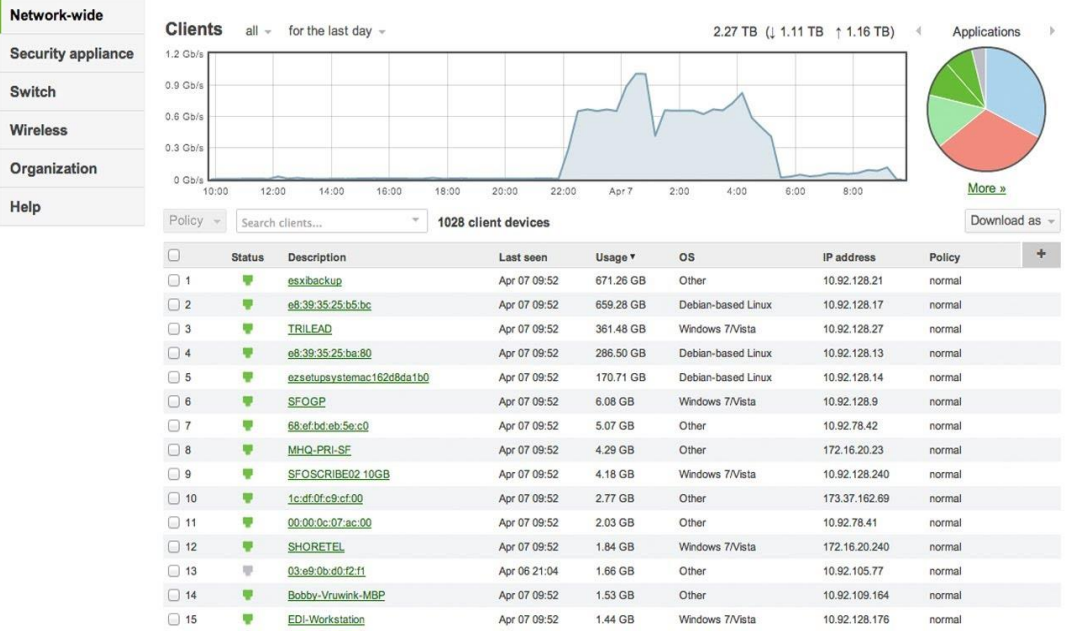

*Ilustración 65 Interfaz Meraki Usuarios*

## **3.4 CAPÍTULO 4. RESULTADOS Y CONCLUSIONES**

#### **Convergencia de tecnologías**

La evolución de las tecnologías nos lleva sin duda alguna a una convergencia de tecnologías, la cual permitirá que el acceso a múltiples aplicaciones desde un mismo equipo sea posible. Para esto, es importante resaltar que 802.11n es una tecnología que no sólo promete mucho con su tasa de transferencia efectiva, sino también con su cobertura. Gracias a esto, es posible que 802.11n pueda ser utilizado como medio de acceso de banda ancha y de esta forma que sea posible la convergencia de tecnologías en corta distancia.

Principal limitante al establecer la distancia

No suelen darse en zonas no urbanas aisladas. Esto suele ocurrir cuando se quiere realizar un enlace entre una zona rural aislada con una zona urbana.

La herramienta Airlik es de gran ayuda para el diseño de radio enlaces, pero se puede convertir en un dolor de cabeza si la información ingresada no es la correcta, por ejemplo las coordenadas geográficas deben ser lo más exactas posibles porque cualquier variación podría hacer que el enlace de radio tenga errores o no sea posible al momento de instalar.

Después de instalar los equipos se debe tener mucha paciencia para poder estabilizar el enlace debido a que como se está trabajando en la banda libre, hay mucho ruido en casi todos los canales, y hay que buscar alguno en el que no se afecte la comunicación, se debe tener en cuenta que no siempre el canal con menos ruido es el que menos interferencia tiene hay casos los que el canal está libre de ruido y la comunicación es imposible, y por el contrario hay ocasiones en las que el ruido es muy alto pero las señales no se interfieren y la comunicación es perfecta.

### **4.1 Resultados**

El impacto que tuvo el proyecto dentro de la empresa fue muy significativo, ya que las necesidades que se le dio a la empresa se resolvieron de manera efectiva logrando aumentar la comunicación en la empresa los enlaces quedaron listos para implementar servicios como video vigilancia, telefonía IP y transmisión de gran cantidades de datos sin caídas de red, gracias a estos enlaces SAP no tendrá ningún problema para usarse, ni tendrán perdida de paquetes.

Desde que se implementaron los enlaces el servicio es muy eficiente, tanto en la administración como en la velocidad del servicio. Esto ha beneficiado a gran número del personal sobre todo a los administrativos.

Después de estudiar las diferentes tecnologías y estándares de comunicación inalámbrica se evidencia la ventaja que tiene el estándar IEEE 802.11n sobre las demás tecnologías, ya que alcanza un tasa de transferencia más alta que los otros y además tiene mayor cobertura. Otro punto a favor es que funciona en frecuencias libres, es decir no hay que pagar por utilizarlas, lo que al mismo tiempo puede convertirse en desventaja por la acumulación de ruido.

Al estudiar las diferentes teorías que rodean las comunicaciones inalámbricas se logra comprender las diversas variables que afectan las ondas de radio y gracias a ese conocimiento se hace más fácil calibrar los equipos de comunicación para que sean eficientes y estables.

Se presenta los diagramas del trabajo final, lo que se realizó en este trabajo fue la implementación de 3 enlaces estos fueron implementados con los equipos AirFiber 5 los resultados fueron los siguientes.

68

- Desmontado de equipos Rocket Titanium con plato de 34 dBi ,este enlace era para carrillo puerto
- Montado de AirFiber 5 para carrillo puerto , sustituye alos equipos Rocket Titanium
- Montado e implementación enlace Yanga a incubadora con los equipos AirFiver 5
- Montado e implementación de enlace incubadora a alameda con los equipos AirFiver5

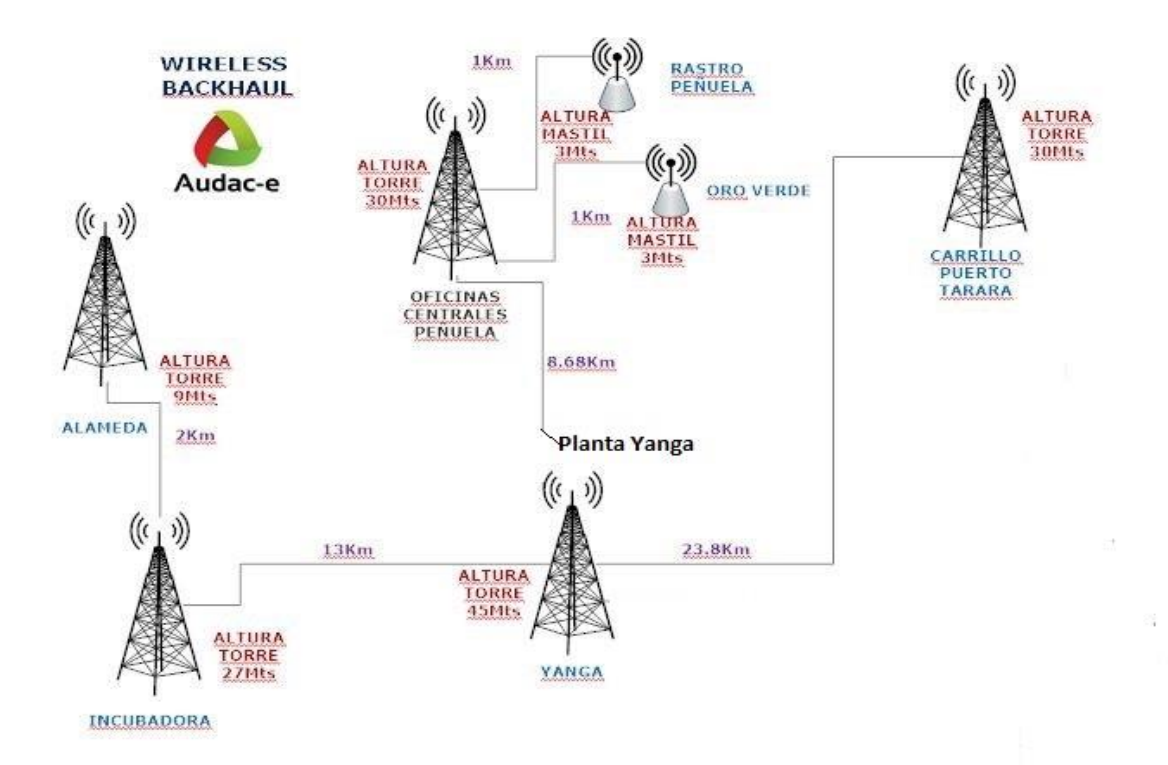

*Ilustración 66 Red al final del proyecto*

Se pensaba realizar el siguiente diagrama como un inicio pero debido a políticas de la empresa, solamente personal capacitado podría subirse a las torres publicado a partir de la fecha 05 de marzo del 2018, para estar capacitado se pedía la certificación de NORMA OFICIAL MEXICANA NOM-009-STPS-2011 el cual el personal de TI no contaba, por esta razón no se realizaría el traslado del equipo Airfiber 5X que es el enlace de Peñuela a Nido con plato de 34 dBi a la torre de Yanga, ni el cambio del Airfiber 5 de planta a la torre de Yanga.

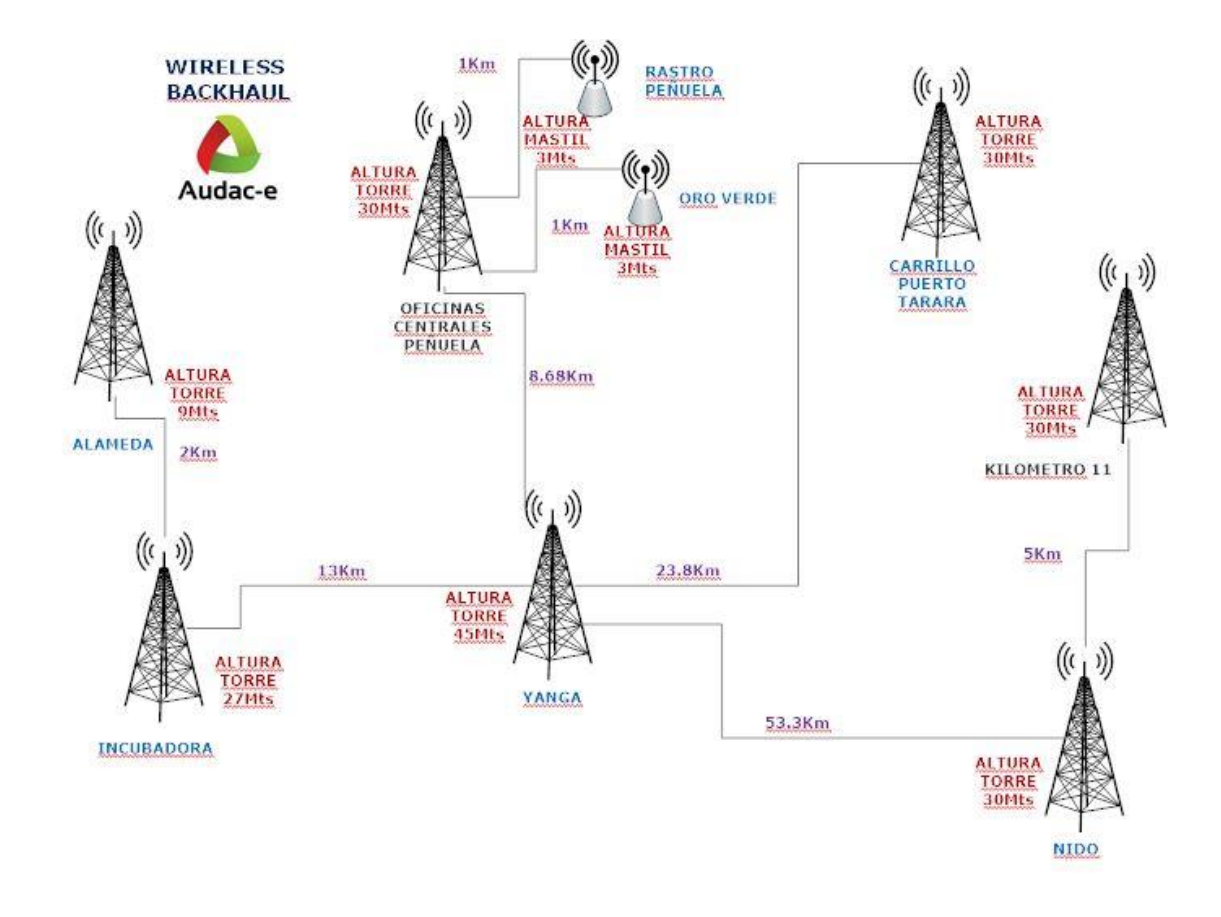

*Ilustración 67 Red recomendada a realizar*

## **4.2 Trabajos Futuros**

Para este trabajo se realizaron los estudios de línea de vista para el enlace a Fraile, este enlace se toma en cuenta ya que se realizara en próximas fechas después de realizar la construcción de la granja. Así como también se planeó la organización de los equipos en la torre de Yanga para que a futuro no haya problema en el espacio para montar este enlace.

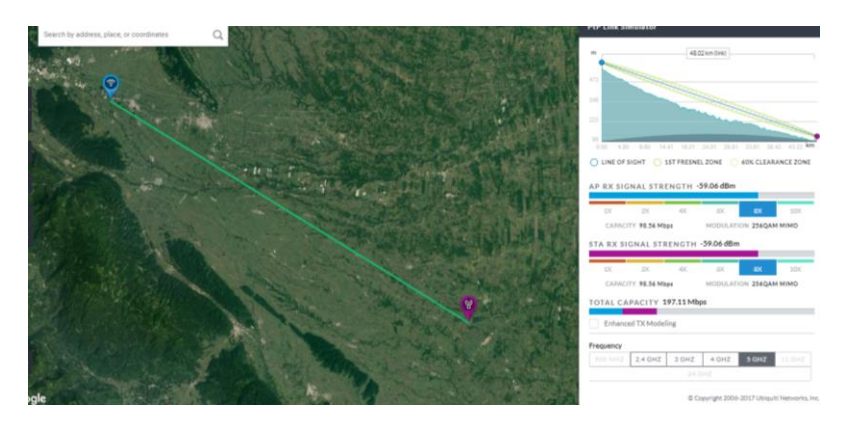

*Ilustración 68 Línea de vista enlace a Fraile*

### **4.3 Recomendaciones**

Recomiendo ampliamente que se termine los enlaces conforme a lo planeado en este escrito, ya que así se podrá mejorar la transmisión de los equipos, esto podrá ayudar a pasar mucho más ancho de banda y poder tener escalabilidad en la red como en el caso de los nuevos enlaces que se implementaron.

- Tomar el curso para certificarse en la norma NORMA OFICIAL MEXICANA NOM-009- STPS-2011
- Utilizar cable UTP certificado, ya que en el mercado existen algunos de mala calidad que pueden afectar la comunicación entre las antenas.
- Utilizar un GPS o sistema de posicionamiento global en lugar de Google Maps o Airlink ya que mediante el uso del antes mencionado, se obtendrán las coordenadas exactas para ubicar las antenas.
- Dar un mantenimiento a las torres mínimo cada seis meses, para este firme la estructura y los enlaces permanezcan estables.
- Utilizar torres certificadas y estandarizadas para que no allá incompatibilidad cuando se necesite agregar otro tramo de torre.

# **ANEXOS**

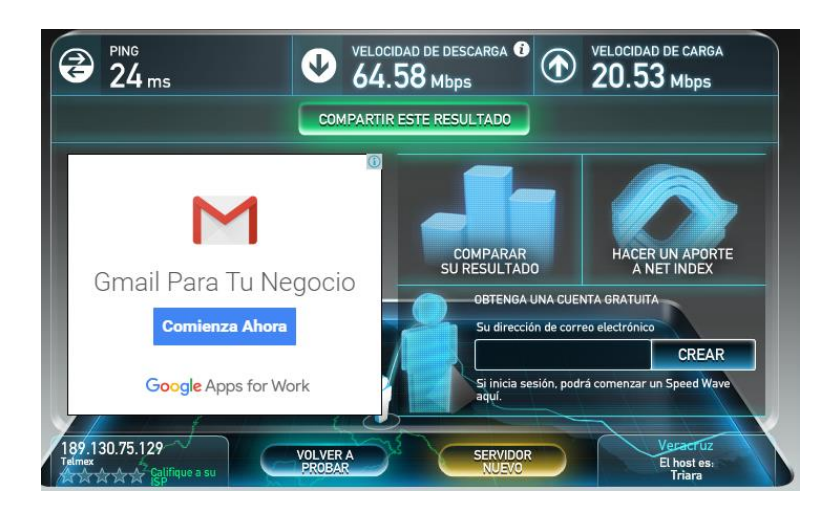

**Test de Velocidad en alameda y test en Carrillo puerto**

*Ilustración 69 Test de velocidad Alameda*

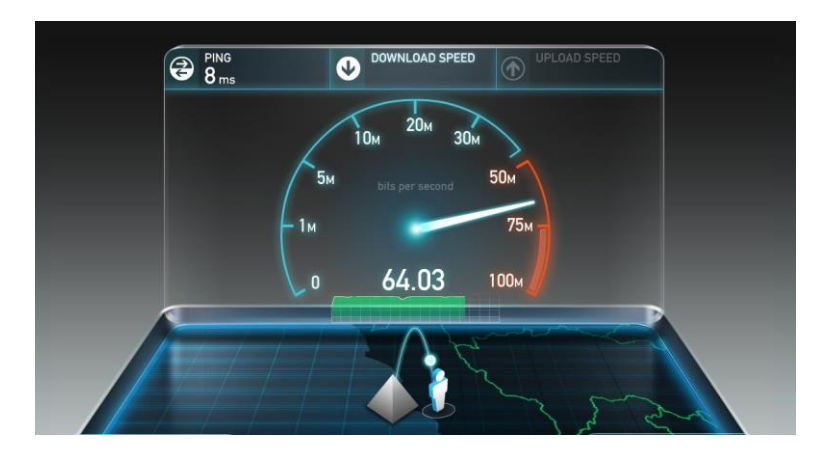

*Ilustración 70 Test de velocidad en Carillo puerto*

# **BIBLIOGRAFÍA**

- *2GC S.H. (2012). http://www.ciscocignal.com/. Recuperado el 26 de 2 de 2018, de http://www.ciscocignal.com/products/view/16-telefono-ipcisco-small-business-spa303-3 lineas.html. html*
- *Cisco Systems, Inc. (2010 a). Cisco. Recuperado el 2018 de febrero de 27, de Lo que usted necesita saber sobre seguridad de la red:*  [http://www.cisco.com/web/LA/soluciones/la/information\\_security/index](http://www.cisco.com/web/LA/soluciones/la/information_security/index)
- *Holgado," A." G.," &" Peñalvo," J." G." (2013)." Análisis" de" integración" de" soluciones" basadas" en" software" como" servicio" para" la" implantación" de" ecosistemas" tecnológicos" corporativos." Avances-en-Informática-y-Automática.-Séptimo-Workshop ,"55K72.*
- *Instituto Federal de Telecomunicaciones. (01 de julio 2015). Ofertas de referencia del agente económico preponderante en el sector de telecomunicaciones.03 de marzol 2018 Obtenido de Instituto Federal de Telecomunicaciones Website:* [http://www.ift.org.mx/politica](http://www.ift.org.mx/politica-regulatoria/ofertas-de-referencia-del-agente-economico-preponderante-en-el-sector-de-telecomunicaciones)[regulatoria/ofertas-de-referencia-del-agente-economico-preponderante-en-el-sector-de](http://www.ift.org.mx/politica-regulatoria/ofertas-de-referencia-del-agente-economico-preponderante-en-el-sector-de-telecomunicaciones)[telecomunicaciones](http://www.ift.org.mx/politica-regulatoria/ofertas-de-referencia-del-agente-economico-preponderante-en-el-sector-de-telecomunicaciones)
- *International Telecommunication Union (ITU) 2016 ICT Facts and Figures 04 de febrero 2016. Geneva: International Telecommunication Union[. https://www.itu.int/en/ITU-](https://www.itu.int/en/ITU-D/Statistics/Documents/facts/ICTFactsFigures2016.pdf)[D/Statistics/Documents/facts/ICTFactsFigures2016.pdf](https://www.itu.int/en/ITU-D/Statistics/Documents/facts/ICTFactsFigures2016.pdf)*
- *Microsoft."(2008)."Servicio-de-enrutamiento-y-acceso-remoto."Retrieved"marzo"3,"2018,"from" Technet:"https://technet.microsoft.com/esKes/library/dd469790.aspx*
- *Pablo, J. (2012). Sistemas de Telecomunicaciones Electrónicas. ."Retrieved"marzo"4,"2018,"México: Mc Graw Hill.*
- *Promigas Telecomunicaciones, S. (2012). Promigastel.com. Recuperado el 10 de octubre de 2012, de*  <http://www.promitel.com/glosario.htm>
- *Quintero M. M., Torres D, J. J. (1o. de julio de 2016). Metodología general para la implementación de un enlace de microondas en méxico. 03 de marzo 2018, de IPN CIDETEC Sitio web: [http://www.boletin.upiita.ipn.mx/index.php/ciencia/669-cyt-numero-55/1295-metodologia](http://www.boletin.upiita.ipn.mx/index.php/ciencia/669-cyt-numero-55/1295-metodologia-general-para-la-implementacion-de-un-enlace-de-microondas-en-mexico)[general-para-la-implementacion-de-un-enlace-de-microondas-en-mexico](http://www.boletin.upiita.ipn.mx/index.php/ciencia/669-cyt-numero-55/1295-metodologia-general-para-la-implementacion-de-un-enlace-de-microondas-en-mexico)*
- *TeleManagement Forum 2004. Enhanced Telecom Operations Map (ETOM) The Business Process Framework. Recuperado en 12 de enero 2018 desde: http://www.idef.ru/documents/tmfc2495\_gb921d\_v4-0-1\_040318.pdf.*